### INFORMATIONSTECHNIKEN

and and the <u>HOCHSCHULE DEB MEDIED</u>

# WEBAPPLIKATIONEN Folienskript in Überarbeitung, Stand 18.04.2013

### Prof. Dr. Wolf-Fritz Riekert Hochschule der Medien (HdM) Stuttgart University of Applied Sciences

[mailto:riekert@hdm-stuttgart.de](mailto:riekert@hbi-stuttgart.de) <http://www.hdm-stuttgart.de/~riekert>

COPYRIGHT © W.-F. RIEKERT 18/04/13

# INHALTSÜBERSICHT

### h II an Tula <u>HOCHSCHULE DEB MEDIED</u>

- Lernziele:
	- Fähigkeit zum Aufbau einer netzwerkfähigen Datenbank auf einem Datenbankserver.
	- $\Rightarrow$  Entwicklung einer einfachen Webapplikation mit PHP und MySQL.
- Inhalte:
	- Aufbau von Websites (Wiederholung/Steilkurs)
	- $\Rightarrow$  Datenbanksystem MySQL
	- $\Rightarrow$  Datenbankadministration mit phpMyAdmin
	- $\Rightarrow$  Einführung in die Skriptsprache PHP
	- $\Rightarrow$  Datenbankanbindung mit ODBC

# AUFBAU VON WEBSITES

### andar Indonesia CHSCHULE DER MEDIEN

Wesentliches Ziel dieser Lehrveranstaltung ist der Aufbau einer datenbankgestützten Website mit Hilfe von PHP und MySQL.

Hierfür sind folgende Vorkenntnisse erforderlich:

- Webseitengestaltung, entweder direkt im HTML-Code oder mittels eines graphischen Editors (z.B. Expression Web, Dreamweaver)
- Ubertragung von Dateien (insbesondere HTML-Dateien, Grafiken, PHP-Skripte) auf einen Webserver mit Hilfe von FTP oder SSH. (Alternativ: direkter Zugriff auf ein freigegebenes Verzeichnis auf dem Webserver)

Dies wird im Folgenden erklärt. Wer die Vorkenntnisse bereits besitzt, kann den folgenden Abschnitt überspringen.

# HTML: HYPERTEXT MARKUP LANGUAGE

- Dokumentenbeschreibungssprache des WWW
- Legt primär die logische Struktur von Dokumenten fest: Überschriften, Absätze, Hervorhebungen, Tabellen, Links
- Die genaue Darstellung hängt vom Browser und vom Anzeigegerät ab.
- Mit sogenannten Style Sheets (Formatvorlagen) wird die genaue Darstellung (das Layout) festgelegt
- Gestaltung von HTML-Seiten
	- <sup>⇒</sup> im Quelltext, z.B. mit dem Editor **4**, der unter Start -*Programme - Zubehör* zu finden ist, oder einem syntaxgesteuerten Editor wie **NetBeans** oder **Phase 5**
	- oder mit spezialisiertem WYSIWYG(*What you see is what you get*)-Editor: **Mozilla Seamonkey Composer**  (kostenfrei) **Expression Web** (kostenfrei über MSDNAA / Dreamspark) oder **Dreamweaver** (kostenpflichtig)

# XHTML: EXTENSIBLE HYPERTEXT MARKUP LANGUAGE

### $\mathbf{d}$  . The  $\mathbf{d}$ <u>HOCHSCHULE DEB MEDIED</u>

- Der aktuelle HTML-Standard ist **XHTML** (Extensible Hypertext Markup Language
	- Wenn im Folgenden die Rede von HTML ist, soll darunter immer der XHTML-Standard (meist in der Version XHTML 1.0 Transitional) gemeint sein und nicht die veralteten früheren HTML-Standards
- XHTML gehört zur Auszeichnungssprachenfamilie **XML** (Extensible Markup Language)
	- $\Rightarrow$  Zur XML-Familie gehören auch andere Auszeichnungssprachen wie z.B. SVG (Vektorgraphik), SMIL (Streaming Media), MathML (Math Formeln)
	- $\Rightarrow$  Extensible: XHTML kann mit anderen XML-Sprachen erweitert werden (gemischt gebraucht werden).

# EIN EINFACHES XHTML-BEISPIEL

```
<?xml version="1.0" encoding="utf-8"?>
<!DOCTYPE html PUBLIC "-//W3C//DTD XHTML 1.0 Transitional//EN" 
"http://www.w3.org/TR/xhtml1/DTD/xhtml1-transitional.dtd">
<html xmlns="http://www.w3.org/1999/xhtml">
   <head>
     <meta http-equiv="Content-Type"
            content="text/html; charset=utf-8" />
     <title>Riekerts Homepage</title>
                                                       DRiekerts Ho... - OX
   </head>
                                                       Datei Bearbeiten Ansicht Ch
                                                       Willkommen!
   <body>
     <h1>Willkommen!</h1>
     <img src="riekert.jpg" alt="Foto Riekert" />
     <p>Wolf-Fritz <em>Riekert</em><br />
       <a href="http://www.hdm-stuttgart.de">
         HdM Stuttgart
       </a>
                                                       Wolf-Fritz Riekert
     </p>
                                                       HdM Stuttgart
   </body>
</html>
                                                       Fertig
```
h II an India

### EINIGE BEISPIELHAFTE HTML-ANWEISUNGEN

Metadaten **<meta … />** Zeilenwechsel (break) **<br />**

**Funktion Anfangskennung Endekennung** HTML-Wurzel **<html> </html>** Kopfteil <head> </head> Dokumentitel <title> </title> Dokumentrumpf <body> </body> Überschrift Gr. 1 **<h1> </h1>** Überschrift Gr. 2 **<h2> </h2>** Absatz (paragraph)  $\langle p \rangle$   $\langle p \rangle$   $\langle p \rangle$ Betont (emphasized) **<em>**  $\langle$  /em> Hyperlink **<a href = "***URL***"> </a>** Graphik **<img src = "***URL***" />**

 $1 + 1$  if  $\overline{1}$   $\overline{1}$ **HOCHSCHULE DER MEDIEN** 

## WOHLGEFORMTHEIT

- Dokumente, insbesondere XHTML-Dokumente bezeichnet man als **wohlgeformt**, wenn sie die Syntax von XML einhalten. Insbesondere muss Folgendes gelten:
	- Nur ein Wurzelelement, bei XHTML: **<html> … </html>**
	- $\Rightarrow$  Jedes Element muss ein Start- und ein End-Tag haben (Beispiel: **<h1> … </h1>**) oder es ist ein leeres Element (einzelnes Tag, das mit / endet, z.B. **<br />**)
	- Groß-/Kleinschreibung beachten (nicht: **<b> … </B>**)
	- Kein Überlappen (nicht: **<b><i> … </b></i>**)
	- $\Rightarrow$  Alle Attribute müssen einen Wert haben, der in Anführungszeichen (" " oder ' ') eingeschlossen ist. Verboten: **<tag att=wert> … </tag> <tag att> … </tag>** Richtig: **<tag att="wert"> … </tag>**

# VALIDITÄT

### and and the <u>HOCHSCHULE DEB MEDIED</u>

- Valide XML- und damit auch **valide XHTML-Dokumente**  erfüllen folgende Forderungen
	- $\Rightarrow$  Sie sind wohlgeformt (s.o.).
	- $\Rightarrow$  Sie enthalten nur definierte Elemente und Attribute.
- Die definierten Elemente und Attribute sind in einer **DTD** (Document Type Definition) festgehalten.
- Jedes XHTML-Dokument muss der DTD genügen, d.h. validierbar sein.
- Deklaration des Dokumenttyps im XHTML-Dokument z.B.: **<!DOCTYPE html PUBLIC "-//W3C//DTD XHTML 1.0 Strict//EN" "http://www.w3.org/TR/xhtml1/DTD/xhtml1-strict.dtd">**
- Überprüfung im "Validator" (<http://validator.w3.org/>) oder im HTML-Editor (z.B. Dreamweaver)

# ERSTELLUNG VON WEBSEITEN

an bandar da HOCHSCHULE DEB MEDIED

- Den Webseiten-Editor **Dreamweaver** oder **Microsoft Expression Web** (oder anderen Web-Editor) starten eine **neue Webseite erstellen** Webseite im Dateisystem **speichern**
- **Vorschau** mit Web-Browser (Internet-Explorer, Mozilla Firefox, Opera oder Google Chrome)
- Seite mit **FTP** oder **SSH** auf den Webserver kopieren
- Ergebnis auf Webserver mit Web-Browser anschauen

### **Literatur:**

Stefan Münz u.a.: *SELFHTML - HTML-Dateien selbst erstellen*. Ein Skript rund um HTML, Javascript und Perl zum Download und Online-Lesen. <http://de.selfhtml.org/>

# WEBSEITEN MIT EINEM WEBSEITEN-EDITOR BEARBEITEN

### at an the HOCHSCHULE DER MEDIED

- **Texte** nach Belieben schreiben. Formate ändern usw.
- **Bilder** einfügen
	- $\Rightarrow$  Grafik (JPG, GIF, PNG) einfügen
	- Lage der Grafikdatei am besten im selben Verzeichnis wie die HTML-Datei
- **Hyperlinks** einfügen
	- Textbereich oder Grafik mit der Maus markieren
	- mit Schaltfläche *Verknüpfung* URL festlegen
- Sichern mit Menü *Datei - Speichern unter*
	- Als Namen für die Startseite verwendet man index.html (Unix/Linux) oder default.htm (Microsoft-Systeme).
	- Weitere Webseiten erhalten beliebige Namen mit Endung .html (Unix/Linux) oder .htm (Microsoft).

# DREAMWEAVER: VOREINSTELLUNGEN

### $\mathbf{h}$  and  $\mathbf{h}$  and  $\mathbf{h}$ **HOCHSCHULE DER MEDIEN**

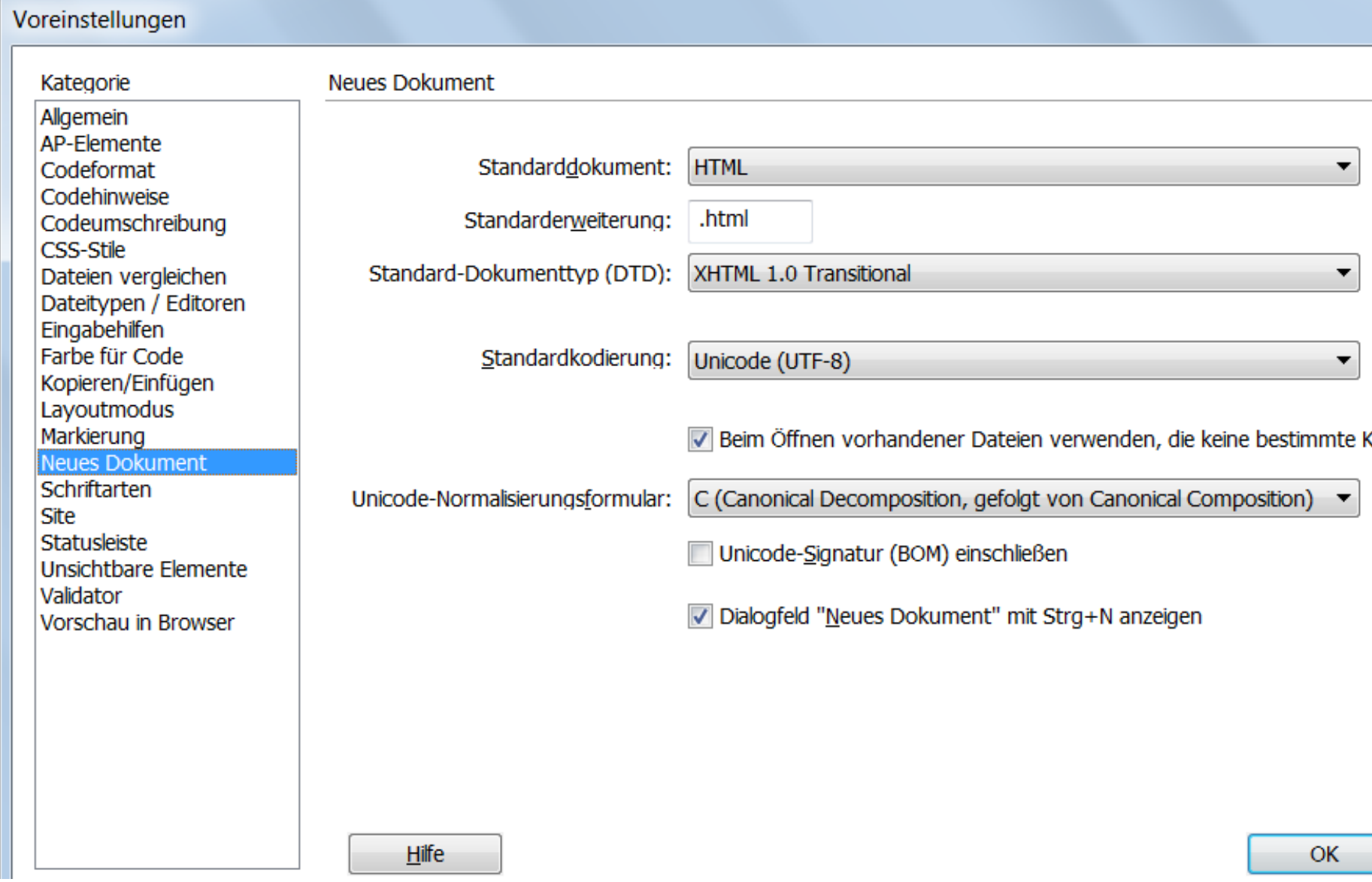

## DREAMWEAVER: NEUE WEBSEITE ERSTELLEN

# h - Til- at It Tr

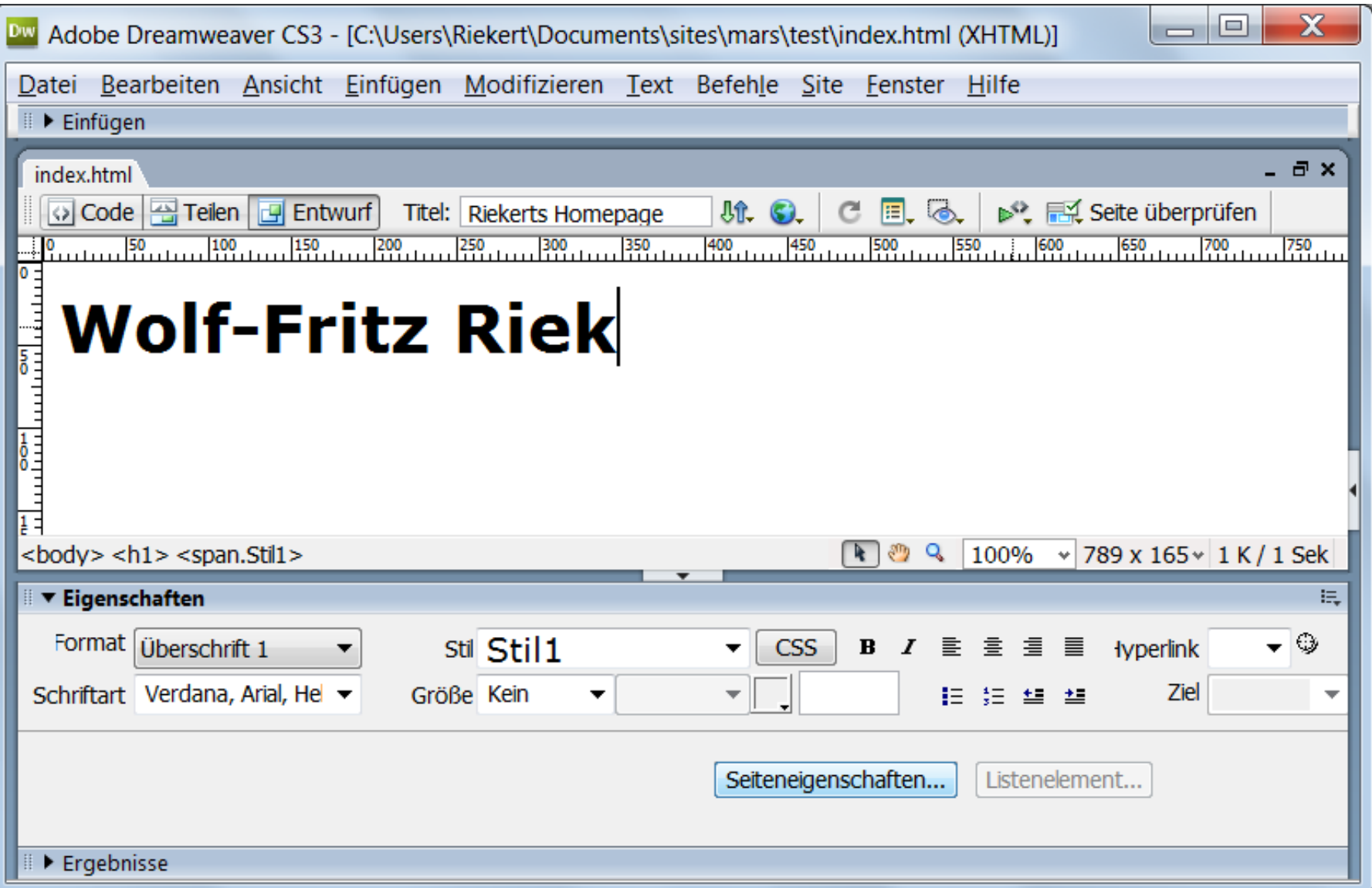

## DREAMWEAVER: ENTWURFSANSICHT

# an Falamara In

#### <u>HOCHSCHULE DER MEDIEN</u>

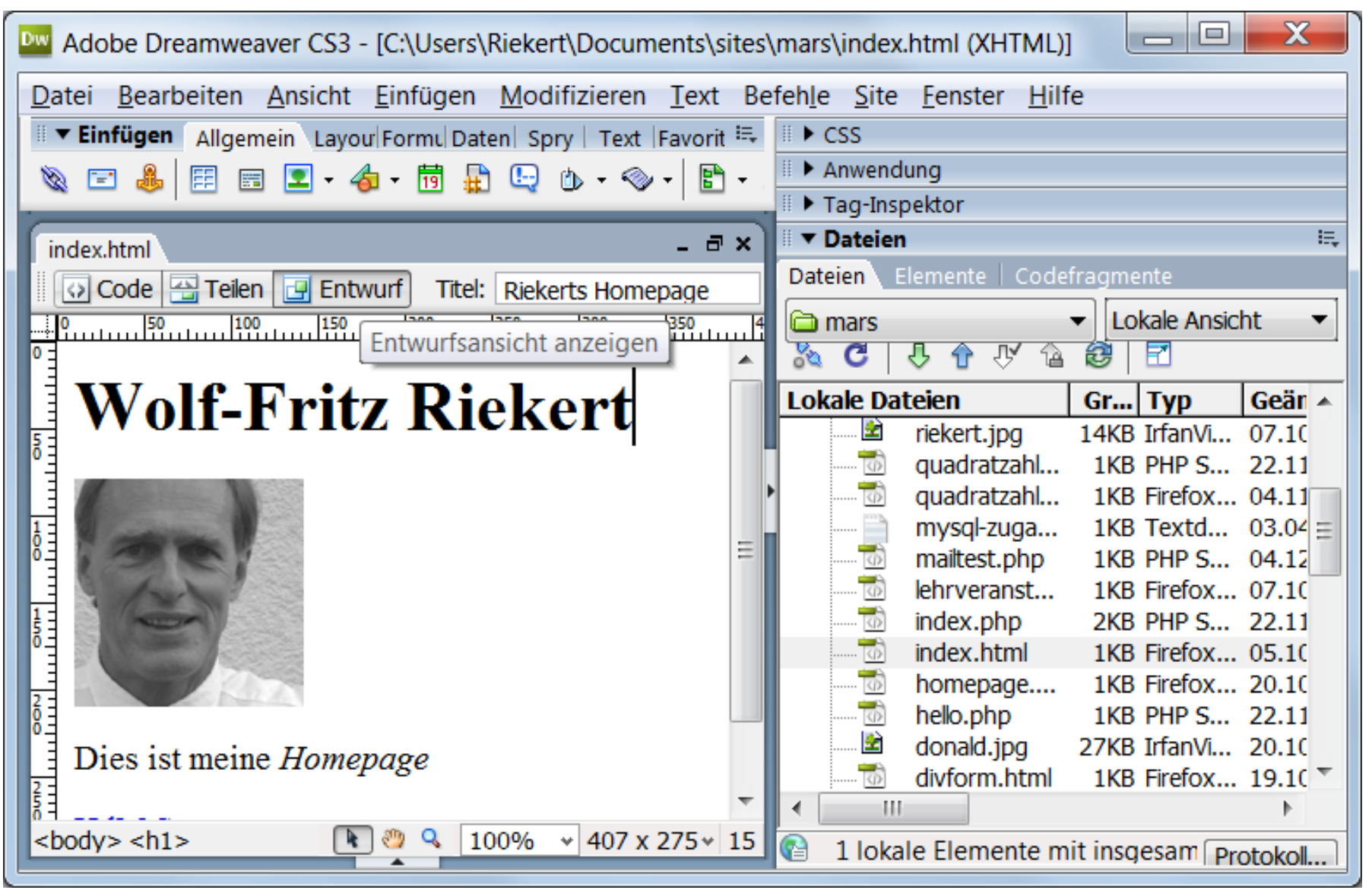

## DREAMWEAVER: CODEANSICHT

# $\mathbf{h}$  and  $\mathbf{h}$  and  $\mathbf{h}$

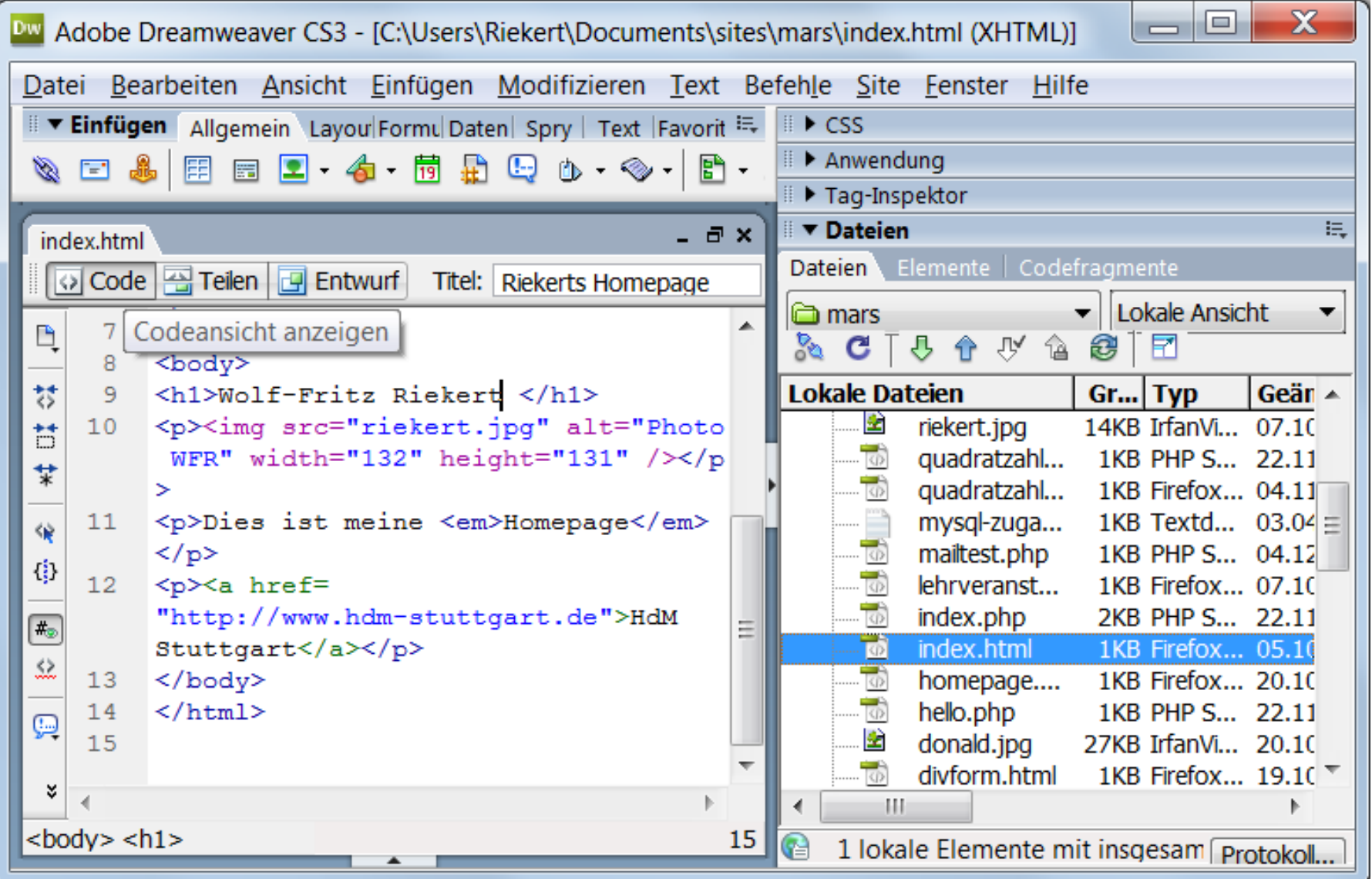

# DREAMWEAVER: GETEILTE ANSICHT

# $\mathbf{h}$  and  $\mathbf{h}$  and  $\mathbf{h}$

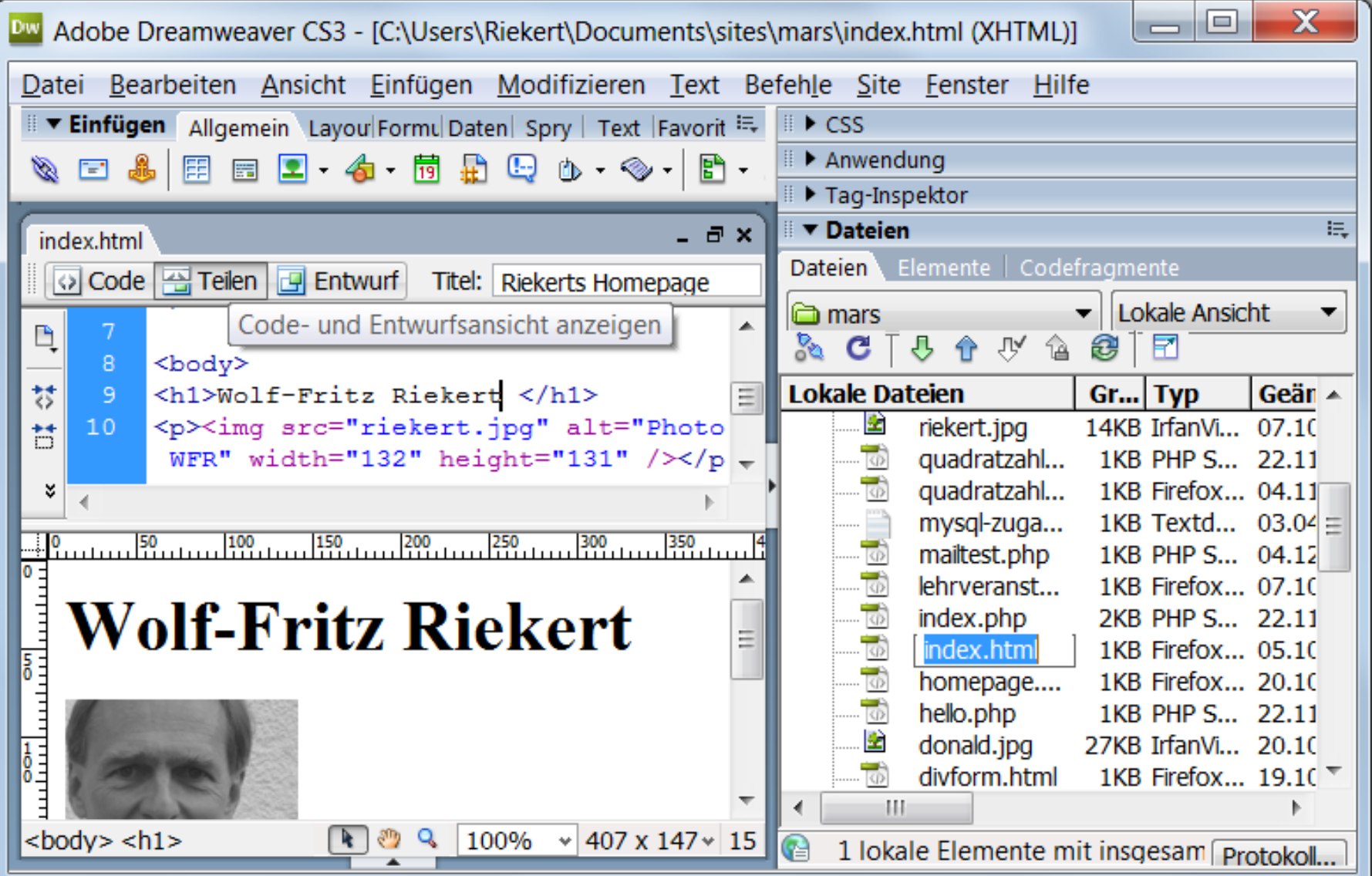

# ALTERNATIVE ZU DREAMWEAVER: MICROSOFT EXPRESSION WEB

# h Ilan

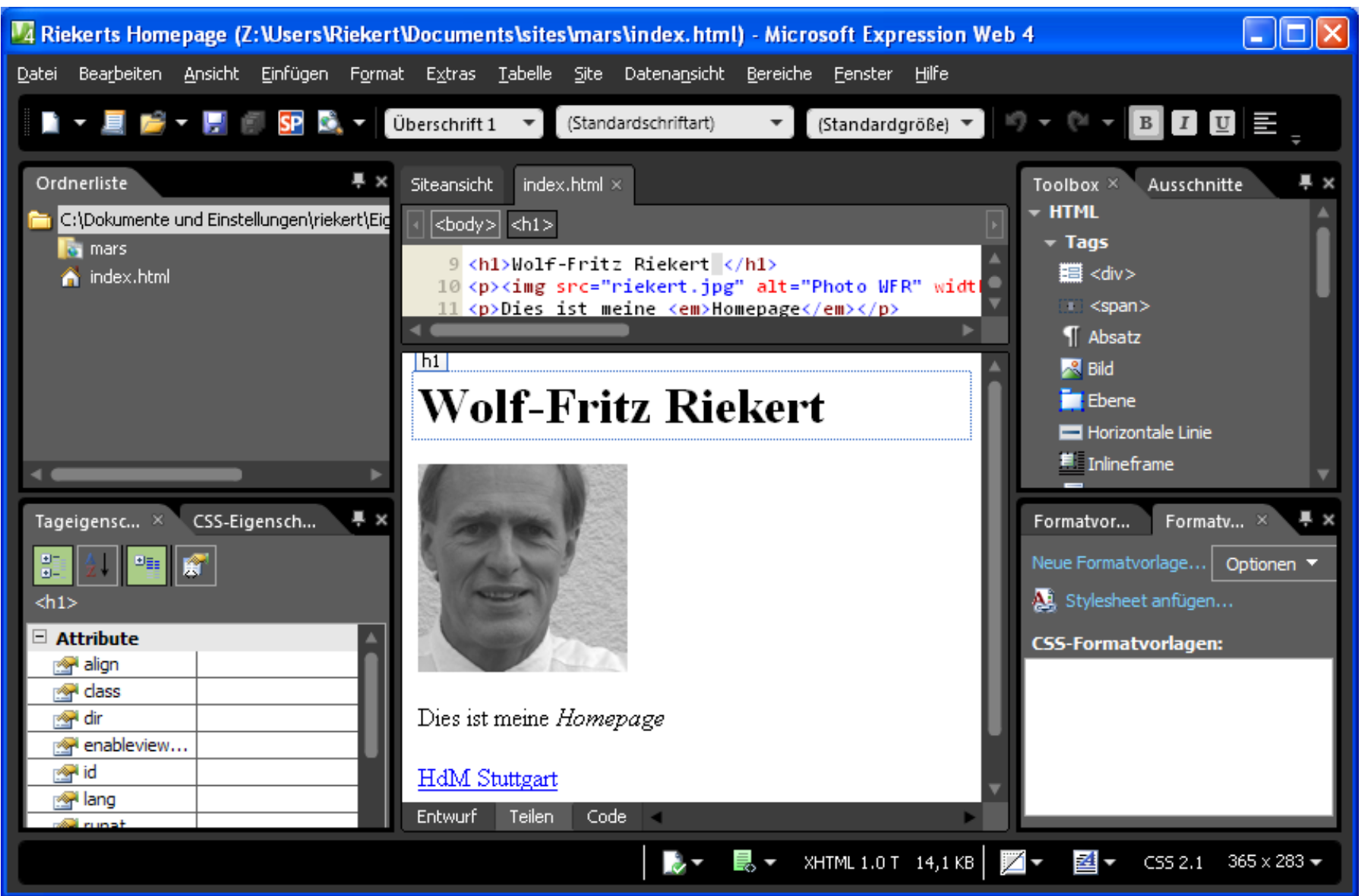

# ÜBERTRAGEN DER WEBSEITEN AUF DEN WEBSERVER

### nt an Th HOCHSCHULE DEB MEDIED

Wie kommen die erstellten Webseite(n) inkl. Grafiken auf den Webserver? Hierfür gibt es folgende Möglichkeiten:

- Erstellen der Seite(n) und Grafiken auf einem lokalen PC im Rechnerpool bzw. zuhause und anschließendes Kopieren der Dateien mit dem **File Transfer Protocol (FTP)**
	- $\Rightarrow$  Verwendung eines Windows-basierten FTP-Clients, z.B. **Filezilla**
	- Verwendung des klassischen kommandobasierten **FTP**-Clients in der DOS-Eingabeaufforderung
	- Eine sichere Übertragung ist mit Hilfe von **SSH** möglich.
- **Direktes Arbeiten** auf dem Dateisystem des Webservers bzw. Kopieren von Dateien dorthin mit Windows-Explorer Freigabe eines Server-Verzeichnisses im lokalen Netz  $\Rightarrow$  Verknüpfung des Dateisystems mit FTP-Site Arbeiten auf Server mit HTML-Editor über FTP bzw. SSH

# FTP (FILE TRANSFER PROTOCOL)

**FTP** (File Transfer Protocol): eines der ältesten Verfahren zur Übertragung von Dateien zwischen Computern im Internet

- Nutzung mit verschiedenen **FTP-Clients**:
	- Windows-basierter FTP-Client Filezilla (hier erklärt)
	- FTP-Funktion im HTML-Editor Dreamweaver
	- $\Rightarrow$  Klassischer, kommandobasierter FTP Client
	- Windows Explorer mit FTP-Site-Verknüpfung
- Problem: Der normale FTP-Dienst verschlüsselt Passwörter und Daten nicht
- Abhilfe: Neuere verschlüsselte FTP-Dienste verwenden: FTP über SSL bzw. TLS oder SFTP über SSH bzw. SSH2
- Der Übungsserver mars.iuk.hdm-stuttgart.de verwendet SFTP über SSH2

## FILEZILLA: WINDOWS-BASIERTER FTP-CLIENT

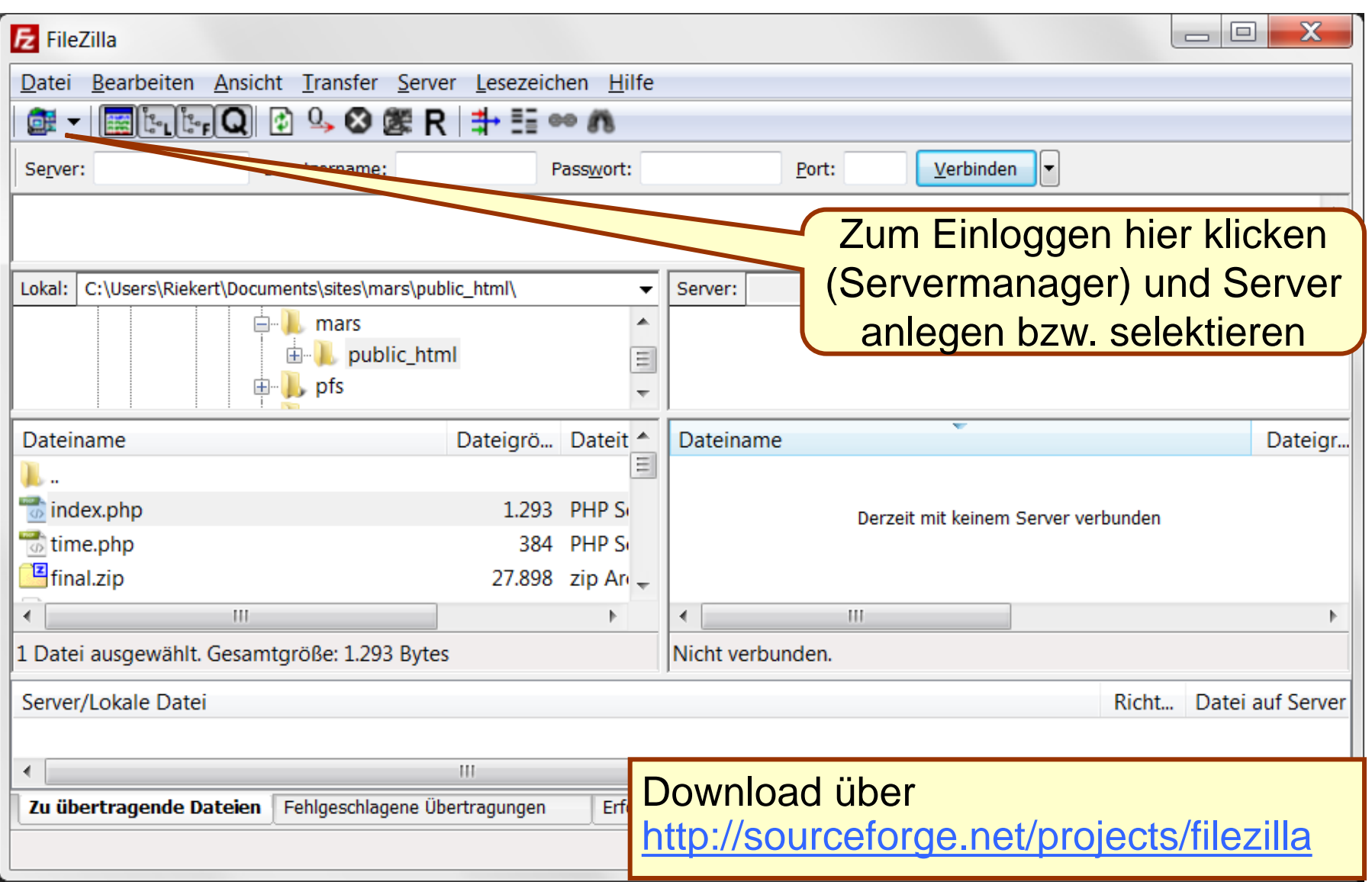

# FILEZILLA: SERVERMANAGER

andar Indonesia <u>HOCHSCHULE DER MEDIEN</u>

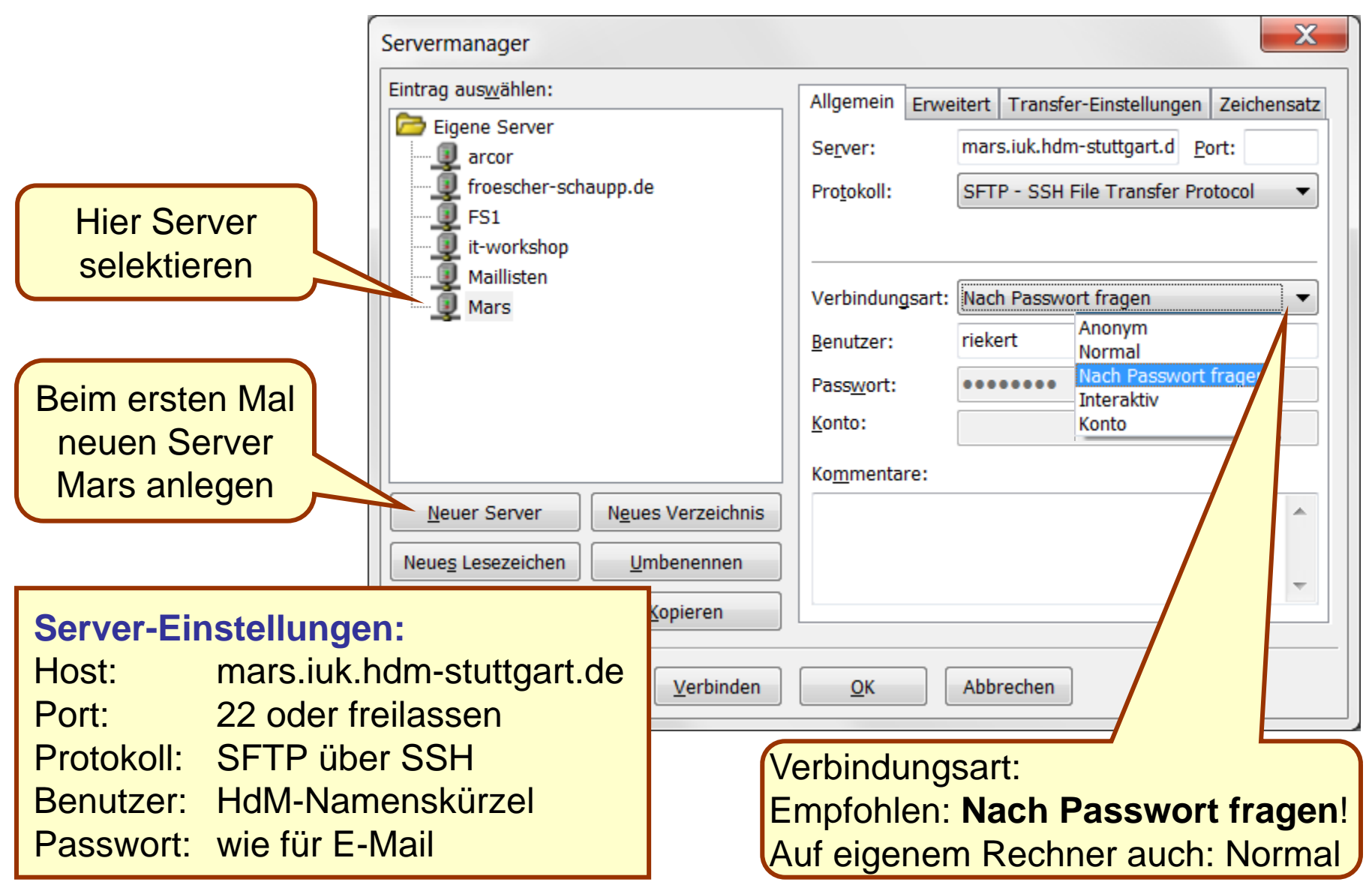

# FILEZILLA: FILETRANSFER

#### h - Til- at It Tr **HOCHSCHULE DER MEDIEN**

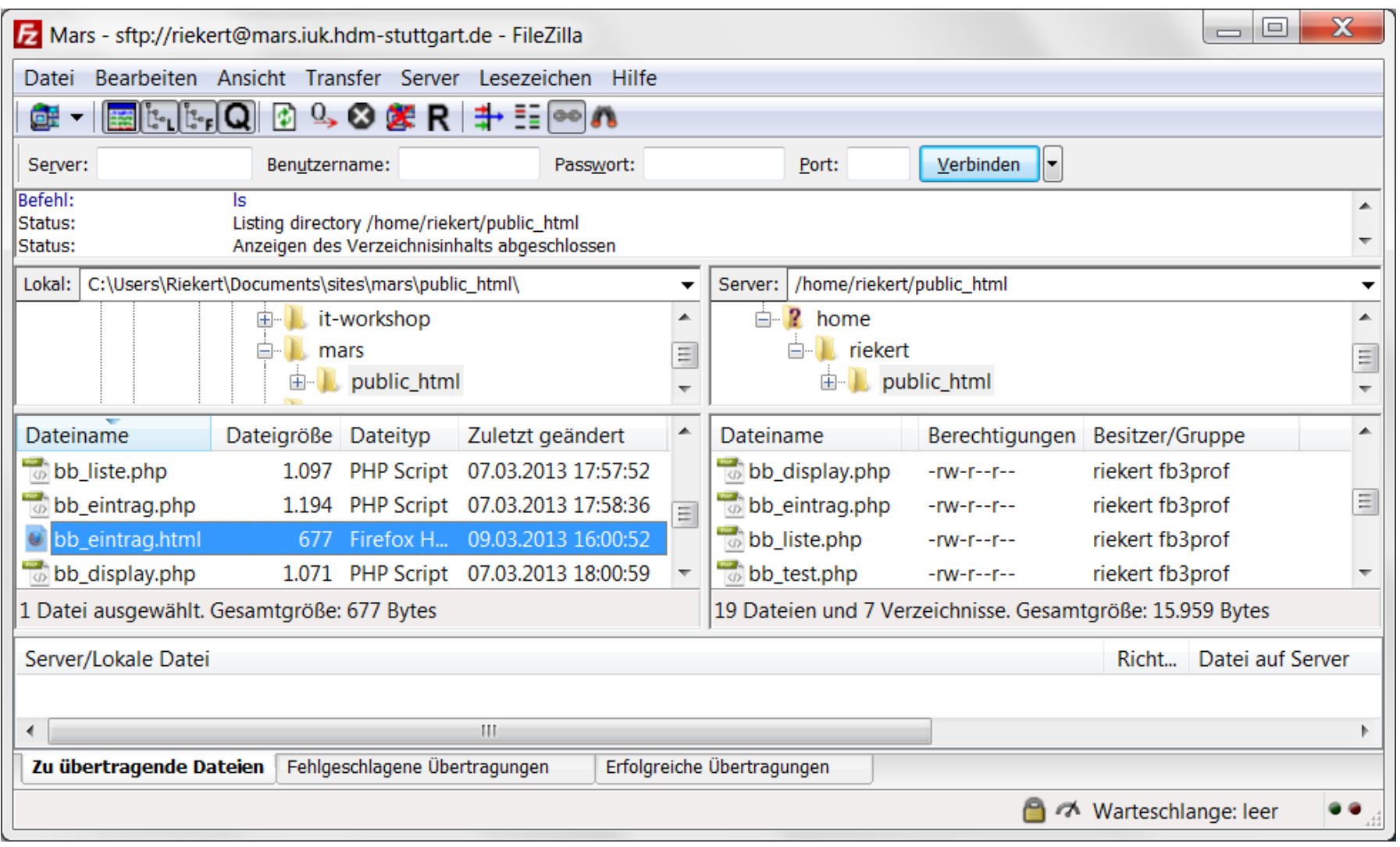

### Dateien können durch Ziehen auf den Server kopiert werden.

# SPEICHERORT VON WEBDATEIEN AUF DEM WEBSERVER

### at an the HOCHSCHULE DER MEDIED

Die Webdateien (HTML-Seiten, Grafiken, PHP-Skripte) müssen auf ein Verzeichnis des Webservers kopiert werden, das für das Web freigegeben ist.

- Auf Linux/Unix-Systemen mit dem Apache-Webserver ist dafür i.d.R. das Unterverzeichnis public\_html vorgesehen.
- Wenn public\_html noch nicht vorhanden ist, kann es mit Filezilla erzeugt werden (rechter Mausklick – Verzeichnis erstellen).
- Dateien im Unterverzeichnis public\_html können vom Web aus mit der URL [http://rechnername/](http://rechnername/~username/dateiname)*[~username](http://rechnername/~username/dateiname)*[/](http://rechnername/~username/dateiname)*[dateiname](http://rechnername/~username/dateiname)* angesprochen werden. Beispiele:
	- $\Rightarrow$  <http://mars.iuk.hdm-stuttgart.de/~xy999/datei.html>
	- <http://mars.iuk.hdm-stuttgart.de/~xy999/> erreicht die Datei index.html oder index.php in public\_html.

# ERGEBNIS AUF DEM WEBSERVER MIT DEM BROWSER BETRACHTEN

### $\Box$   $\Box$   $\Box$ <u>HOCHSCHULE DEB MEDIED</u>

http://mars.iuk.hdm-stuttgart.de/~xy999

# **Wolf-Fritz Riekert**

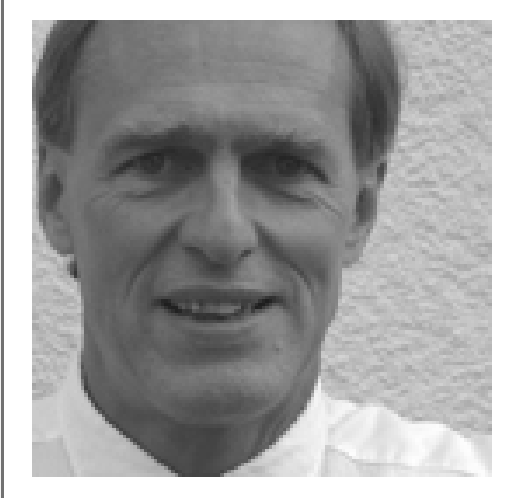

Hochschule der Medien Stuttgart

Wenn man den Dateinamen weglässt, wird die Datei index.html oder index.php angezeigt (gilt für die meisten Unix/Linux-Server, auf Microsoft-Servern ist dies i.d.R. die Datei default.htm)

# NEUE WEBSITE DEFINIEREN MIT DREAMWEAVER (1)

# $\mathbf{h}$  and  $\mathbf{h}$  and  $\mathbf{h}$

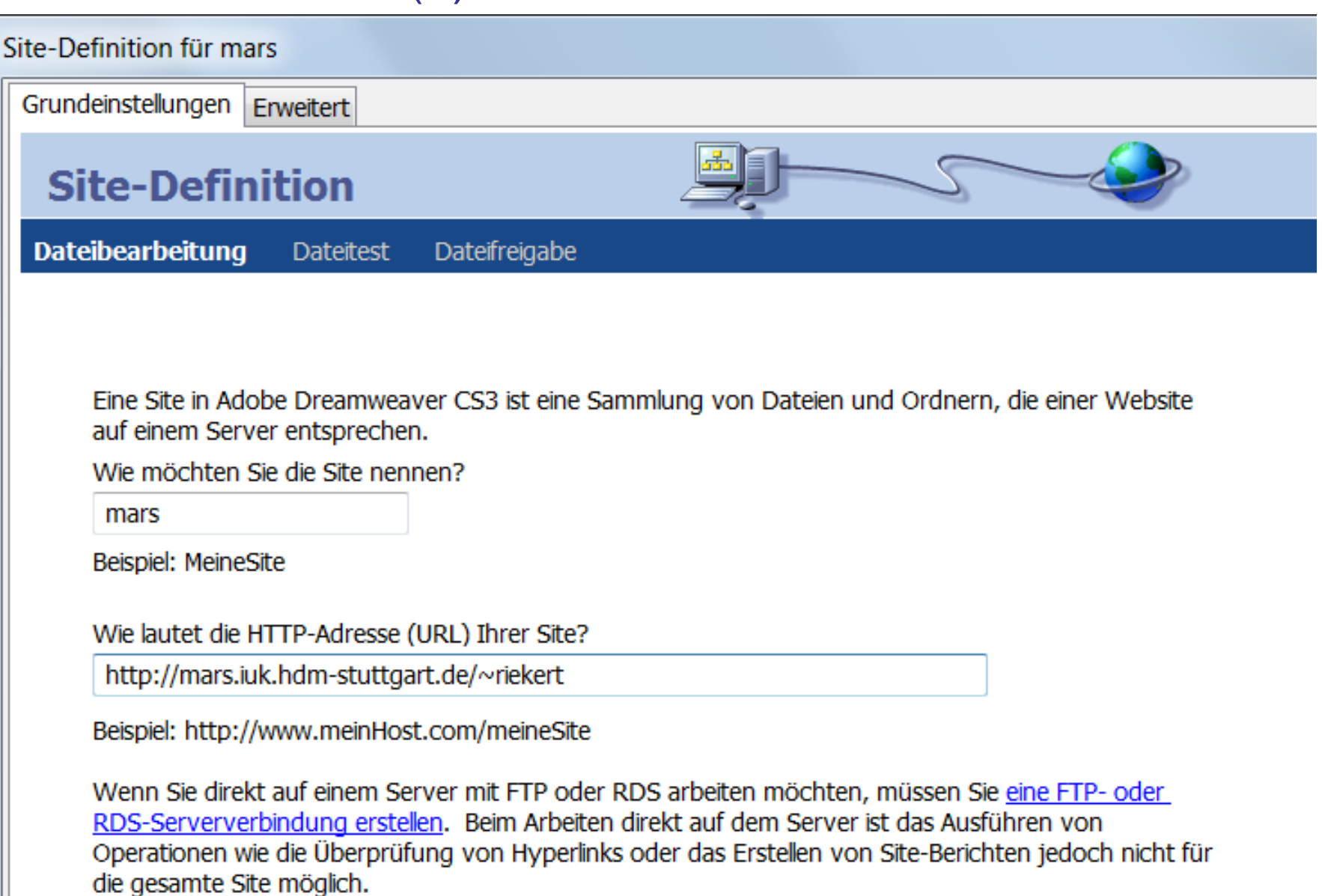

# NEUE WEBSITE DEFINIEREN MIT DREAMWEAVER (2)

# $\pm 1$  and  $\pm 1$

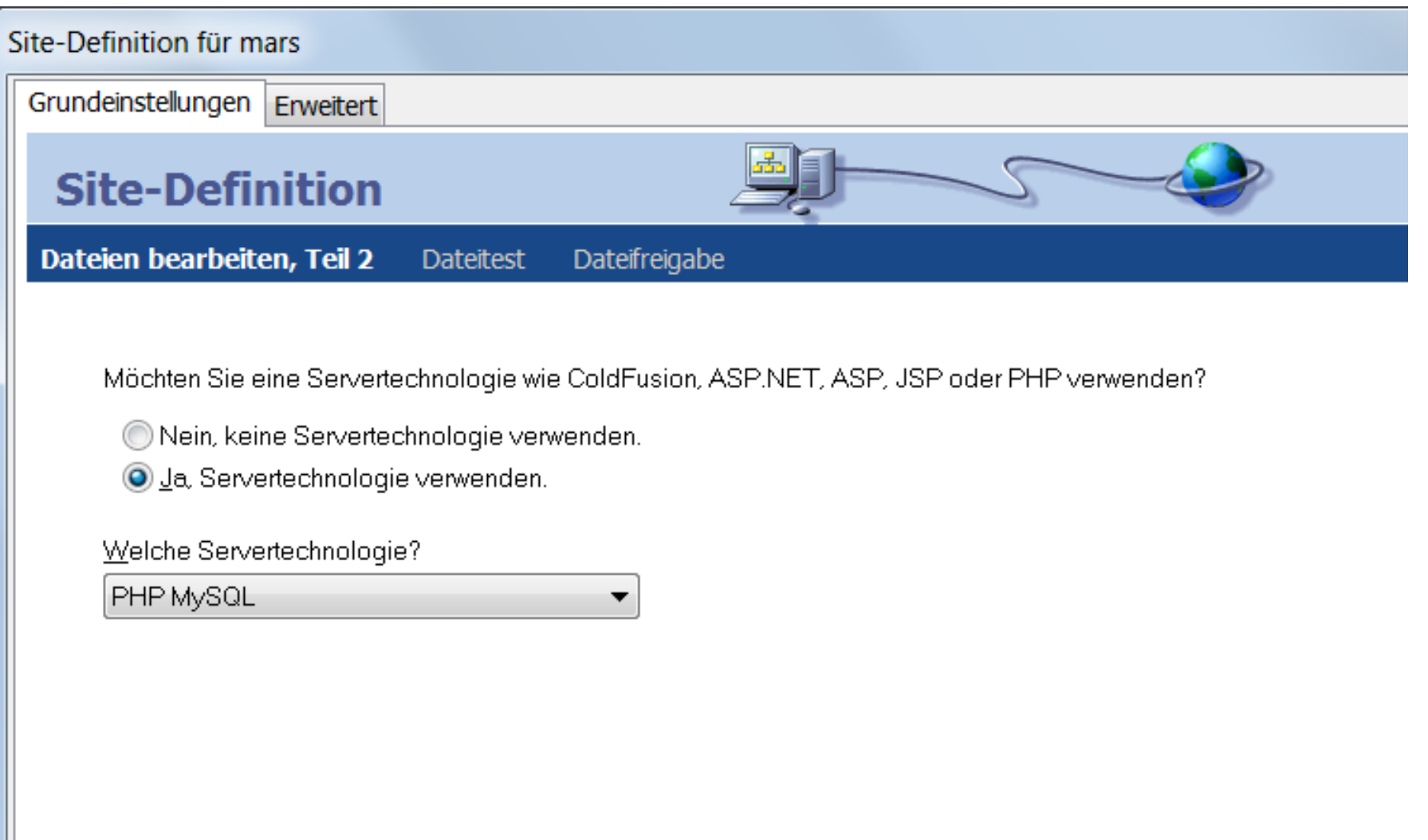

# NEUE WEBSITE DEFINIEREN MIT DREAMWEAVER (3)

# an di matuki ba

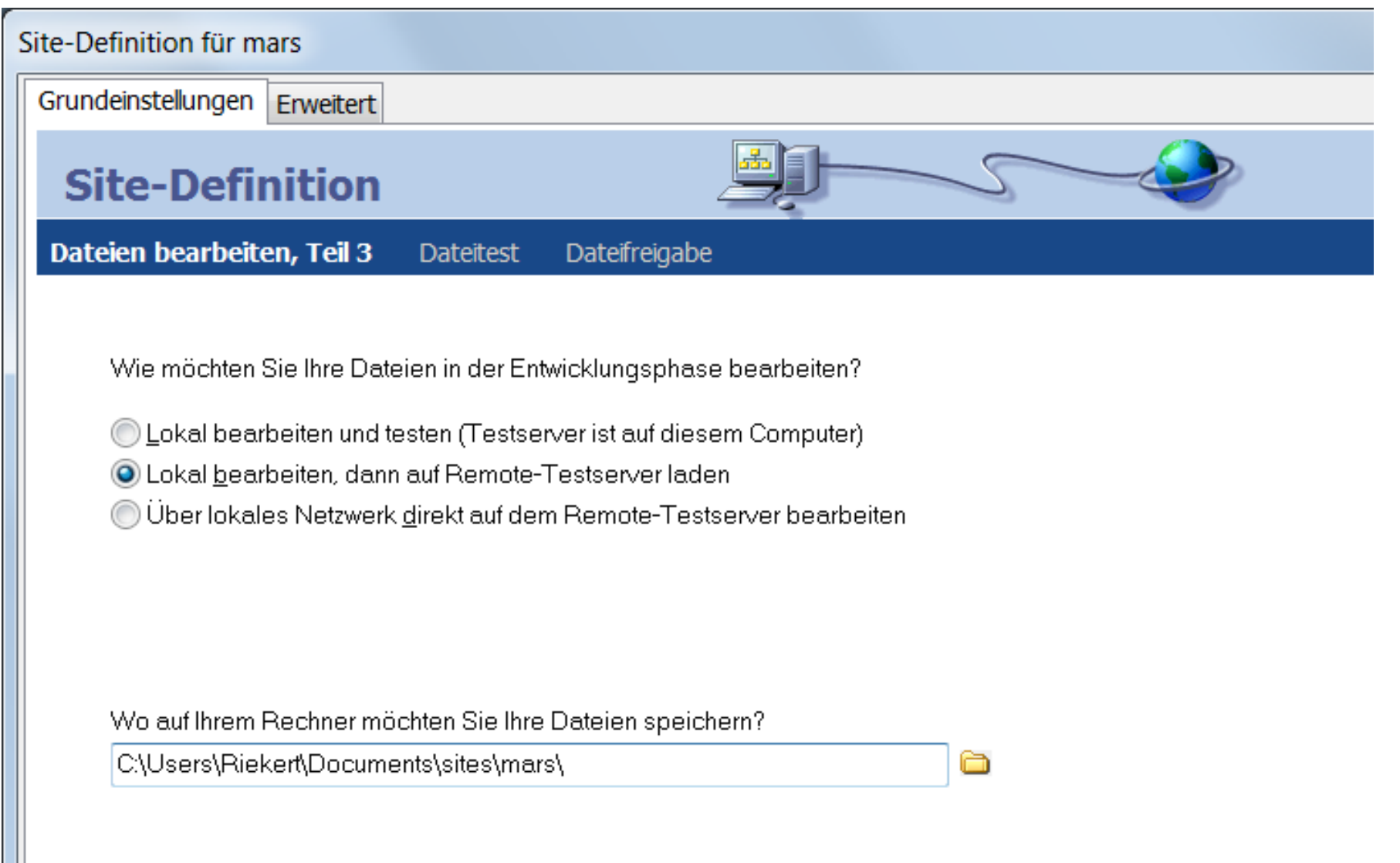

# NEUE WEBSITE DEFINIEREN MIT DREAMWEAVER (4)

# 

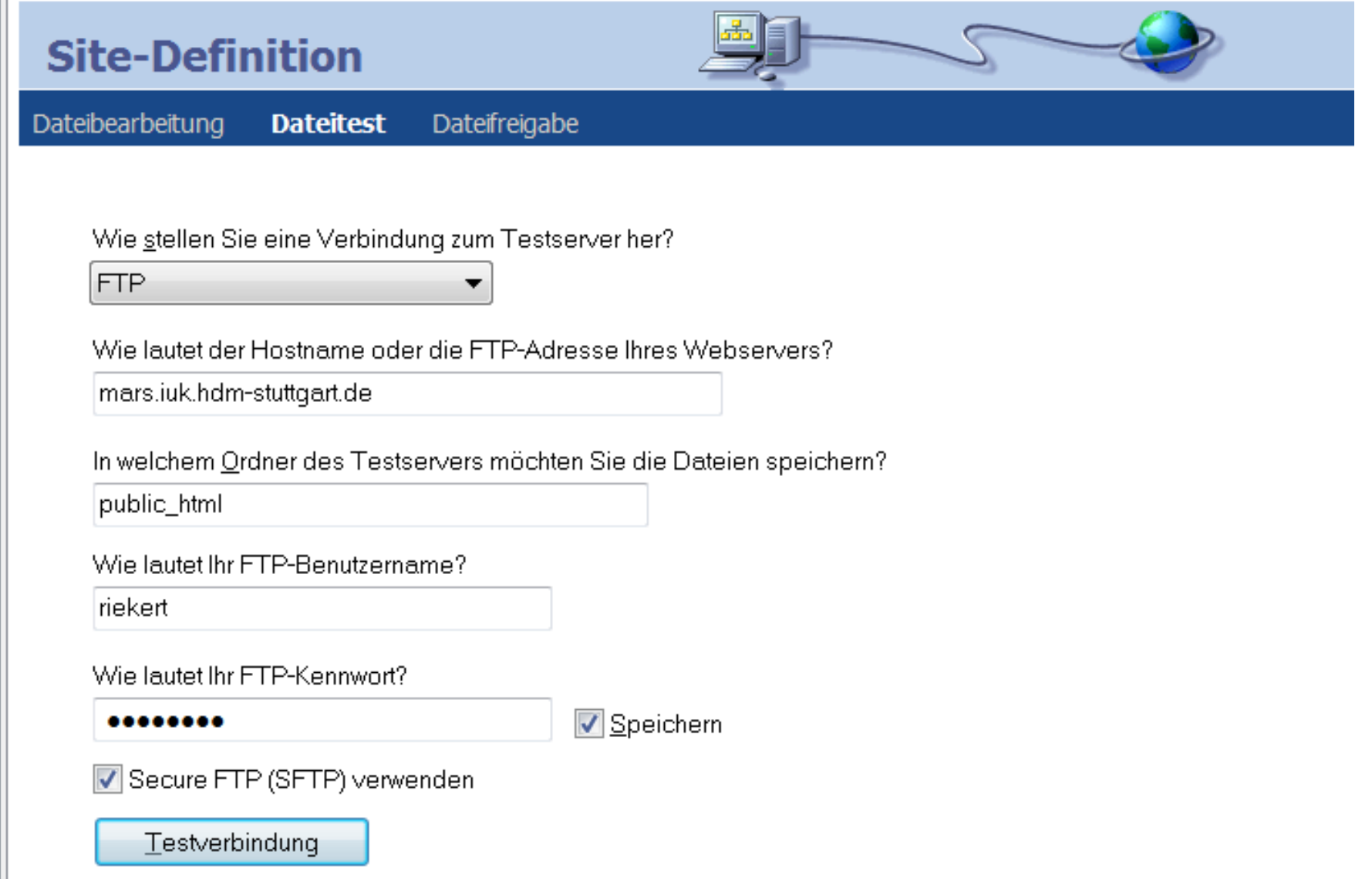

# NEUE WEBSITE DEFINIEREN MIT DREAMWEAVER (5)

# h - Til- at It Tr

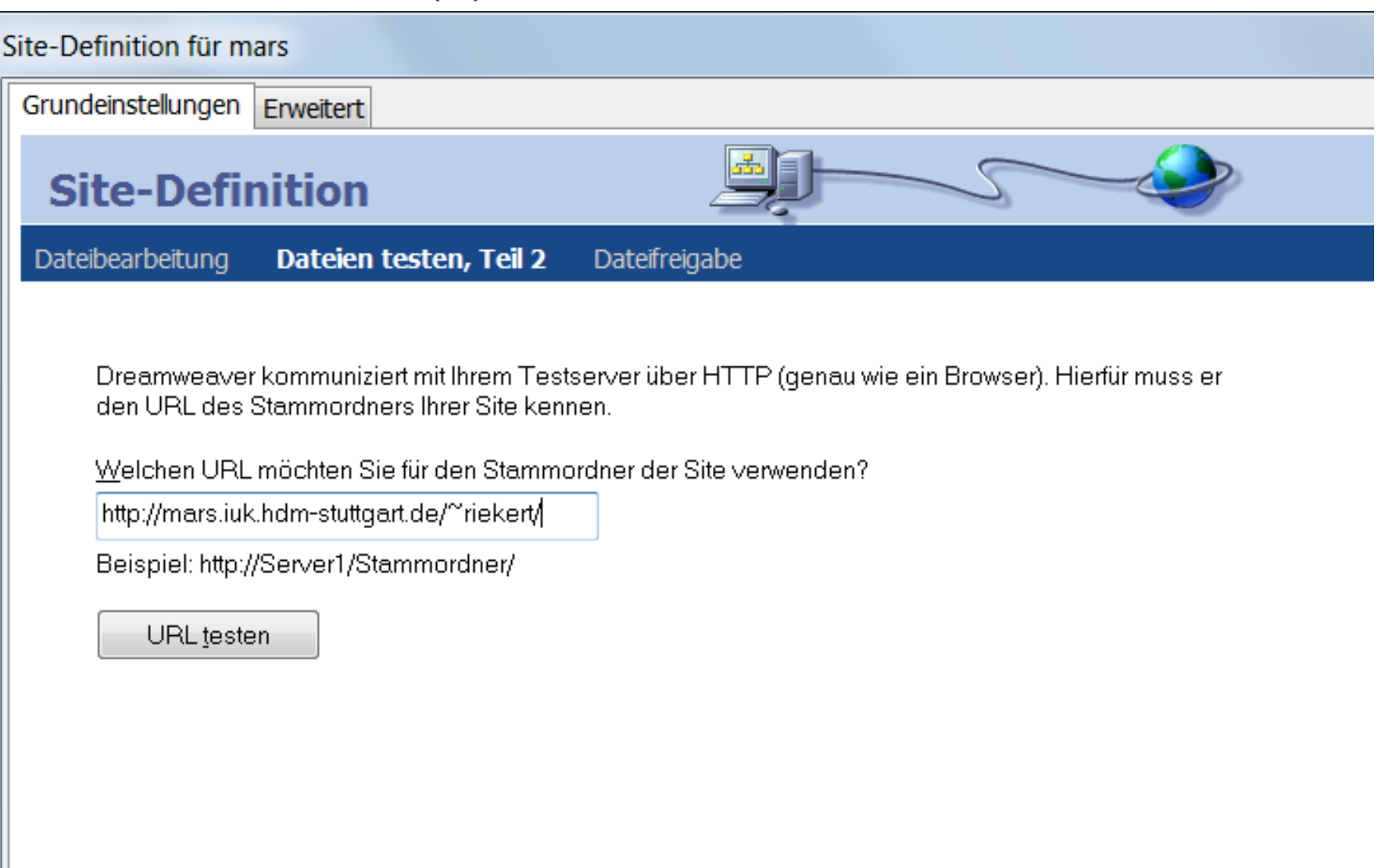

# NEUE WEBSITE DEFINIEREN MIT DREAMWEAVER (6)

# an Falamar In

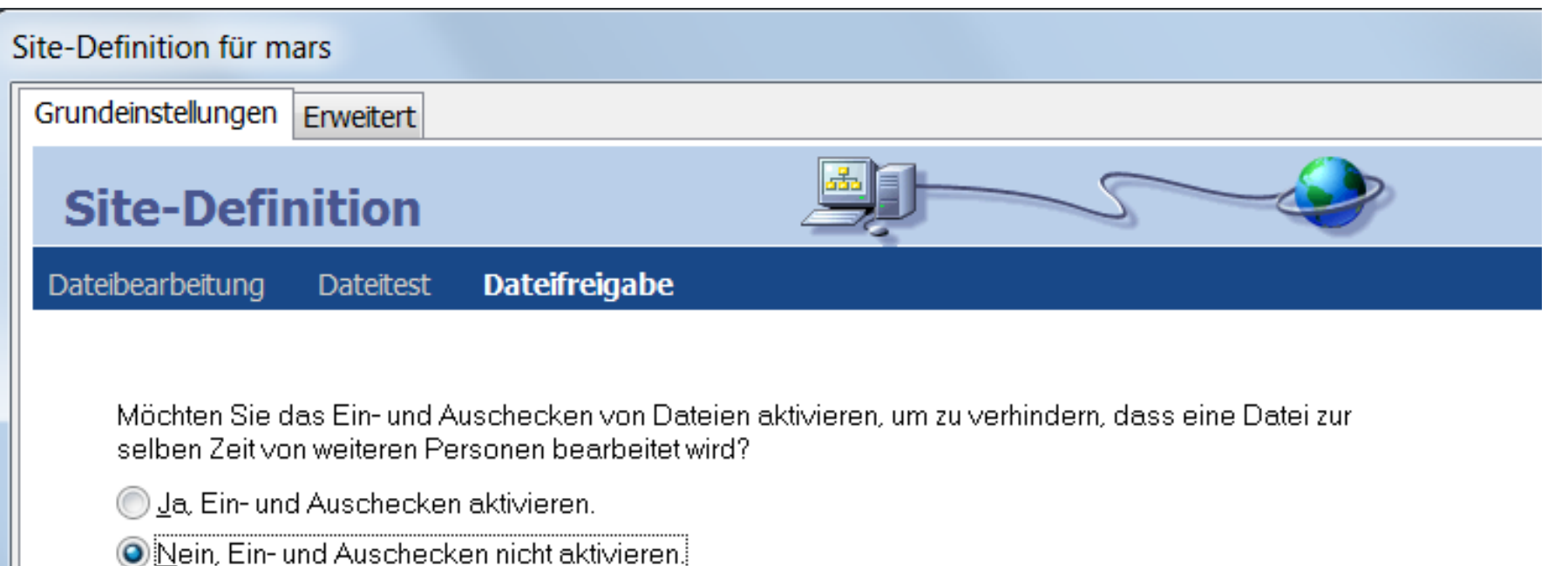

# NEUE WEBSITE DEFINIEREN MIT DREAMWEAVER (7)

# h - Thair Th

#### **HOCHSCHULE DER MEDIEN**

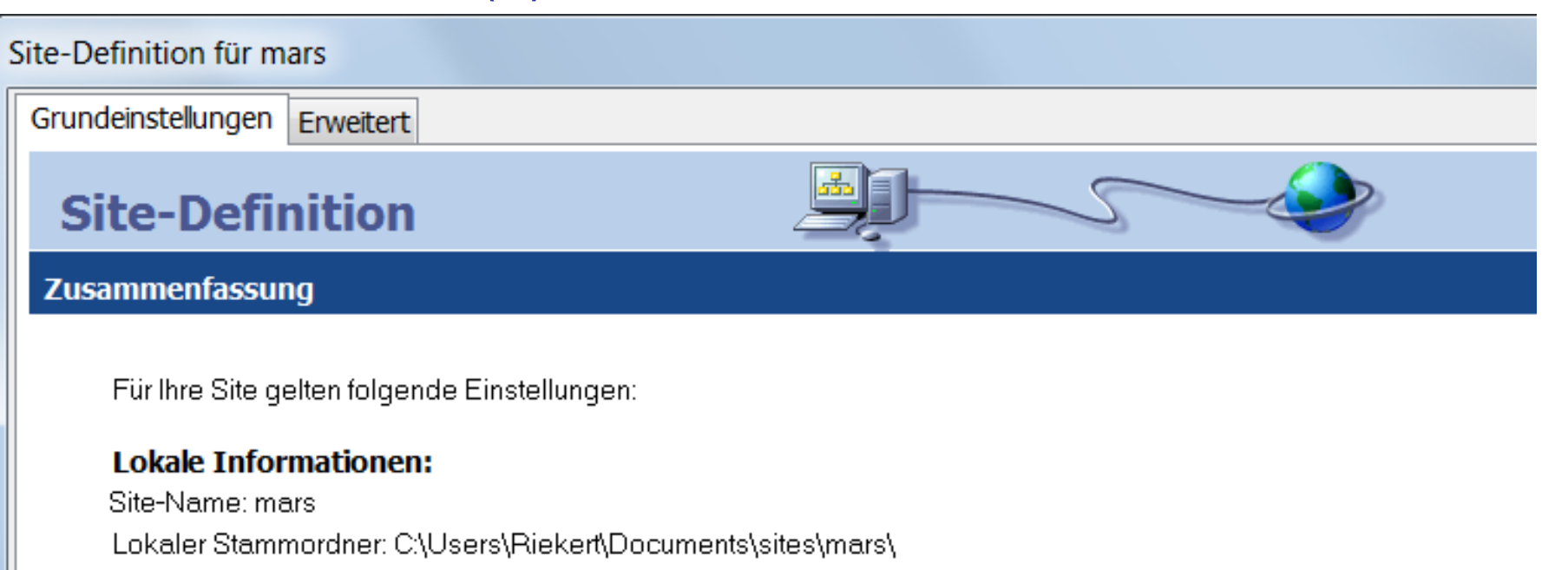

#### **Remote-Informationen:**

Zugriff: FTP FTP-Host: mars.iuk.hdm-stuttgart.de Ein-/Auschecken: Deaktiviert

#### **Testserver:**

Zugriff: FTP FTP-Host: mars.iuk.hdm-stuttgart.de

Sie können Ihre Site über die Registerkarte "Erweitert" weiter konfigurieren.

# NEUE WEBSITE DEFINIEREN MIT DREAMWEAVER (8)

# $\mathbf{h}$  and  $\mathbf{h}$  and  $\mathbf{h}$

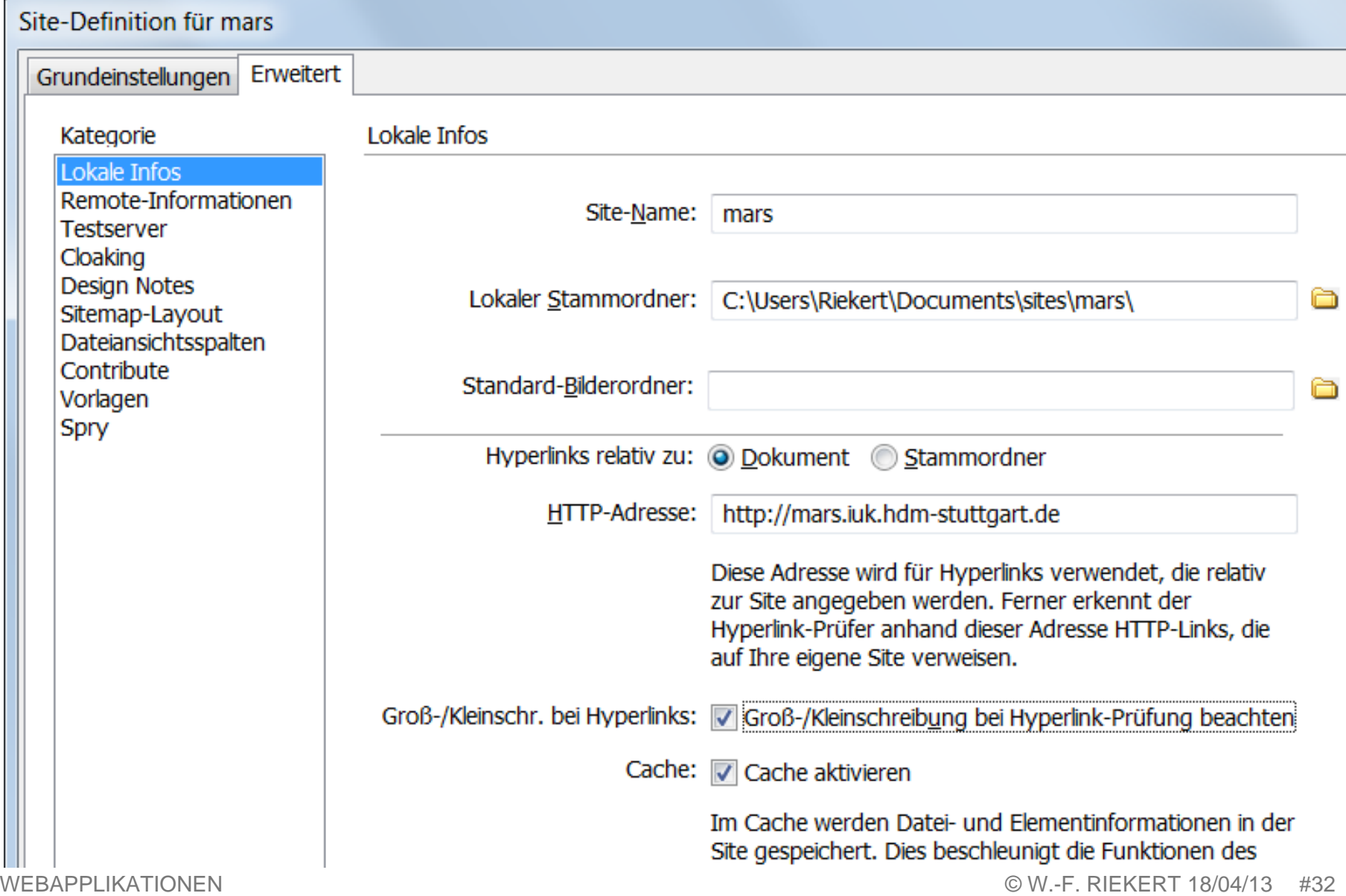

## DREAMWEAVER: WEBSEITE BEARBEITEN

# andar da Tarafa

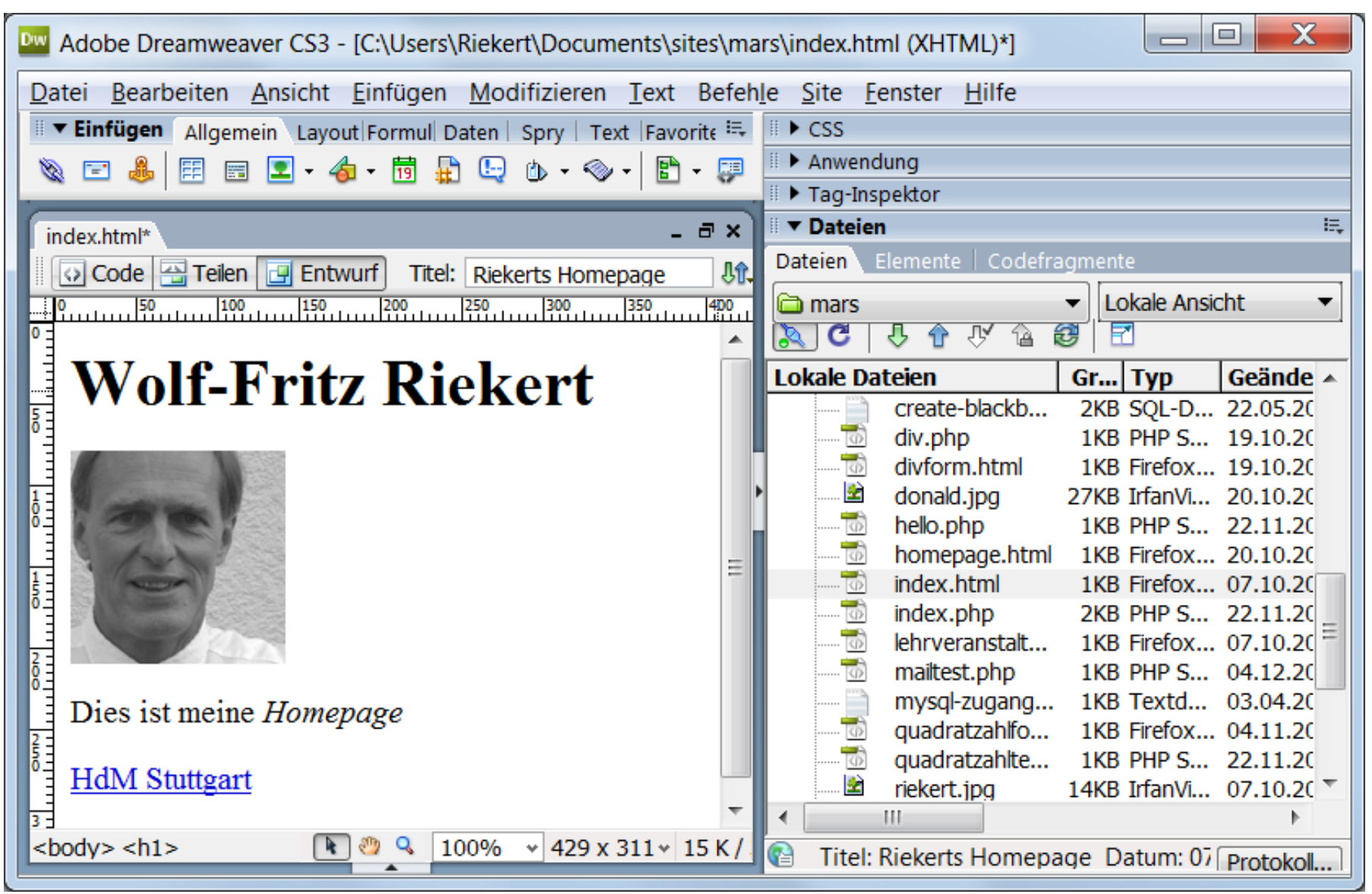

## UNIX

### an tarihin ba HOCHSCHULE DEB MEDIED

- Familie von Multitasking- und Multiuserbetriebssystemen
- Frei verfügbar in Form der Unix-Variante Linux
- Beispiele für kostenpflichtige Unix-Betriebssysteme: Solaris (Oracle, ehemals Sun), HP-UX (HP), AIX (IBM)
- Meist genutzt für Serversysteme
	- $\Rightarrow$  Benutzung primär kommandoorientiert mittels Shell-Kommandointerpreter (ähnlich DOS-Interpreter)
- Aber auch für Clientsysteme geeignet
	- $\Rightarrow$  graphische Benutzungsoberflächen, z.B. K Desktop Environment (KDE) oder Gnome Desktop Environment, auf der Basis des Fenstersystems X Window System (vergleichbar mit MS Windows)

# UNIX/LINUX: UNTERSCHIEDE ZU WINDOWS / DOS

- Unix/Linux verfügt über graphische Benutzeroberflächen ähnlich Windows (z.B. KDE), auf Serversystemen wird jedoch meist kommandobasiert mit der "Shell" gearbeitet.
- Bedienung des Shell-Kommandointerpreters ähnlich wie DOS-Kommandointerpreter unter Windows, aber anders lautende Befehle.
- Der Shell-Kommandointerpreter unterscheidet zwischen Groß- und Kleinschreibung.
- $\bullet$  Trennsymbol für Pfadnamen "/" statt "\".

# BEFEHLE DER UNIX/LINUX-SHELL IM VERGLEICH ZU DOS-BEFEHLEN

 $\pm 1$  and  $\pm 1$ h. **HOCHSCHULE DER MEDIEN** 

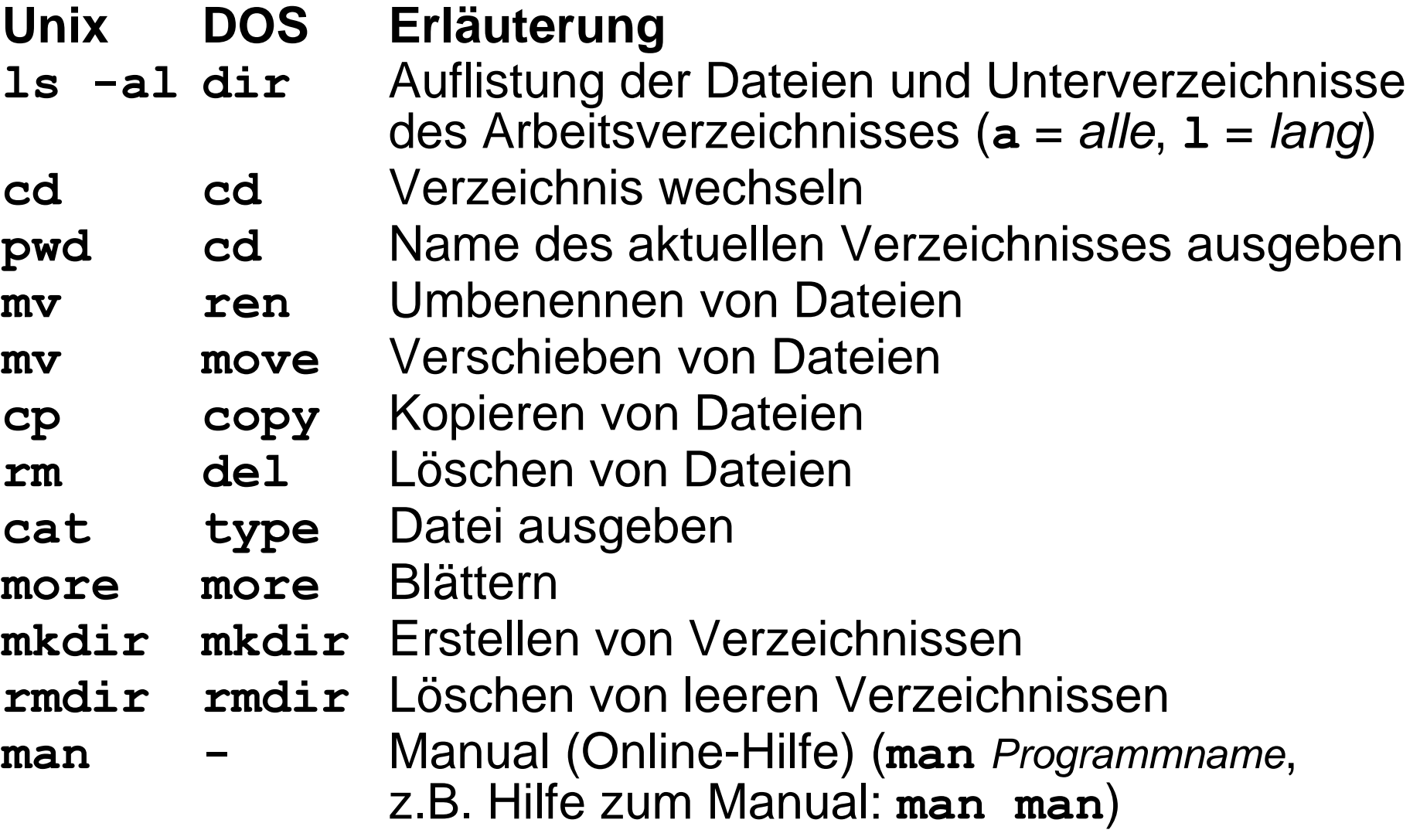
## PUTTY: VIRTUELLES TERMINAL AUF BASIS TELNET UND SSH

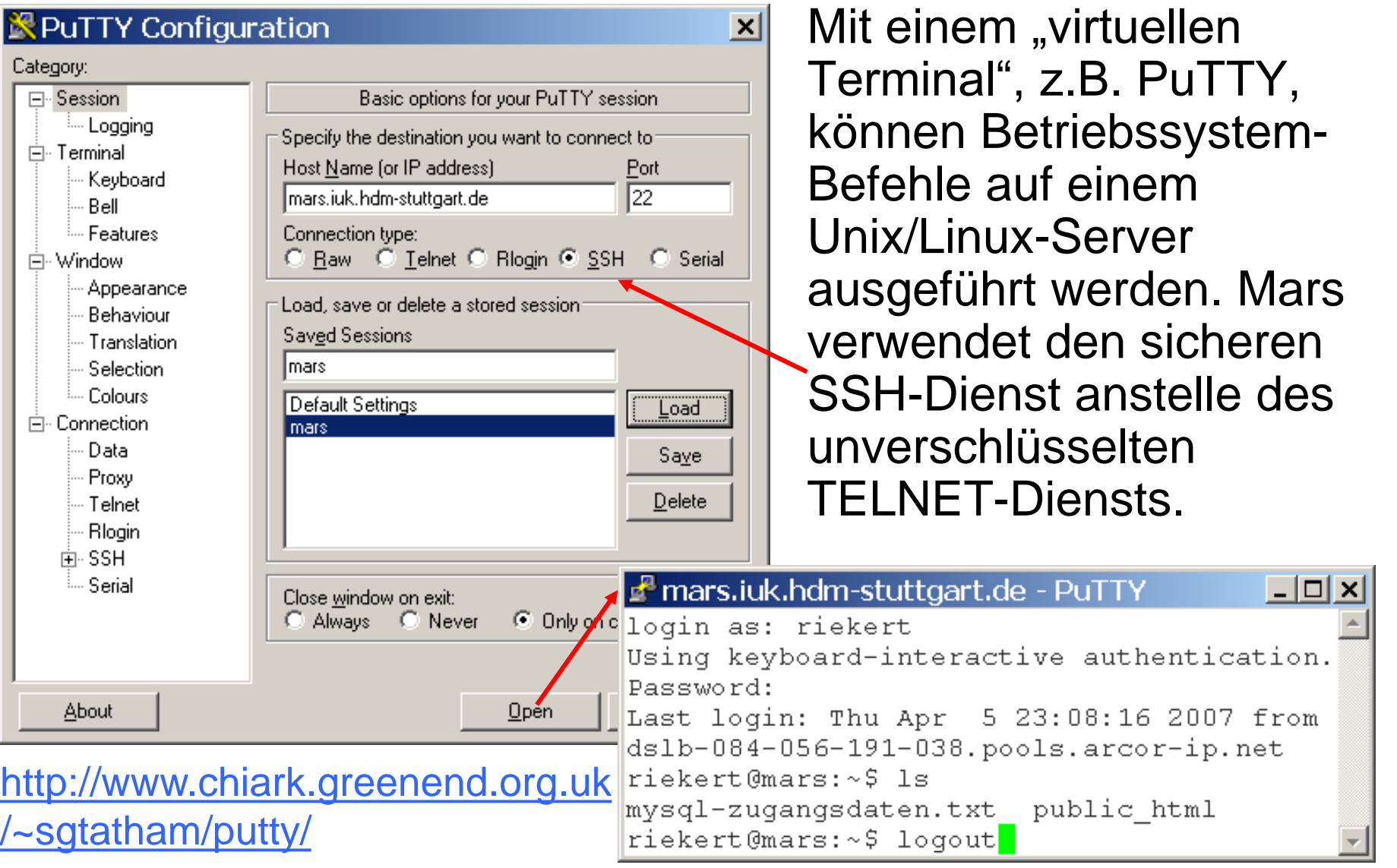

he en television du

**HOCHSCHULE DER MEDIEN** 

#### WEBAPPLIKATIONEN © W.-F. RIEKERT 18/04/13 #38

## BEISPIEL: EINE SHELL-SESSION AUF EINEM UNIX/LINUX-SERVER

- Virtuelles Terminal PuTTY starten, Connection Type = SSH
- Einloggen hostname=mars.iuk.hdm-stuttgart.de, user=**xy999**, password=**\*\*\*\*\***
- Sie können nun UNIX-Kommandos eingeben, z.B.: > **ls** *Verzeichnis anzeigen*
	- > **cd public\_html** *Verzeichnis wechseln*
	- > **more index.html** *Datei anzeigen*
	- > **cp index.html kopie.html** *Datei kopieren*
	-
	- > **mv kopie.html backup** *Datei verschieben*
	-
	-
	- > **rm kopie.html** *Datei löschen*
	-

> **mkdir backup** *Verzeichnis anlegen* > **cd backup** *Verzeichnis wechseln*  > **ls** *Verzeichnis anzeigen* > **logout** *Sitzung beenden*

 $\pm$   $\pm$   $\pm$   $\pm$   $\pm$ <u>HOCHSCHLILE DEB MEDIEN</u>

## **MYSQL**

#### an talan da <u>HOCHSCHULE DEB MEDIED</u>

- Relationales Datenbanksystem
- Frei erhältlich ([www.mysql.com\)](http://www.mysql.com/)
- Läuft als Serverprozess (unter Unix/Linux und Windows)
- Keine graphische Benutzungsoberfläche wie MS Access
- Benutzung mittels Datenbanksprache SQL
- Gut funktionierende Schnittstelle zu PHP und anderen Programmiersprachen
- Fensterorientierte Bedienung über webbasiertes Administrationstool PHPMYADMIN
- Kommandobasierte Bedienung mit MYSQL-Monitor, aufrufbar von der Unix/Linux-Shell

## MYSQL AUF MARS

#### and and the HOCHSCHULE DER MEDIEN

Auf dem Server Mars ist ein MySQL-Datenbanksystem eingerichtet.

- Jeder Teilnehmer des Kurses hat eine Benutzungsberechtigung
- Die MySQL-Zugangsdaten stehen in einer Datei im Homeverzeichnis auf dem Server (ggf. Filezilla Anzeige aktualisieren)
	- $\Rightarrow$  Benutzername
	- $\Rightarrow$  Passwort (kann später geändert werden)
	- $\Rightarrow$  Datenbank (für jeden Benutzer ist eine eingerichtet)
- Die Datenbank kann über das Tool PHPMYADMIN bearbeitet werden
- oder über ein Programm (z.B. in PHP) genutzt werden.

## PHPMYADMIN: TOOL ZUR ADMINISTRATION VON MYSQL

#### andar ta HOCHSCHULE DEB MEDIED

Das Administrationstool PHPMYADMIN erlaubt es die MySQL-Tabellen zu verwalten

- Webapplikation, erreichbar über Browser, meist auf selbem Server installiert wie MySQL selbst (auf Mars:<http://mars.iuk.hdm-stuttgart.de/phpmyadmin>)
- Einloggen mit
	- $\Rightarrow$  Datenbank-Benutzername (z.B. xy999) und
	- Datenbank-Passwort \*\*\*\*\*\*\*
- Datenbank auswählen (z.B. u-xy999) oder erstellen (Letzteres nicht für alle Nutzer erlaubt)
- Tabelle auswählen oder neue Tabelle erstellen
- Verschiedene Ansichten: Struktur ("Entwurfsansicht"), Anzeigen (Inhalt), SQL (Abfrageeditor), Suche usw.

#### PHPMYADMIN

#### $h \rightarrow 1$  and  $h$ **HOCHSCHULE DER MEDIEN**

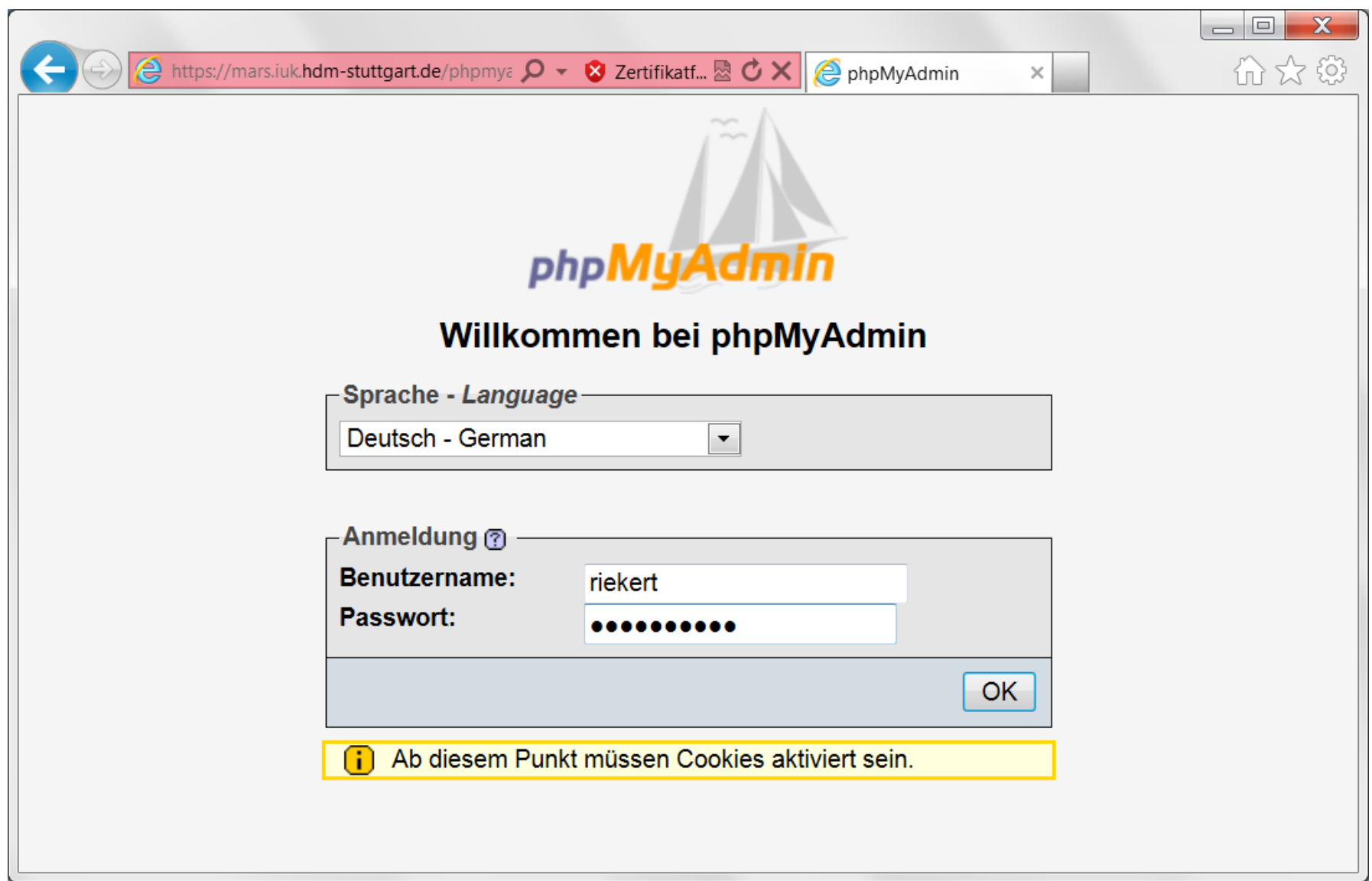

## BEISPIELTABELLE MITARBEITER

#### h - Til- at It Tr **HOCHSCHULE DER MEDIEN**

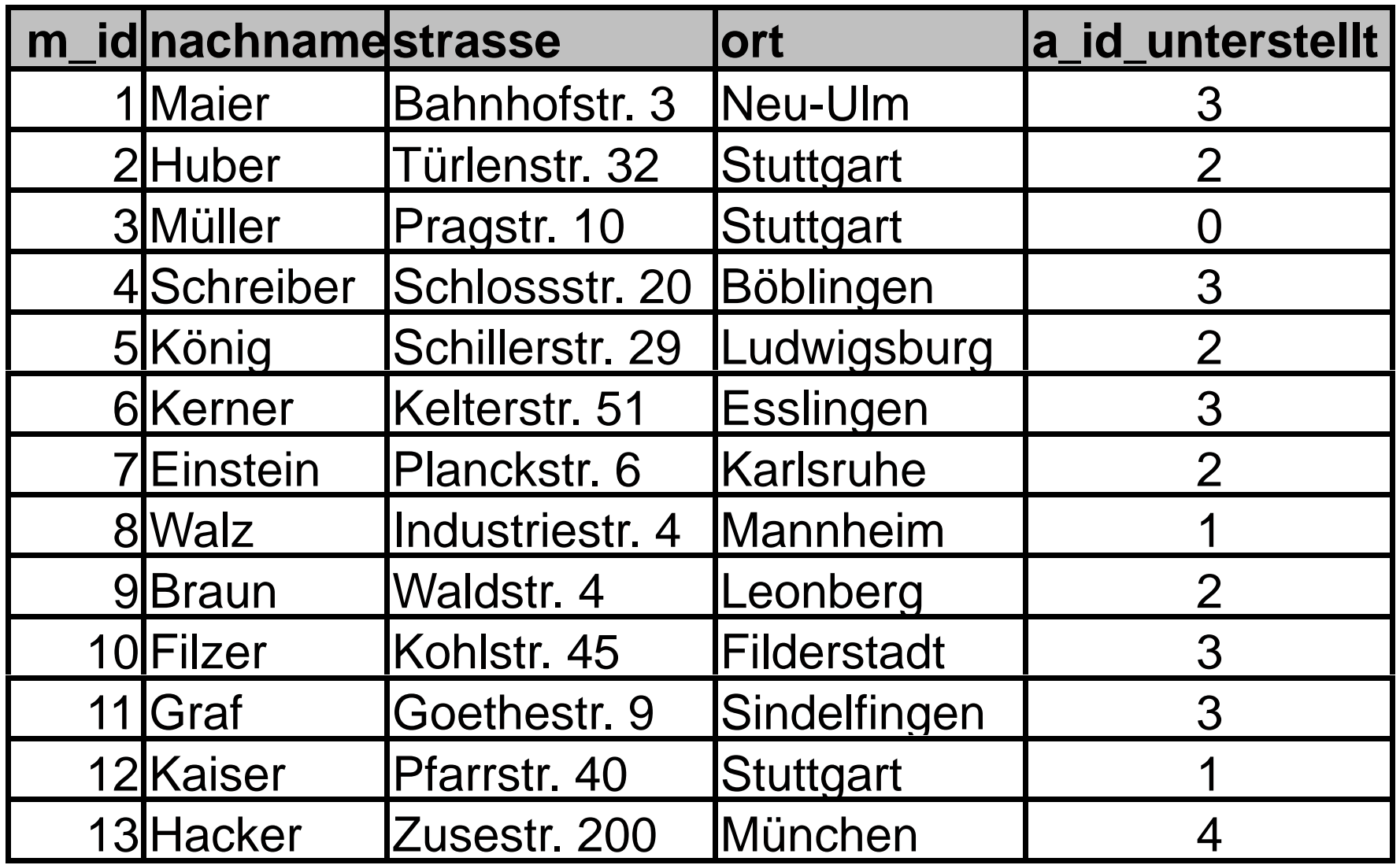

## PHPMYADMIN: NEUE TABELLE ANLEGEN

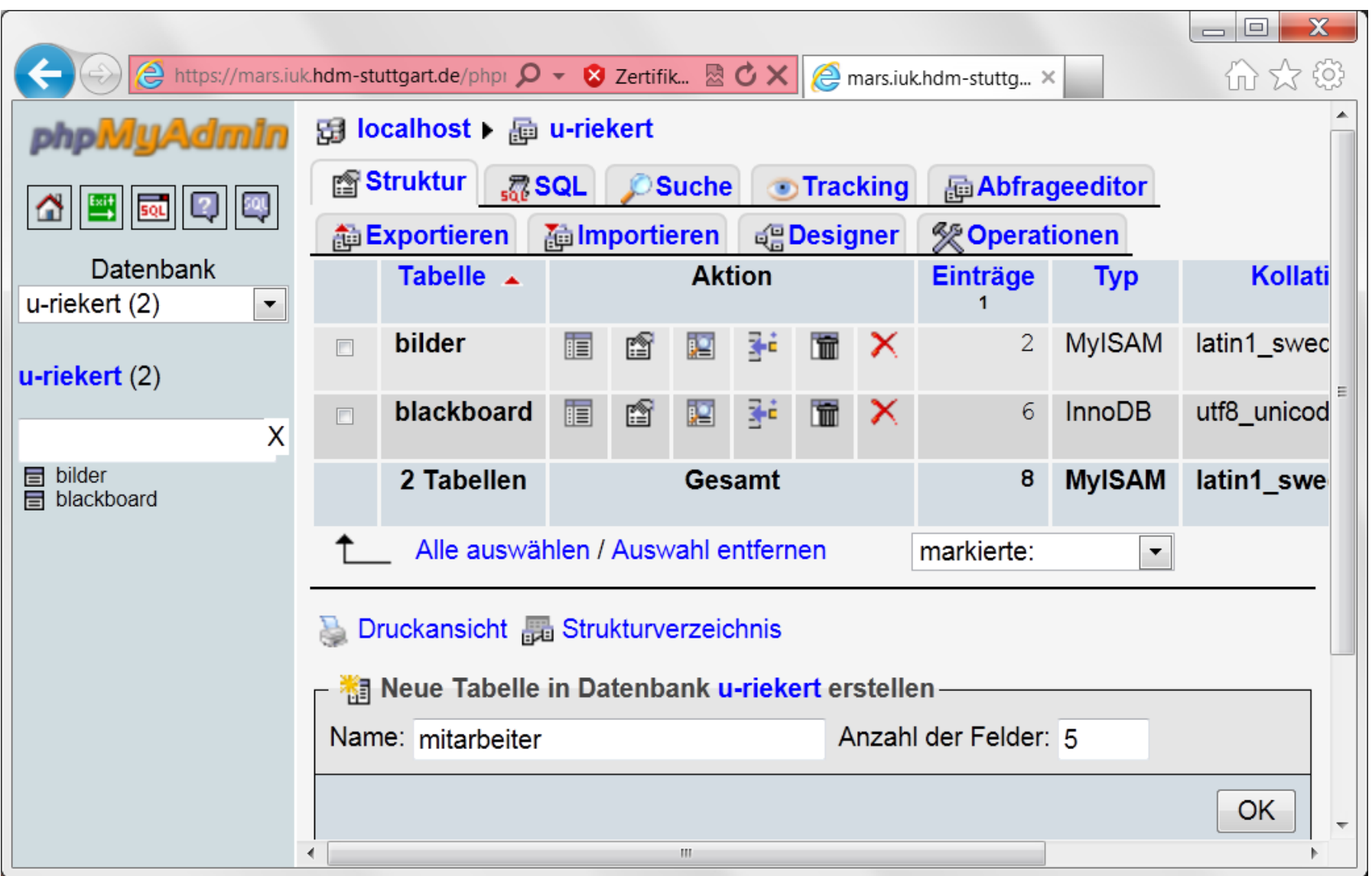

## PHPMYADMIN: NEUE TABELLE DEFINIEREN (1)

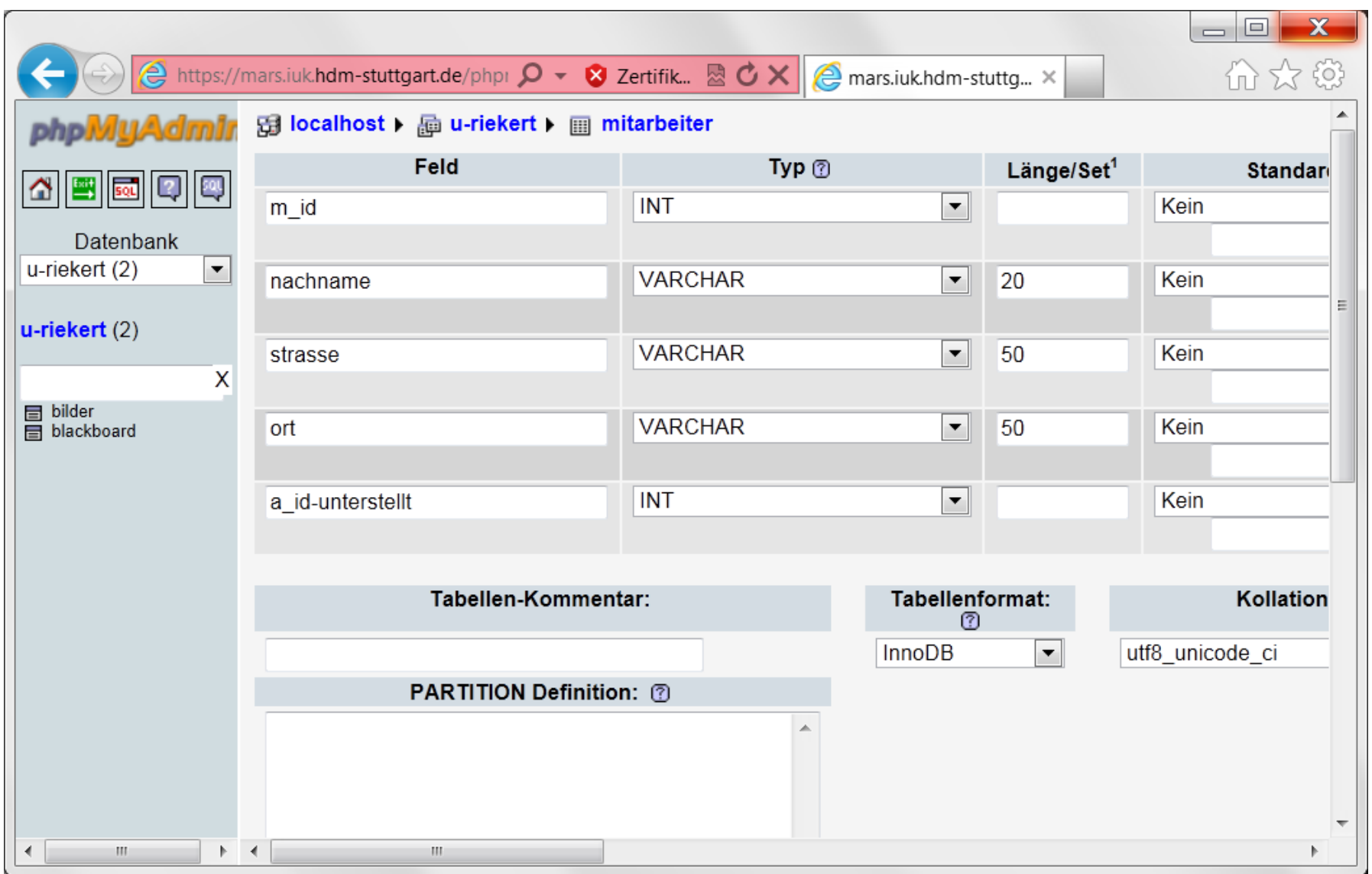

## PHPMYADMIN: NEUE TABELLE DEFINIEREN (2)

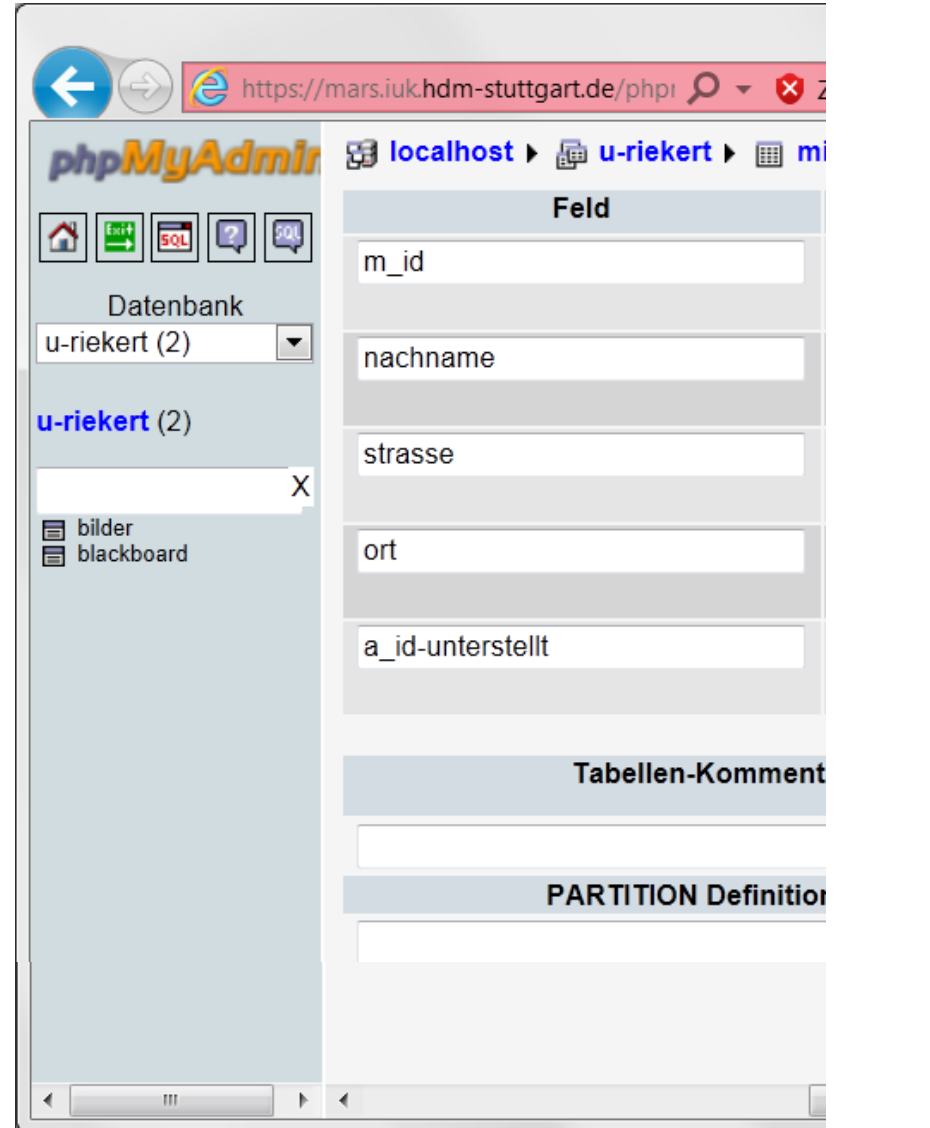

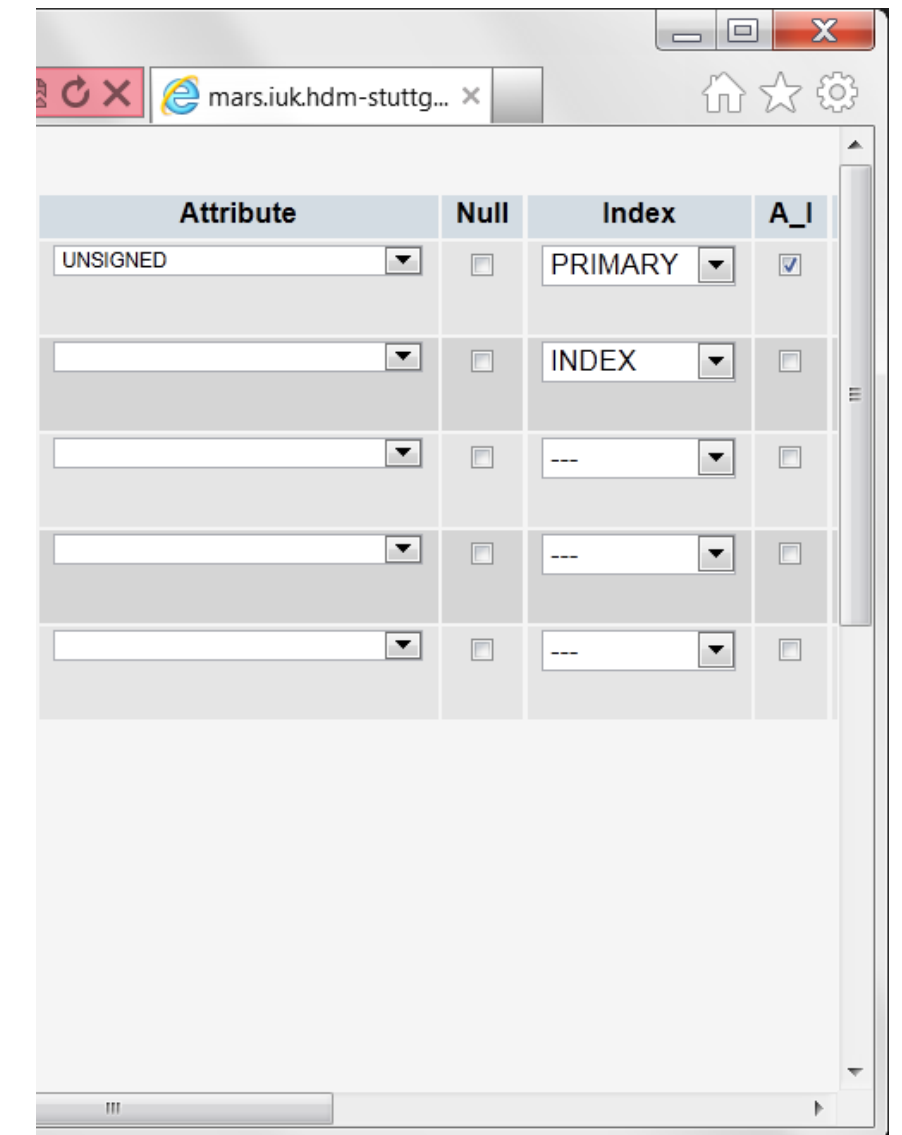

## PHPMYADMIN: NEUE TABELLE DEFINIEREN (3)

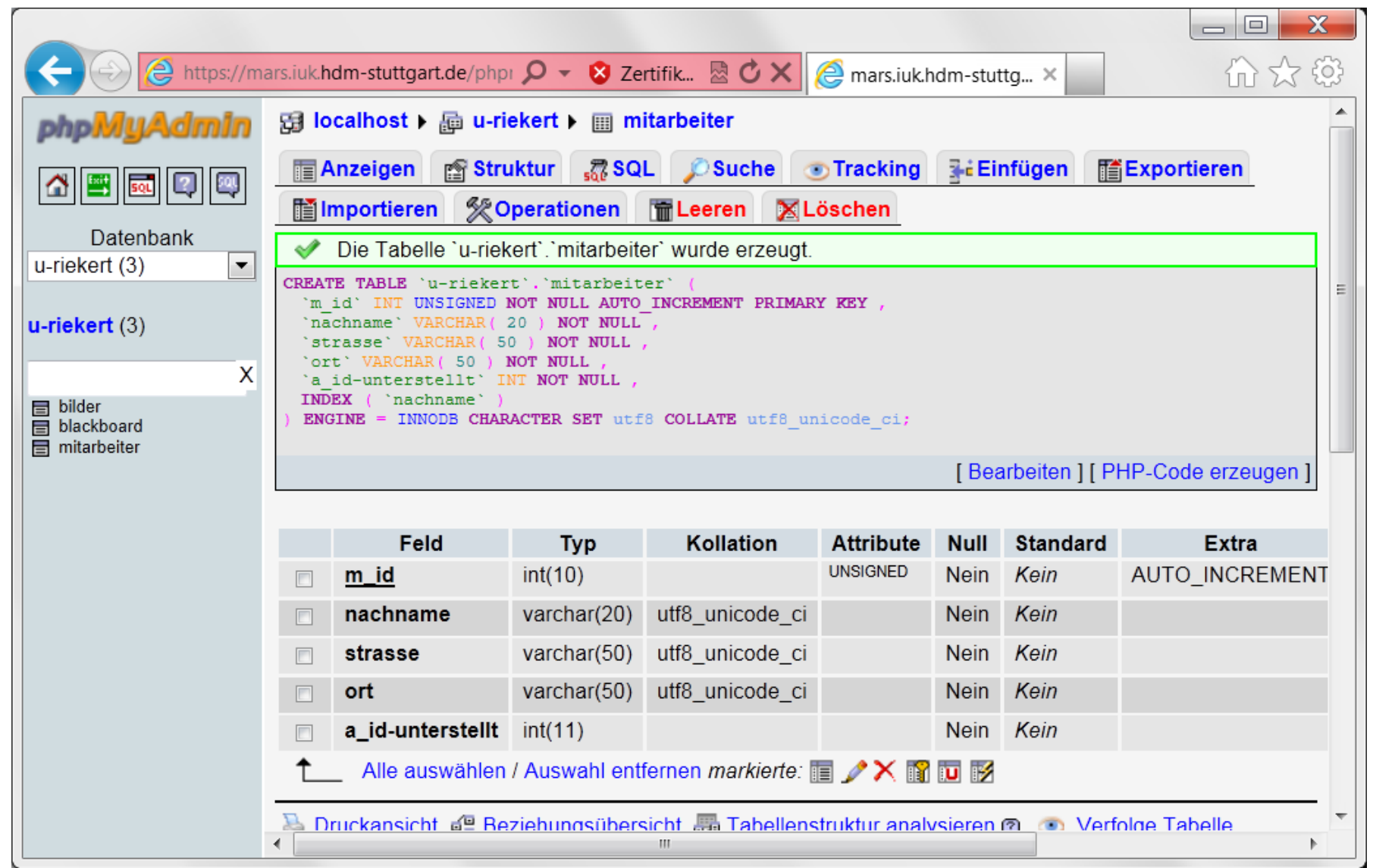

## PHPMYADMIN: TABELLE FÜLLEN

# $\mathbf{h}$  and  $\mathbf{h}$  and  $\mathbf{h}$

#### **HOCHSCHULE DER MEDIEN**

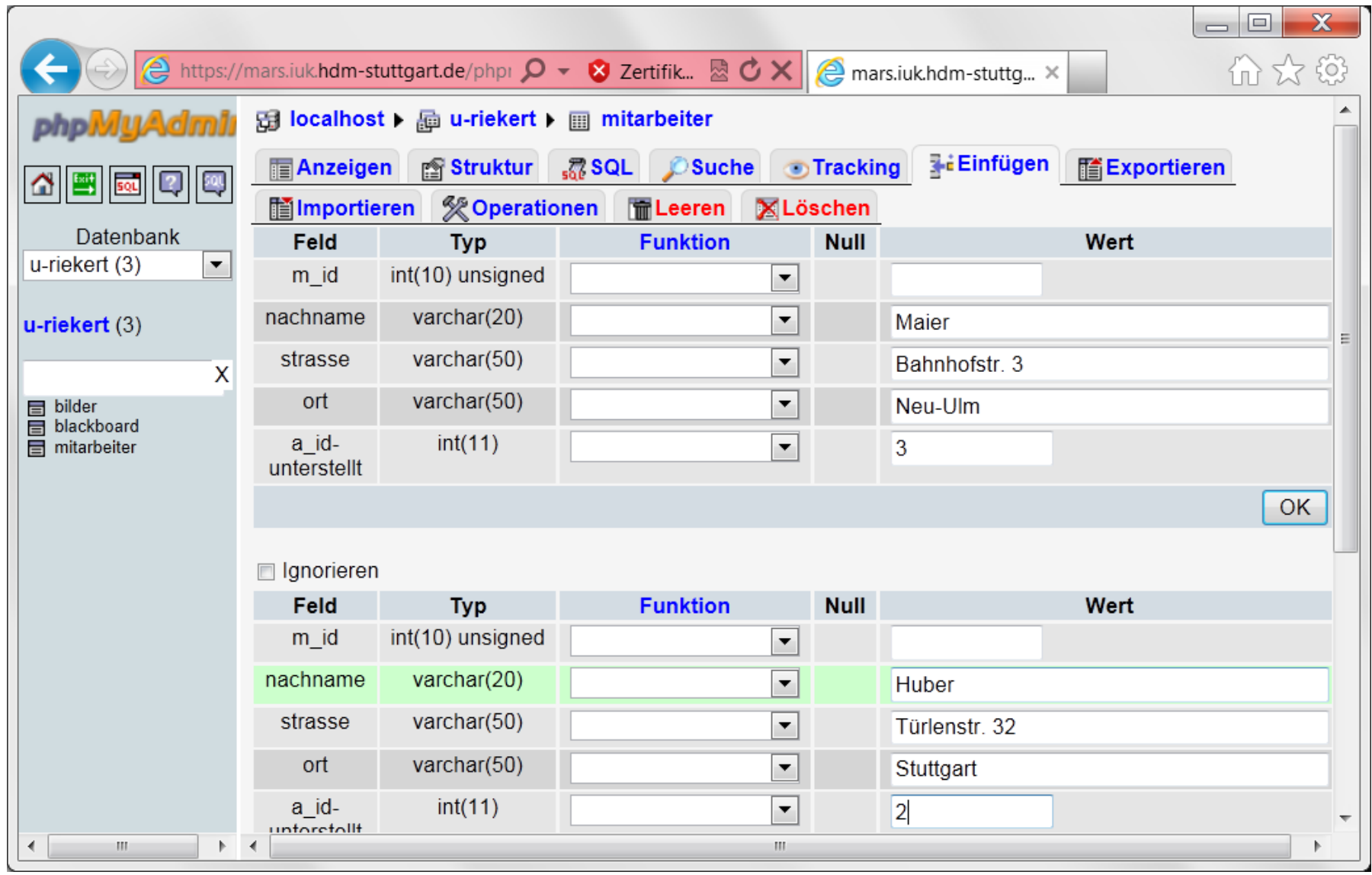

## PHPMYADMIN: SQL-BEFEHL (INSERT) AUSFÜHREN

#### h - Til - it It Ti **HOCHSCHULE DER MEDIEN**

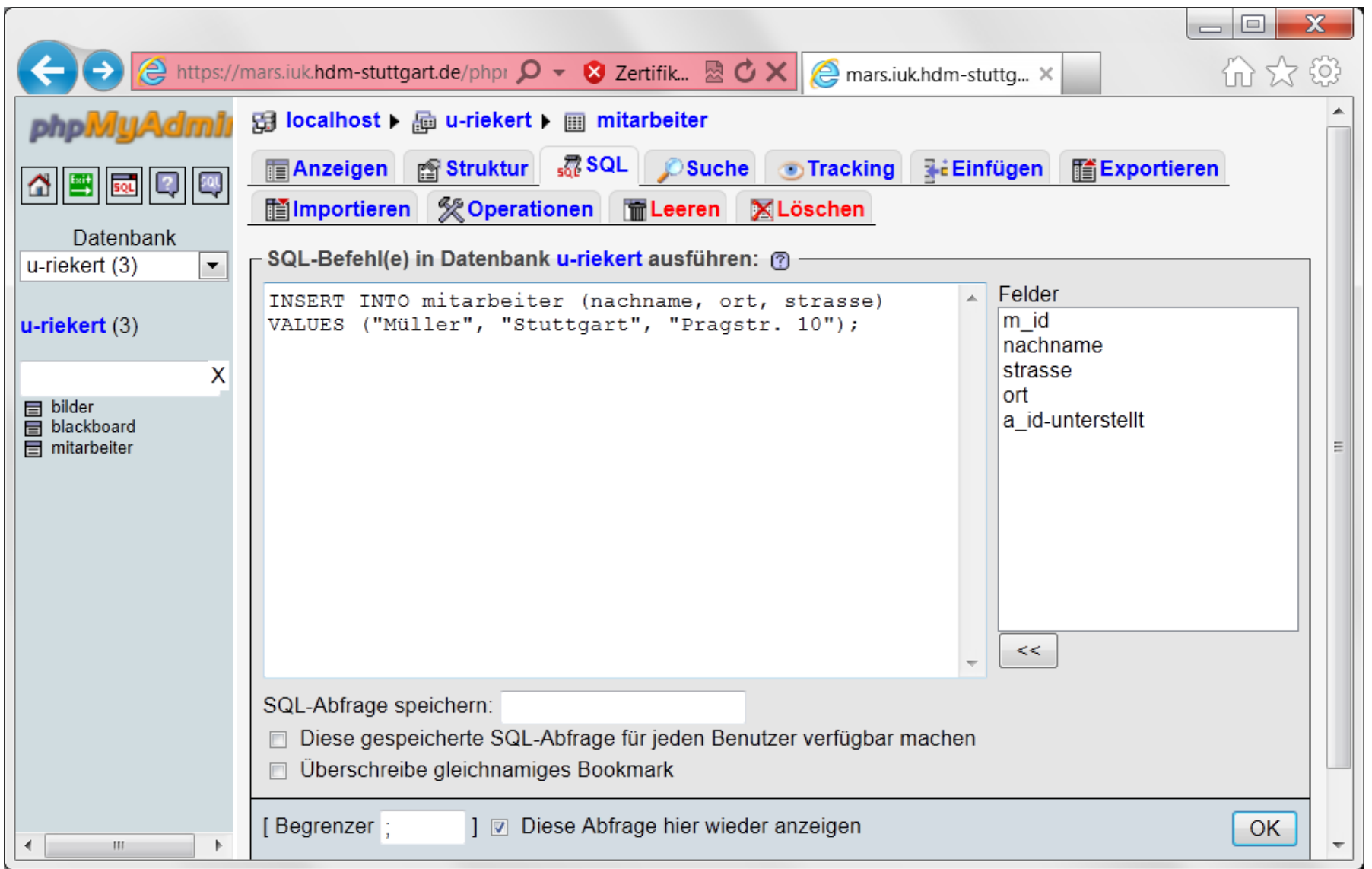

#### PHPMYADMIN: TABELLE ANZEIGEN

 $\mathbf{h}$  and  $\mathbf{h}$  and  $\mathbf{h}$ 

#### **HOCHSCHULE DER MEDIEN**

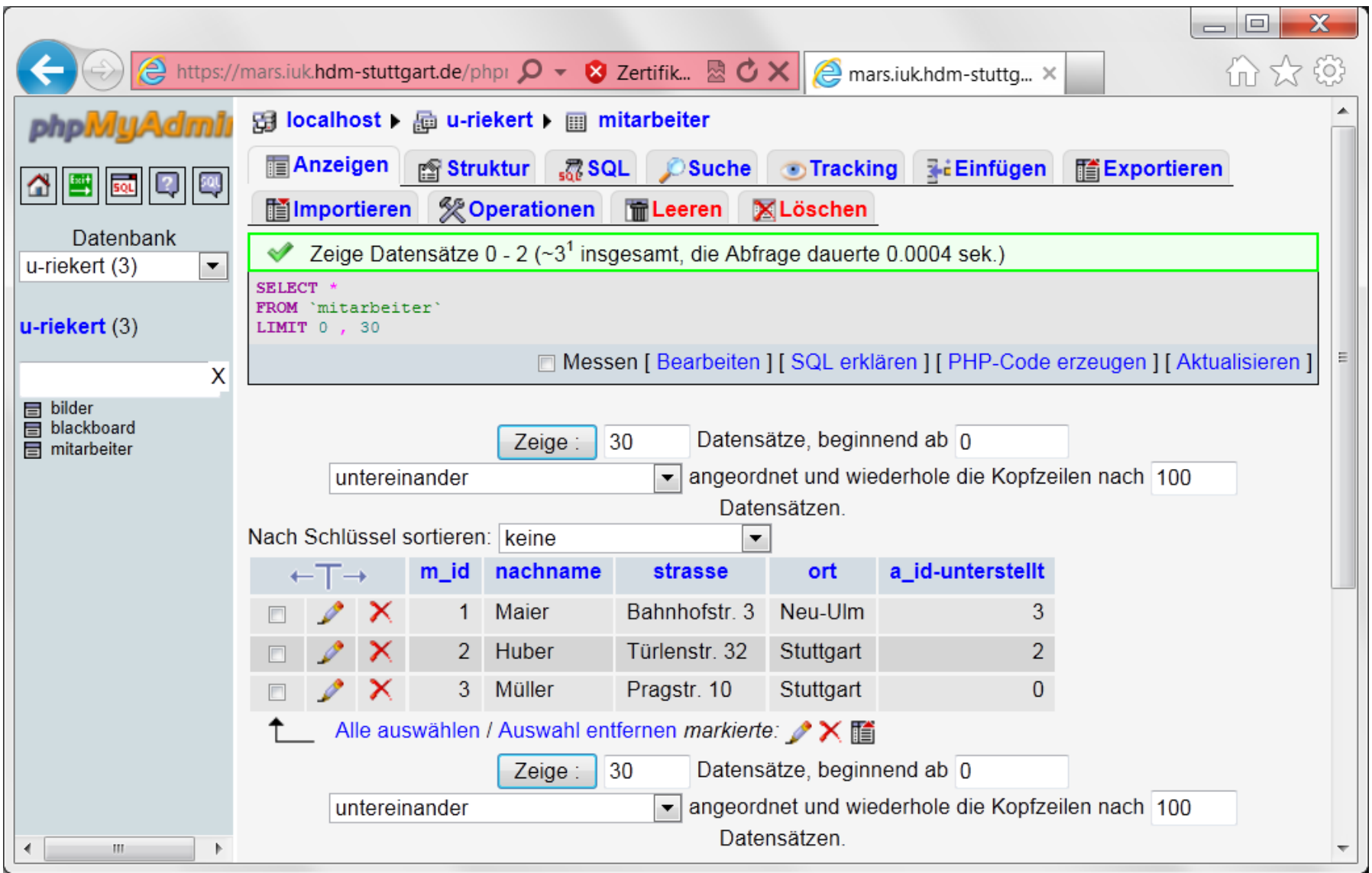

#### PHPMYADMIN: ÄNDERN DES PASSWORTS

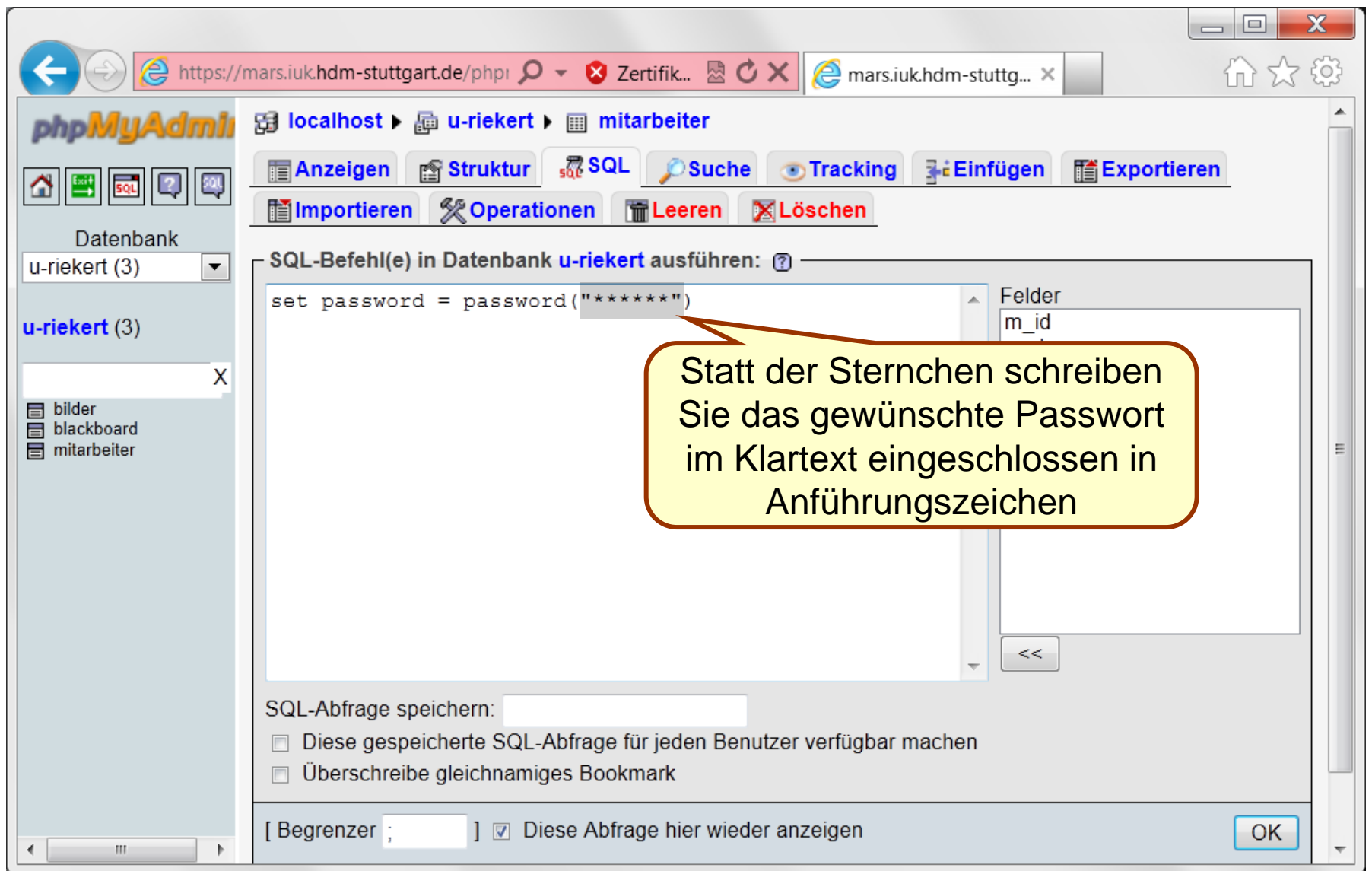

## DER MYSQL-MONITOR

#### h II an Tula CHSCHULE DER MEDIEN

- Die "normale" Bedienung von MySQL erfolgt über den "MySQL-Monitor". (PHPMYADMIN ist nur eine komfortable Zusatzapplikation und nicht immer installiert.)
- Hierzu loggt man sich mittels SSH oder Telnet (z.B. via putty) auf dem Datenbankserver ein und ruft das Kommando **mysql** auf, wobei die Optionen **–u** *user*, **–h** *hostname* und **–p** (Passwort abfragen) sowie der Name der Datenbank angegeben werden müssen:

```
mysql -u xy999 -h localhost -p u-xy999
Enter password: ********
```
Falls sich die Datenbank auf dem Rechner befindet, auf dem man sich eingeloggt hat, wird "localhost" als Hostname eingegeben.

 Anschließend können SQL-Kommandos und andere MySQL-Befehle eingegeben werden. WEBAPPLIKATIONEN © W.-F. RIEKERT 18/04/13 #52

#### MYSQL-MONITOR: EINGABE VON SQL-KOMMANDOS ETC.

#### h II an Tob HOCHSCHULE DEB MEDIEN

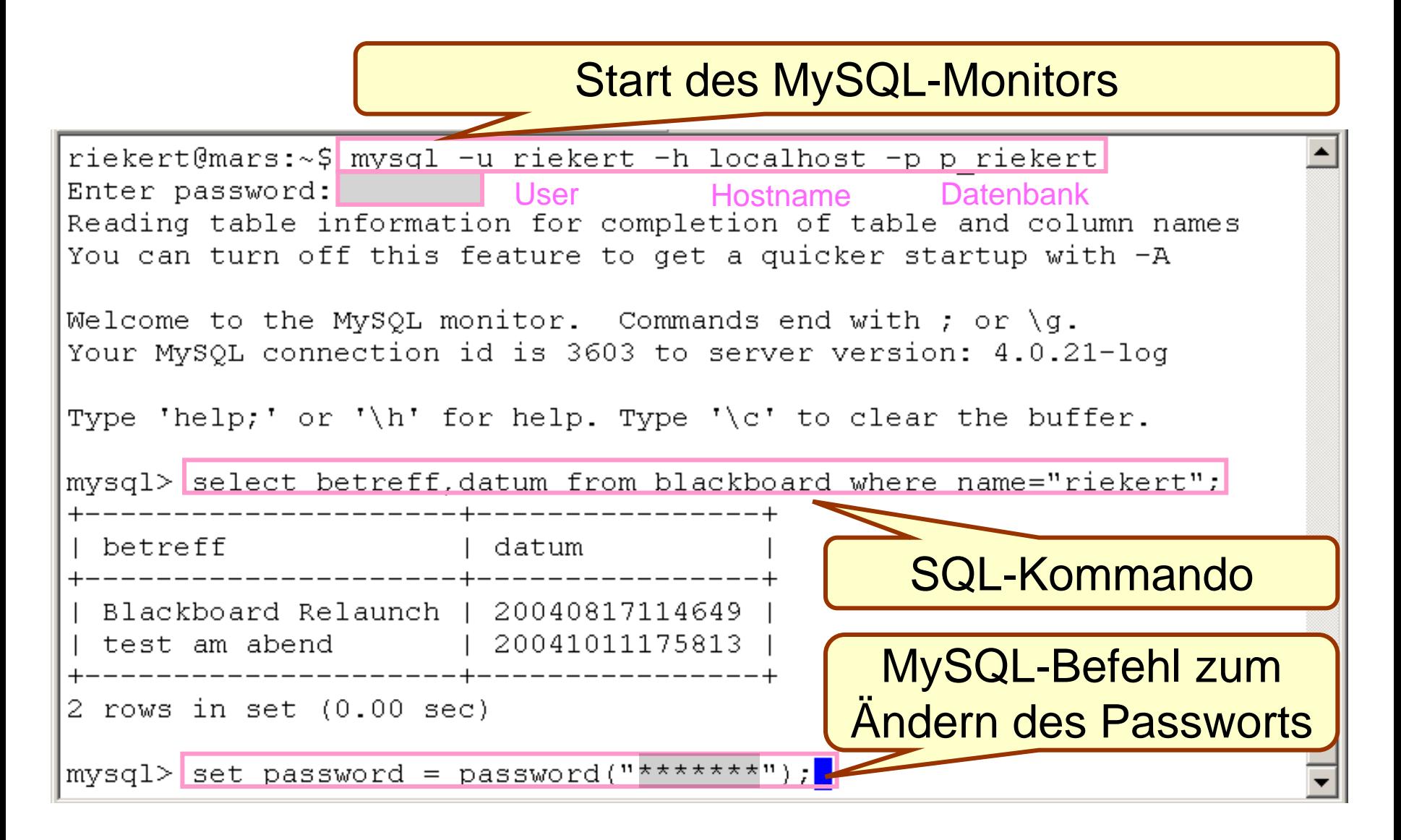

#### PHP

#### h II an Tula HOCHSCHULE DEB MEDIED

- **PHP: Skriptsprache zur serverseitigen Erzeugung von** dynamischen Webseiten
- PHP ist eingebettet in HTML
	- $\Rightarrow$  Dateinamenserweiterung .php statt .html
	- Die festen Anteile einer Webseite werden weiterhin durch die bekannten HTML-Befehle erzeugt
	- Die variablen Anteile werden durch die Sprachelemente der PHP-Skriptsprache erzeugt.
	- $\Rightarrow$  Kennzeichnung der PHP-Skriptelemente durch besondere Tags
- PHP-Syntax ähnlich C/C++, Perl, Java oder Javascript
- Zentrale Website: [http://www.php.net](http://www.php.net/)

## PHP: LITERATUR UND INTERNET-RESSOURCEN

#### at om the <u>HOCHSCHULE DER MEDIEN</u>

S. Münz: *Webseiten professionell erstellen.* 3. überarb. Aufl. Addison Wesley, 2008 (2. Aufl. als Download bei Chip abrufbar: [http://www.chip.de/downloads/Professionelle-Websites](http://www.chip.de/downloads/Professionelle-Websites-eBook_29108785.html)[eBook\\_29108785.html](http://www.chip.de/downloads/Professionelle-Websites-eBook_29108785.html))

R. Lerdorf, K. Tatroe: *Programmieren mit PHP.* O'Reilly, 2002

H. Williams, D. Lane: *Web-Datenbank-Applikationen mit PHP und MySQL.* O'Reilly 2002

K. Yank: *PHP and MySQL. Schritt für Schritt zur datenbankgestützten Website.* Dpunkt-Verlag 2003

D. Enseleit, M. Hupp: SELFPHP. http://www.selfphp.info/

*PHP: Hypertext Processor.* <http://www.php.net/>

*PHP Documentation.* <http://www.php.net/docs.php>

*MySQL Documentation.* <http://www.mysql.com/documentation/>

#### TAGS ZUR EINBETTUNG VON PHP-CODE IN HTML-CODE

- Mit einem Script-Tag:
	- **<script language="php"> echo "Hallo"; </script>**
- XML-konforme Einbettung:

**<?php echo "Hallo"; ?>**

- SGML-konforme Einbettung (erfordert Konfigurationseinstellung *short\_open\_tag)* **<? echo "Hallo"; ?>**
- Tags im Stil von Microsofts ASP (erfordert Konfigurationseinstellung *asp\_tags)* **<% echo "Hallo"; %> <%= \$variable>** als Abkürzung für **<% echo \$variable %>**

#### h II an Tula <u>HOCHSCHLILE DEB MEDIEN</u>

```
h II an Tula
EIN HELLO WORLD SCRIPT IN PHP
                                           HOCHSCHULE DEB MEDIED
<html xmlns="http://www.w3.org/1999/xhtml">
 <head>
   <title>Beispiel</title>
 </head>
 <body>
   <?php
    echo "Hallo, ich bin ein PHP-Skript!";
   ?>
 </body>
</html>
                                      ● rt.de/~riekert/hello.php \Omega – 昼
```
Hallo, ich bin ein PHP-Skript!

## DIE ERSTE "DYNAMISCHE" **WEBSEITE**

#### h II an Tob **HOCHSCHULE DER MEDIEN**

```
<html xmlns="http://www.w3.org/1999/xhtml">
<head>
 <meta http-equiv="Content-Type,
         content="text/html; charset=utf-8" />
```

```
 <title>Uhrzeit</title>
</head>
```

```
<body>
   <?php
    echo date("H:i:s");
   ?>
 </body>
</html>
```
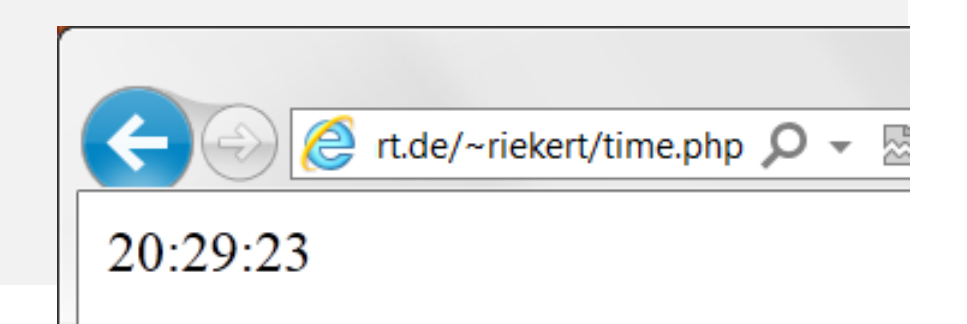

# AUSFÜHRUNG VON PHP-SCRIPTS

- Von einem Internetbrowser aus wird eine URL mit Dateinamensendung .php abgerufen.
- Der Webserver ist so konfiguriert, dass er angeforderte Dateien mit Endung .php an den PHP-Interpreter übergibt.
- Der PHP-Interpreter verarbeitet die PHP-Dateien, indem er  $\Rightarrow$  den eingebetteten PHP-Code ausführt und  $\Rightarrow$  aus der PHP-Datei eine HTML-Seite erzeugt.
- Die erzeugte HTML-Seite sieht aus wie die PHP-Datei, nur sind die Teile innerhalb der PHP-Tags durch Text ersetzt, der durch eingebettete PHP-Ausgabeanweisungen generiert wurde, z.B. durch den Befehl **echo**.
- Diese HTML-Seite wird an den Webserver übergeben, der diese dann an den Internetbrowser zur Anzeige überträgt.

## PROGRAMMIEREN MIT PHP: ALLGEMEINE DEFINITIONEN

**Algorithmus**: Arbeitsanleitung zum Lösen eines Problems oder einer Aufgabe, die so präzise formuliert ist, dass sie im Prinzip auch von einem Computer ausgeführt werden kann.

**Programmablaufpläne** (Flussdiagramme) und **Struktogramme** (Nassi-Shneidermann-Diagramme) dienen zur graphischen Darstellung von Algorithmen.

**Programmiersprachen** dienen zur Formulierung von Algorithmen.

Ein in einer Programmiersprache formulierter Algorithmus heißt **Programm**.

In Form von Programmen können Algorithmen durch einen **Computer** ausgeführt werden.

### AUFGABE: DER QUADRATZAHLTEST

#### an Falamara In **HOCHSCHULE DER MEDIEN**

Aufgabe:

Es ist ein Programm zu schreiben, das testet, ob eine vom Benutzer eingegebene Zahl eine Quadratzahl ist.

Beispiel:

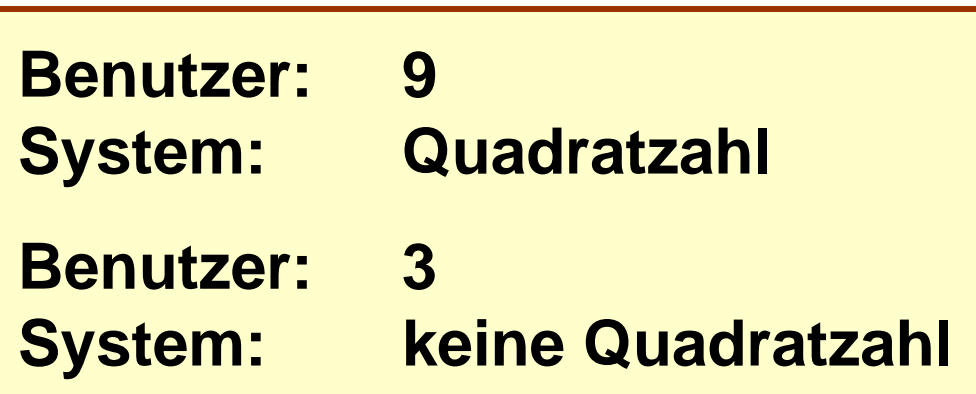

## EIN ALGORITHMUS ZUR LÖSUNG DER AUFGABE

#### **Algorithmus**

Parameter *n* übernehmen.

Der Reihe nach alle Quadratzahlen q bilden: *q* = 0, 1, 4, usw.

Weitermachen, solange *q* < *n* (kleiner als *n*) ist. Aufhören, wenn das nicht mehr der Fall ist.

Wenn nun *n* = *q* ist, war *n* eine Quadratzahl, sonst nicht.

## **Beispiel 1**

 $n = 9$  $q = 0^*0 = 0$  $q = 1*1 = 1$  $q = 2^*2 = 4$  $q = 3*3 = 9$ 

Jetzt gilt q < n nicht mehr

 $n = q$ ? Ja!  $\Rightarrow$  n ist Quadratzahl

andar ta <u>HOCHSCHULE DER MEDIEN</u>

## **Beispiel 2**

 $n = 3$  $q = 0^{\ast}0 = 0$ 

 $q = 1*1 = 1$  $q = 2^*2 = 4$ 

Jetzt gilt q < n nicht mehr

 $n = q$ ? Nein!  $\Rightarrow$  n ist keine Q'zahl.

## UMSETZUNG DES ALGORITHMUS IN EIN PROGRAMM

#### al III. <u>HOCHSCHLILE DEB MEDIEN</u>

Parameter *n* übernehmen.

Der Reihe nach alle Quadratzahlen q bilden: *q* = 0, 1, 4, usw.

Weitermachen, solange *q* < *n* (kleiner als *n*) ist. Aufhören, wenn das nicht mehr der Fall ist.

Wenn nun *n* = *q* ist, war *n* eine Quadratzahl, sonst nicht.

#### **Algorithmus Struktogramm**

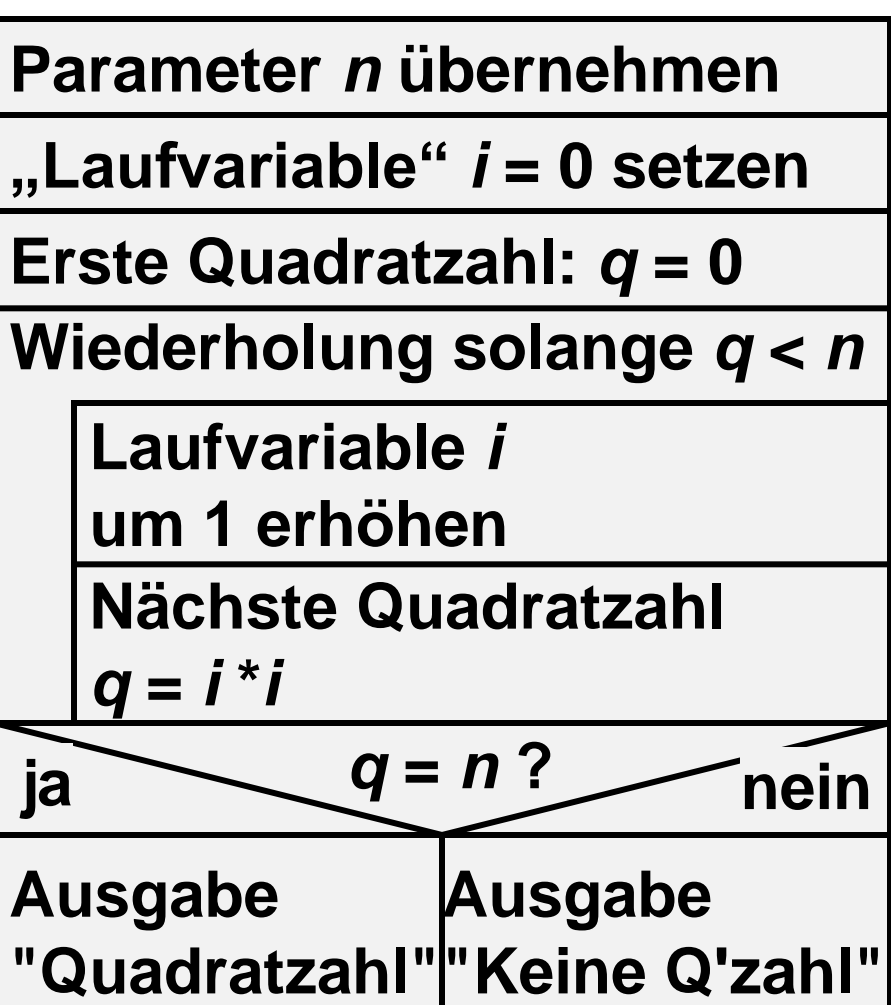

## AUFBAU VON STRUKTOGRAMMEN

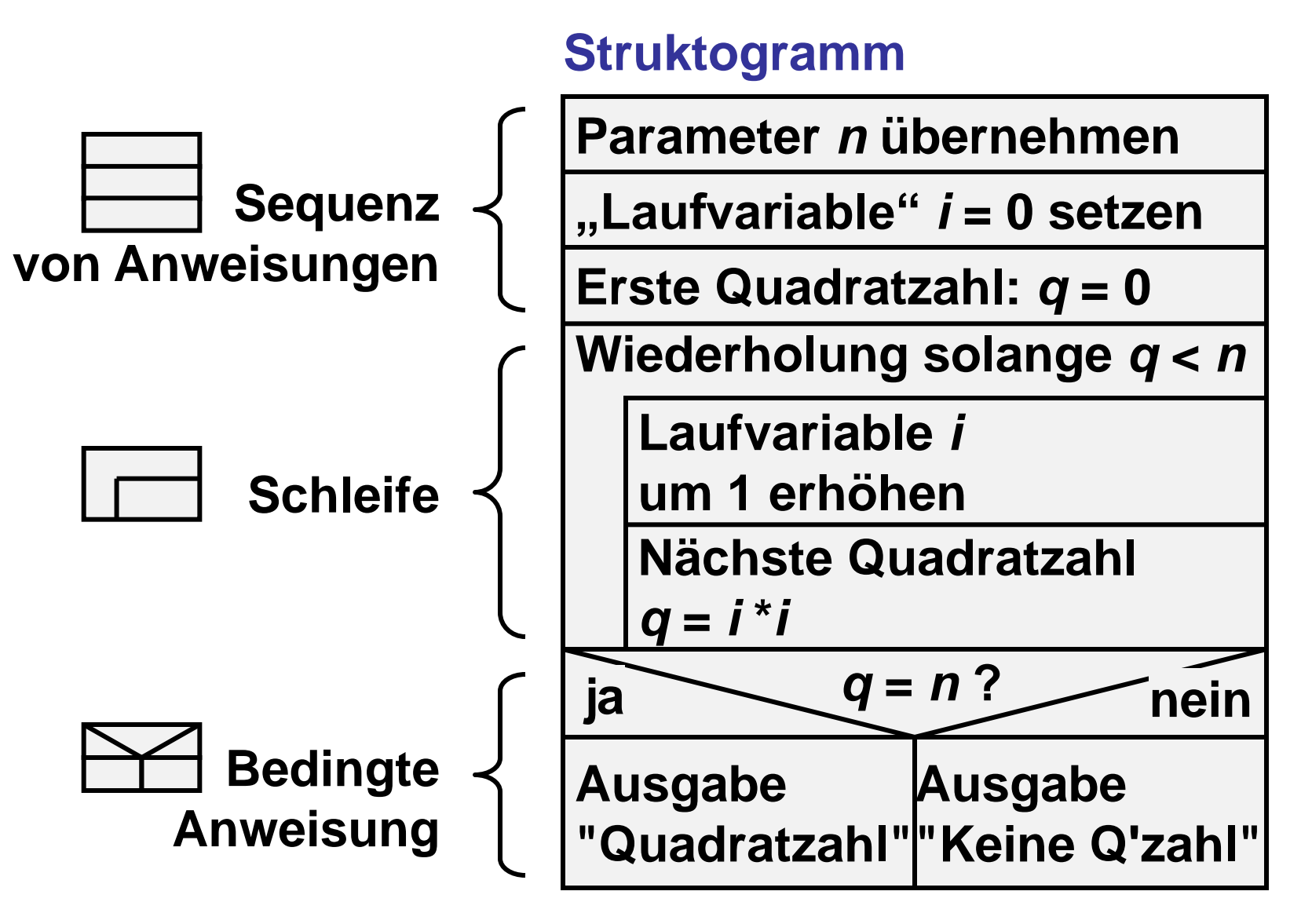

## UMSETZUNG DES STRUKTO-GRAMMS IN EIN PHP-PROGRAMM

 $\pm 1$  and  $\pm 1$ h. **HOCHSCHULE DER MEDIEN** 

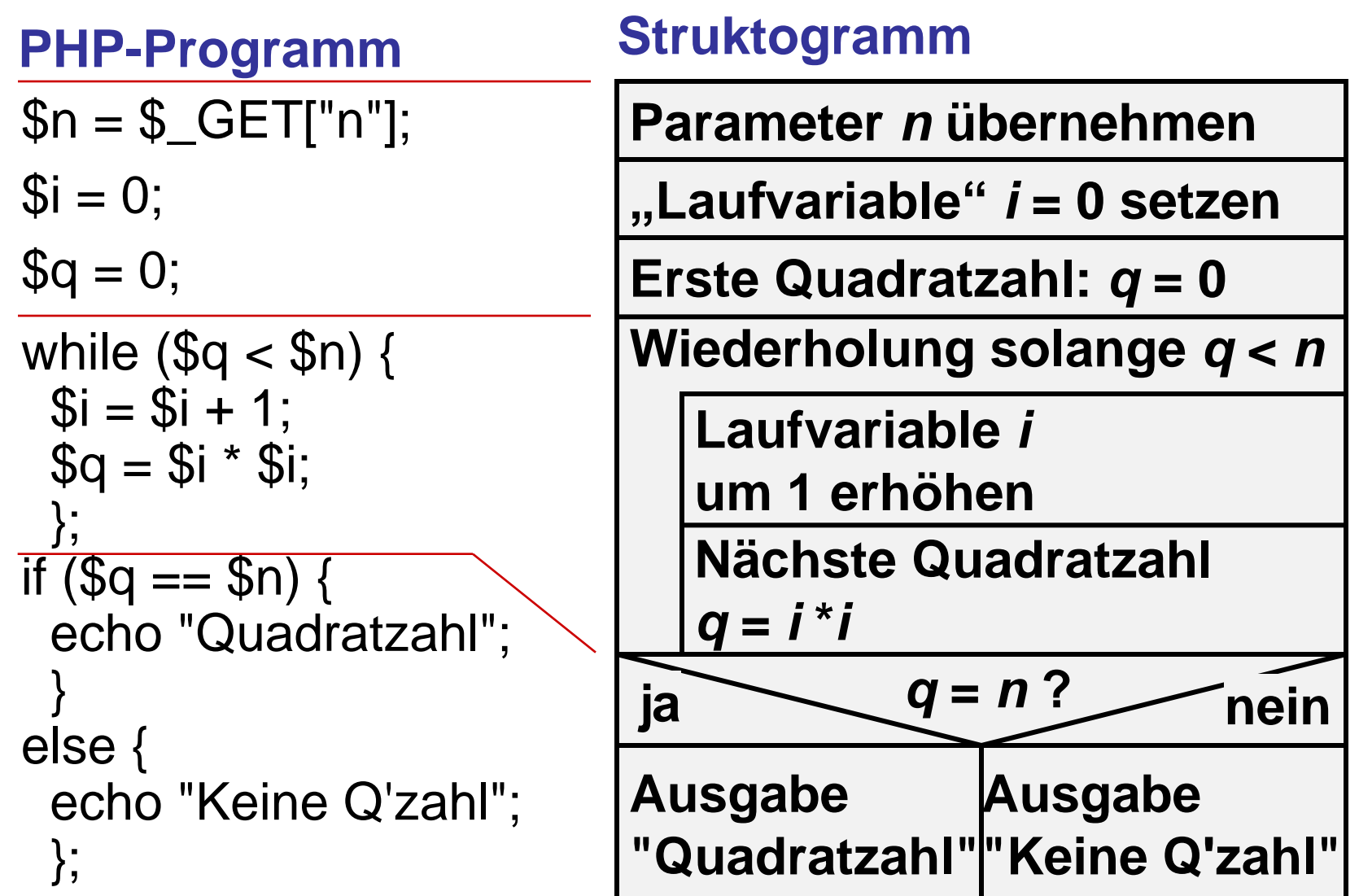

# PARAMETERÜBERGABE VIA URL

an Falamar In <u>HOCHSCHULE DEB MEDIED</u>

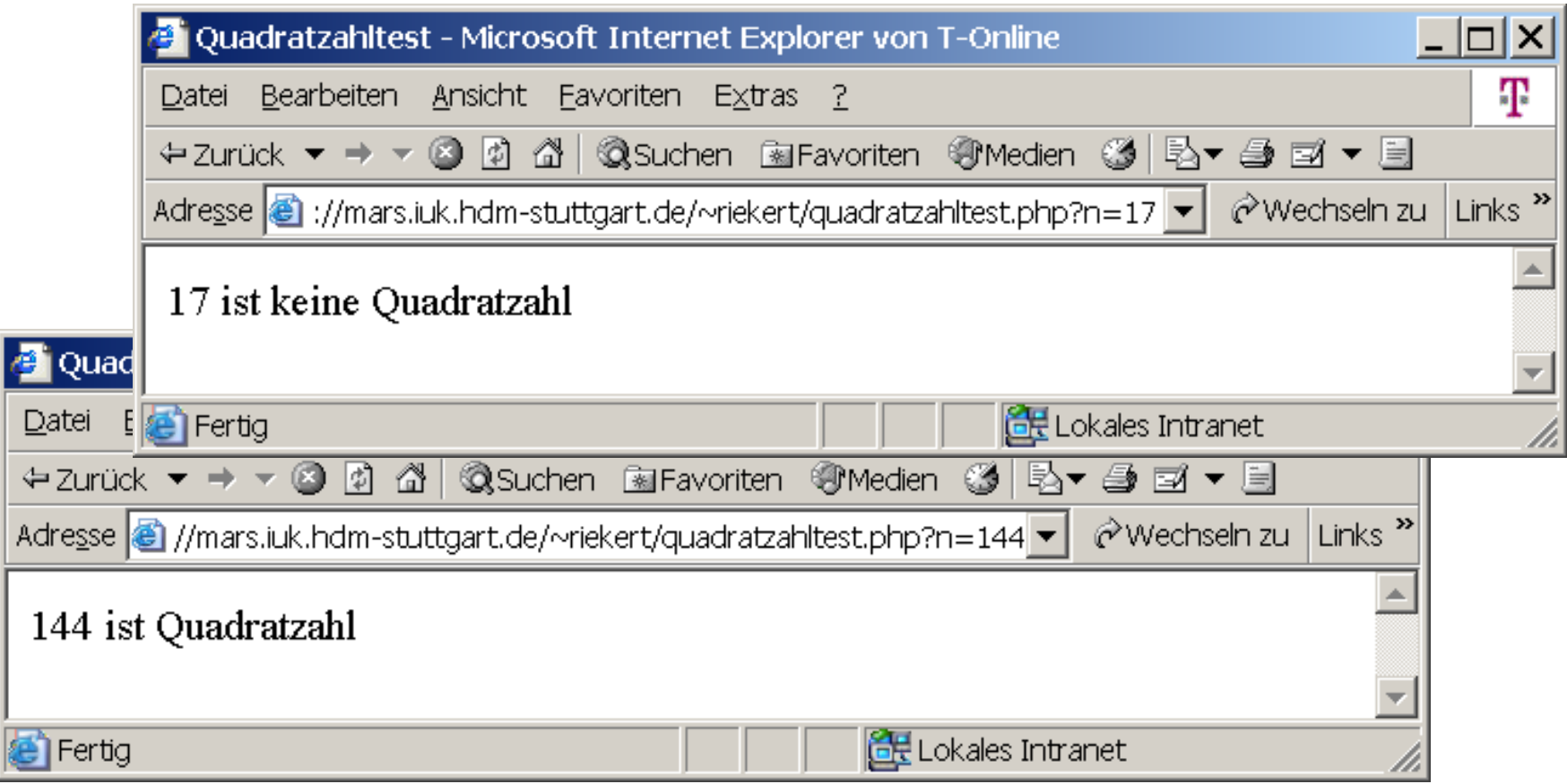

Übergabe des Parameters n an das Skript über die URL: Aufruf des Skripts über sogenannte GET-Methode. Zugriff auf den Parameter im PHP-Skript durch **\$\_GET["n"]**

## FORMULAR ZUR PARAMETERÜBERGABE

#### <!DOCTYPE html PUBLIC The CONTRETT COLLONS of the CONTRETT CONTRETT CONTRETT CONTRETT CONTRETT CONTRETT CONTRETT CONTRETT CONTRETT CONTRETT CONTRETT CONTRETT CONTRETT CONTRETT CONTRETT CONTRETT CONTRETT CONTRETT CONTRETT CONTRETT CONTRETT CONTR  $"http://www.w3.org/TR/xhtml1/D|$   $+$  Zurück  $\circ$   $\circ$   $\circ$   $\circ$   $\circ$   $\circ$   $\circ$  suchen  $\circ$  Favoriten  $\circ$  Medien  $\circ$ <html xmlns="http://www.w3.org <head>

<title>Quadratzahltest</title>

</head>

<body>

```
 <form action=
"quadratzahltest.php" method="get">
    <input type="text" name="n" size=10 />
    <input type="submit" value="Quadratzahltest" />
   </form>
```
|144|

**e** Fertig

#### an di matuki ba HOCHSCHULE DER MEDIED

**D** Internet

Quadratzahltest

## AUFRUF EINES SKRIPTS VIA FORMULAR

# h Ilan

#### HOCHSCHULE DEB MEDIED

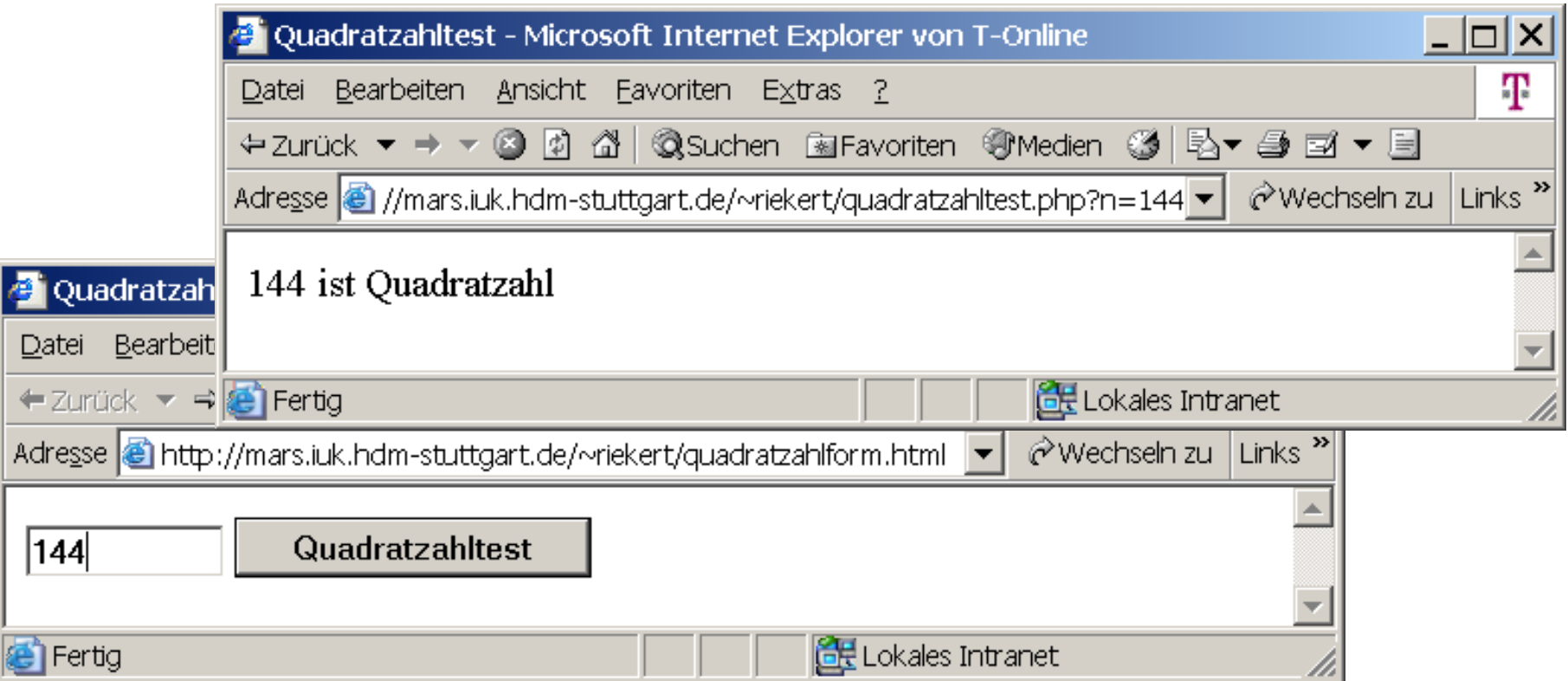

Die Option method="get" bewirkt eine Parameterübergabe in der URL, doch das geht nur bei kurzen Parametern (< 128 Zeichen). Die Option method="post" hat keine solche Beschränkung, dann werden aber die Parameter nicht mehr in der URL sichtbar und der Zugriff im PHP-Skript erfolgt dann durch \$\_POST["n"]

## ADDITION: FORMULAR MIT MEHREREN PARAMETERN

#### <!DOCTYPE html PUBLIC "-//W3C//DTD XHTML 1.0 Transitional//EN" "http://www.w3.org/TR/xhtml 3 Addition - Microsoft Internet Explorer von T-Online<br>Datei Bearbeiten Ansicht Favoriten Extras  $\text{Mmm}\times\text{mm}$  xmlns="http://www. $\frac{1}{2}$  and  $\frac{1}{2}$  and  $\frac{1}{2}$  and  $\frac{1}{2}$  and  $\frac{1}{2}$  and  $\frac{1}{2}$  and  $\frac{1}{2}$  and  $\frac{1}{2}$  and  $\frac{1}{2}$  and  $\frac{1}{2}$  and  $\frac{1}{2}$  and  $\frac{1}{2}$  and  $\frac{1}{2}$  and  $\frac{1}{$

 <head> <title>Addition</title> </head>

<body>

```
 <form action="add.php" method="get">
 \epsiloninput type="text" name="a" size="5" /> +
  <input type="text" name="b" size="5" />
 \epsiloninput type="submit" value=" = "\epsilon </form>
```
12

Fertig

 $+|15$ 

</body>

#### </html>

#### an di matuki <u>HOCHSCHLILE DEB MEDIEN</u>

 $\hat{\mathcal{C}}$ 

**Exploration Lines Intranet** 

Adresse a http://mars.iuk.hdm-stuttgart.de/~riekert/addform.html

 $=$ 

## ADDITION: ADDITION ZWEIER ZAHLEN DURCH PHP-SKRIPT

#### an bandar da <u>HOCHSCHULE DEB MEDIED</u>

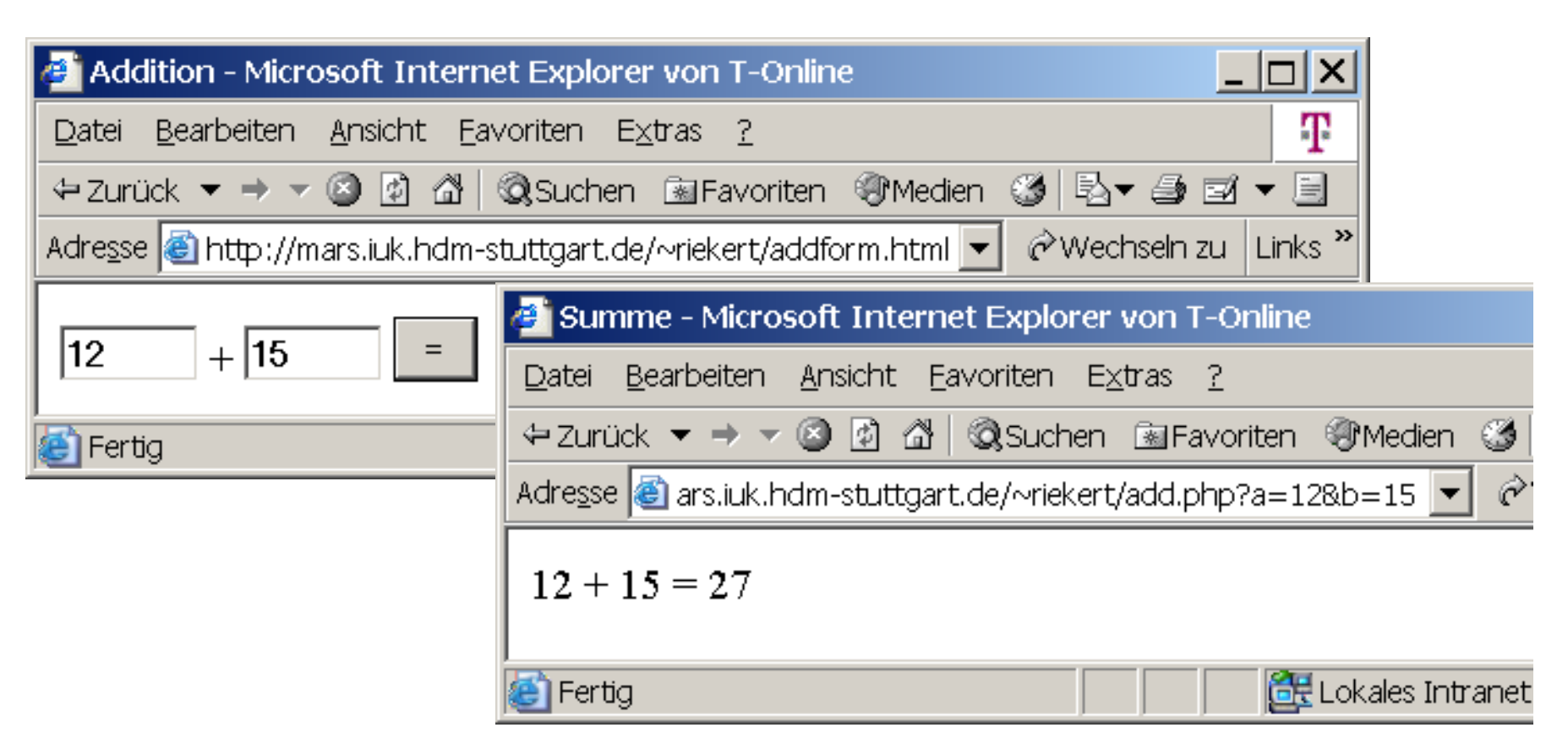

Multiple Parameter werden mit dem &-Zeichen verkettet. Übergabe in der URL durch die Get-Methode:

<http://domain/verzeichnis/skript.php?par1=wert1&par2=wert2> …

## ADDITION: DAS PHP-SKRIPT

#### an bandar da HOCHSCHULE DER MEDIED

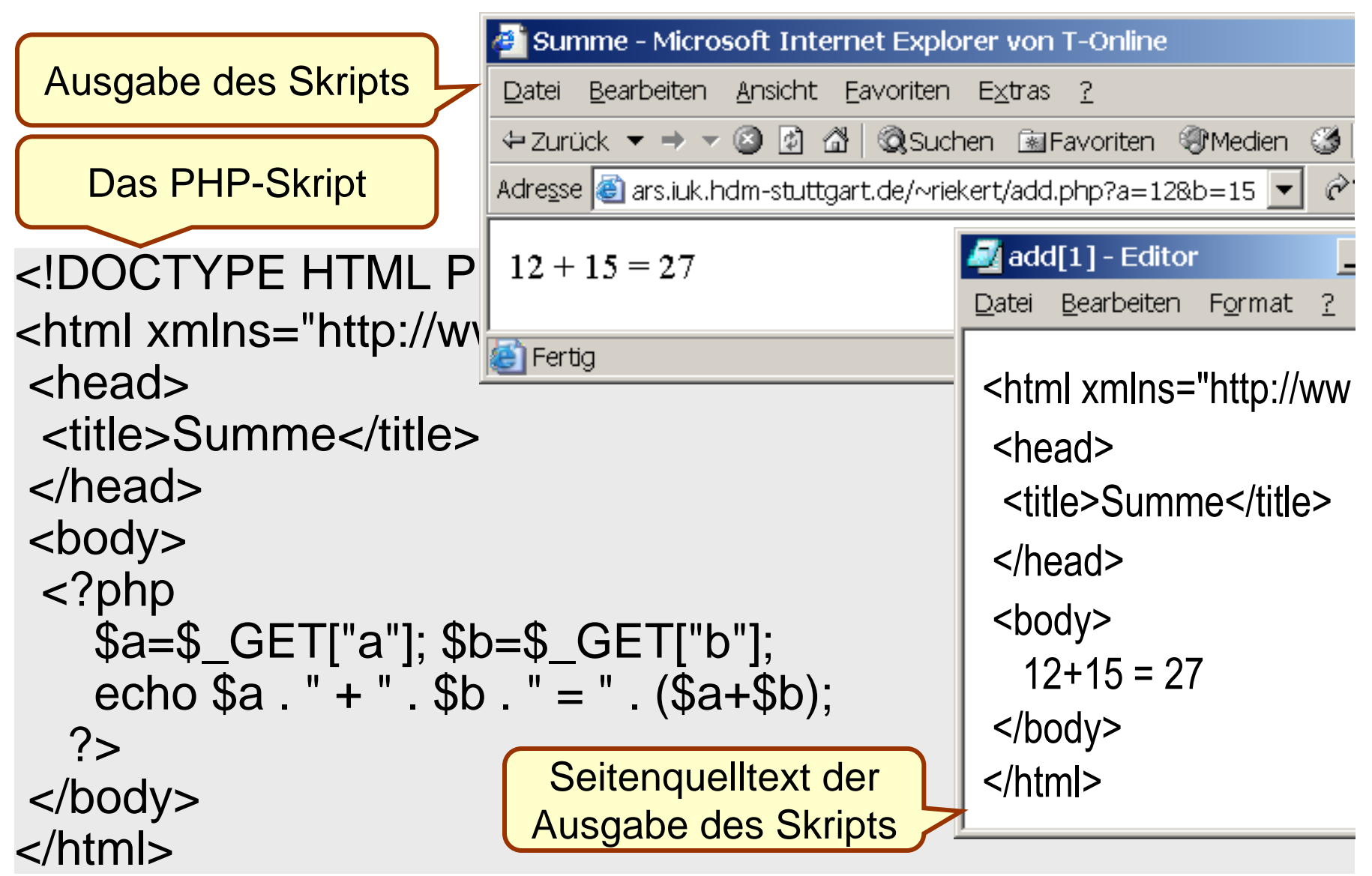

## ARTEN DER AUSFÜHRUNG VON PROGRAMMEN

#### $\Box$   $\Box$ <u>HOCHSCHULE DEB MEDIED</u>

- Ein Prozessor (z.B. der Pentium-Prozessor) kann nur sogenannte **Maschinenprogramme** ausführen, diese bestehen aus einer Folge von Zahlencodes.
- Menschen schreiben Maschinenprogramme in einer sog. **Assemblersprache**, dabei sind die Zahlencodes durch Namen von Maschinenbefehlen ersetzt.
- Meist schreibt man Programme aber in **höheren Programmiersprachen** (z.B. C, Java, PHP)
	- Sie werden dann entweder mit einem **Compiler** in Maschinenprogramme übersetzt und anschließend durch den Prozessor ausgeführt

oder durch einen sog. **Interpreter** ausgeführt.

Compiler und Interpreter sind selbst Programme.
### COMPILERSPRACHEN UND INTERPRETERSPRACHEN

#### n of the **HOCHSCHULE DER MEDIEN**

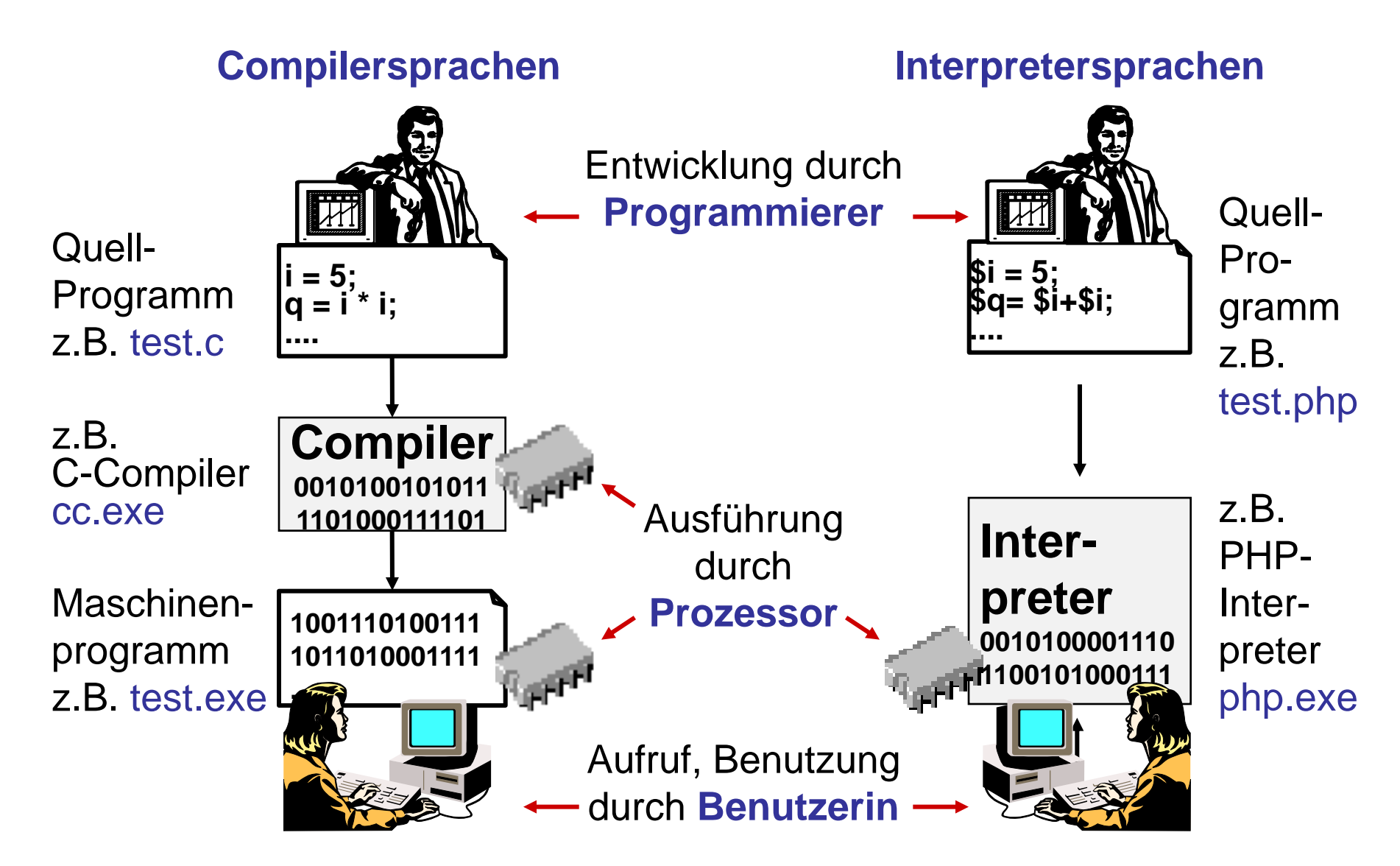

### EIGENSCHAFTEN VON COMPILERSPRACHEN

#### antar ta <u>HOCHSCHLILE DEB MEDIEN</u>

- Der Compiler wird nur bei der Programmentwicklung gebraucht, im Betrieb läuft das übersetzte Programm ab.
- Deshalb hat der Compiler Zeit für aufwendige Programmüberprüfungen und Optimierungen.
- Compiler überprüfen Programme hinsichtlich "Vokabular" und "Grammatik", so dass viele Programmierfehler bereits bei der Compilierung entdeckt werden können.
- Durch Compiler übersetzte Programme sind Maschinenprogramme, die in der Regel sehr schnell und effizient ablaufen.
- Die Programmentwicklung mit Compilersprachen ist etwas mühevoll, da ein Programm nach jeder Änderung neu compiliert werden muss.
- Wichtigstes Beispiel für Compilersprachen: C/C++

### EIGENSCHAFTEN VON INTERPRETERSPRACHEN

### $\mathbf{d}$  . The  $\mathbf{d}$ HOCHSCHULE DER MEDIED

- Interpreterprogramme funktionieren nicht für sich alleine, sie benötigen zur Ausführung einen Interpreter.
- Da der Interpreter zur Laufzeit des Programms aktiv ist, hat er wenig Zeit für aufwendige Prüfungen. Fehlerhafte Programme "stürzen" oft mit einer kurzen Meldung "ab".
- Es gibt jedoch Programmentwicklungsumgebungen mit Editoren, die Syntaxüberprüfungen vornehmen.
- Interpretierte Programme sind deutlich langsamer als compilierte, was mit den heutigen schnellen Computern allerdings kein großes Problem mehr darstellt.
- Die Programmentwicklung ist erleichtert, da Programme nach Änderungen sofort wieder gestartet werden können.
- Beispiele für Interpretersprachen: Visual Basic for Applications (VBA), Javascript, Perl, **PHP**

### **ANWEISUNGEN**

#### h II an Tula <u>HOCHSCHULE DER MEDIEN</u>

PHP-Scripts werden aus Anweisungen gebildet, die mit "; " verkettet werden.

Elementare Anweisungen sind:

 $[s_i=s_{i+1}]$  Zuweisungen, z.B.:  $$i = $i + 1$ 

echo Si Befehle, z.B. echo \$i

foo() Funktionsaufrufe, z.B.: TitelAusgeben ("Hi")

Zusammengesetzte Anweisungen (Kontrollstrukturen) sind:

Sequenzen (Blöcke) von Anweisungen, ] verkettet mit "; ", geklammert durch "{ } "  $Z.B.$  { $$i = $i+1;$   $$s = $s+$i;}$ }

**Bedingte Anweisungen, z.B.: if-Anweisung** if  $(Sx>0)$   $\{Sy=\ξ x;\}$  else  $\{Sy=-\ξ x;\}$ 

**Schleifen, z.B.: while-Anweisung** while(\$i<10){\$erq = \$erq+\$i; \$i=\$i+1;}

**WEBAPPLIKATIONEN** 

### BEDINGTE ANWEISUNGEN

#### h II an Tula <u>HOCHSCHLILE DEB MEDIEN</u>

### **Bedingte Anweisung:**

**if (***Bedingung***) {***Anweisung; Anweisung; ...***} else**

**{***Anweisung; Anweisung; ...***}**

Der Else-Zweig kann auch entfallen, sofern er nicht gebraucht wird.

### **Beispiele:**

- **if (\$x>0) {\$y=\$x;} else {\$y=-\$x;}**
- **if (\$x<0) {\$x=-\$x;}**

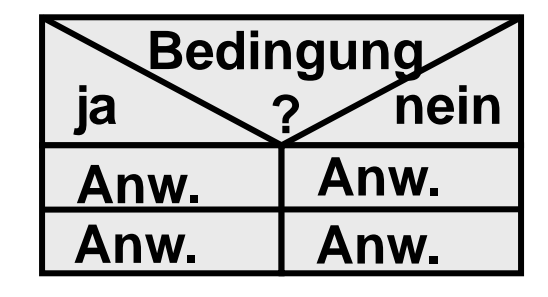

**while (Bedingung)**

**Anw.**

**Anw.**

**SCHLEIFEN** 

### **Schleife:**

```
while (Bedingung)
     {Anweisung; Anweisung; ...}
```
### **Beispiel:**

```
$ergebnis = 0;
$i = 1;
while($i<10){
     $ergebnis = $ergebnis + $i;
     $i = $i + 1;
    }
```
#### le et la orda HOCHSCHULE DEB MEDIED

### VARIABLEN

### h II an Tula HOCHSCHULE DEB MEDIEN

- In Variablen können einfache Werte gespeichert werden.
- Auch zusammengesetzte Daten wie Arrays und Hashes (assoziative Arrays) oder Objekte werden in normalen Variablen gespeichert.
- In PHP sind die Werte typisiert und nicht die Variablen (anders als in Perl oder Java)
- Variablen müssen nicht deklariert werden; die Namen aller Variablen werden mit dem Dollarzeichen (\$) markiert, damit sie der Interpreter automatisch erkennt.

**\$hausnummer = 32; \$strasse = "Wolframstrasse"; \$woche = array("mo","di","mi","do","fr","sa");**

### WERTE

#### $\Box$   $\Box$ HOCHSCHULE DER MEDIEN

In PHP gibt es folgende Typen von Werten:

- Skalartypen (einfache Datentypen)  $\Rightarrow$  int (ganze Zahlen)  $\Rightarrow$  double (Dezimalbrüche)  $\Rightarrow$  string (Texte) — **\$i = 100; \$pi = 3.1415; \$c = 2.998E8; \$fh = "HdM";**
- Strukturierte Typen (zusammengesetzte Datentypen)  $\Rightarrow$  Array (Listen von Werten), hierzu zählen auch Hashes  $\Rightarrow$  Object (Objekte für die objektorient. Programmierung)

$$
\$sprache = array("Java", "Perl");
$$
  
\n\$telefon = array("ra" => 192, "ri" => 185);  
\necho  $\$sprache[0]$ . ": Tel." .  $\$telefon["ra"];$   
\n $\Rightarrow$  Java: Tel.192

## STRINGLITERALE (1)

#### h II an Tula HOCHSCHULE DEB MEDIED

Stringliterale dienen zur Angabe fester Strings (Zeichenketten). Sie können mit **"**doppelten**"** oder **'**einfachen**'** Anführungszeichen dargestellt werden.

In **"**doppelten**"** Anführungszeichen lassen sich Sonderzeichen mit Hilfe des Gegenschrägstriches (Backslash) angeben.

- **\" Anführungszeichen**
- **\\ Gegenschrägstrich (Backslash)**
- **\n Zeilenvorschub (Newline)**
- **\\$ Dollarzeichen**
- **\033 Sonderzeichen mit Oktalcode 33 (ESC)**
- **\x7F Sonderzeichen mit Hexcode 7F (DEL)**
- **echo "Der \"zwanghafte\nProgrammierer\"";**

 $\Rightarrow$  Der "zwanghafte Programmierer"

### STRINGLITERALE (2)

 In Stringliteralen, die durch **"**doppelte**"** Anführungszeichen eingeschlossen sind, können auch Werte von Variablen eingefügt werden (In Perl nennt man das "Interpolation"):

```
$faktor1 = 3; $faktor2 = 4;
echo "Berechne $faktor1 + $faktor2 !";
Ergebnis: Berechne 3 + 4 !
```
- In Stringliteralen, die durch **'**einfache**'** Anführungszeichen eingeschlossen sind, werden alle Zeichen unverändert übernommen, mit Ausnahme des Gegenschrägstriches und des einfachen Anführungszeichen. Diese müssen folgendermaßen dargestellt werden:
	- **\' Anführungszeichen**
	- **\\ Gegenschrägstrich (Backslash)**

# **AUSDRÜCKE**

Zahlenwerte lassen sich mit Hilfe von Rechenoperatoren (Grundrechenarten:  $+ - *$  / Divisionsrestbildung:  $\frac{1}{2}$ , Potenzbildung: \*\*) zu Ausdrücken kombinieren:

 $\texttt{Sumfang} = 2 * (\texttt{Slaenge} + \texttt{Shreite})$ ; \$neunerrest = \$wert  $%$  9;  $\frac{2}{3}$ xquadrat =  $\frac{2}{3}$ x \*\* 2;

Strings lassen sich mit Hilfe des Verkettungsoperators. zusammenfügen:

 $$text = "Gesamtpreis = " . 2*3;$ \$text .= " Euro"; // Anfuegen an die Variable echo \$text;

 $\Rightarrow$  Gesamtpreis = 6 Euro

### TYPWANDLUNG

#### and and the <u>HOCHSCHULE DEB MEDIED</u>

- Arithmetische Operatoren verknüpfen Zahlen miteinander, Stringoperatoren verknüpfen Strings.
- Erforderlichenfalls wird automatisch gewandelt
	- Für Stringoperatoren werden Zahlen in gleichlautende Strings gewandelt
	- Für arithmetische Operatoren werden Strings automatisch in Zahlen gewandelt. Wenn diese mit Zahlen beginnen, so werden diese als Ergebnis genommen. Falls nicht, wird 0 als Wert angenommen!
- Besser ist es, die Typwandlungsoperatoren zu verwenden: (int), (double), (string), (array), (object), z.B. **\$n = 3; echo (double) \$n / 2 ;**

### **1.5**

## VERGLEICH VON WERTEN

Für Zahlen und Strings werden dieselben Vergleichsoperatoren verwendet:

- **if (\$hausnummer == 34) {print "Nebengebäude"}**
- **if (\$str == 'Wolframstrasse') {\$hausmeister = "Rueber"}**

Falls die Datentypen ungleich sind, werden diese automatisch gewandelt, und zwar in Richtung Zahlen! Ein String, der nicht mit Ziffern beginnt, wird dann als 0 interpretiert!

<u>than Th</u> **HOCHSCHULE DER MEDIEN** 

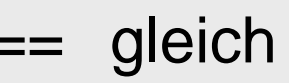

- nicht gleich
- < kleiner als
- <= kleiner oder gleich
- > größer als
- >= größer oder gleich

Achtung! Nicht verwechseln:

**==** Vergleich

### ARRAYS ALS WERTE

#### h II an Tob <u>HOCHSCHULE DER MEDIEN</u>

Arrays (Listen) sind ein besonderer Datentyp, der mehrere Werte aufnehmen kann:

- Arrays werden mit der Funktion **array()** angelegt.
- Für den Zugriff auf einzelne Elemente verwendet man das **\$**-Zeichen sowie einen numerischen Index in **[**eckigen Klammern**]**, der ab 0 zählt.

```
$woche = array('mo', 'di', 'mi', 'do', 'fr', 'sa');
echo $woche[1];
```
 $\Rightarrow$  di **\$woche[6] = 'so';**

### ASSOZIATIVE ARRAYS (HASHS)

### h II an Tula HOCHSCHULE DEB MEDIED

Die Indizes von Arrays müssen nicht notwendigerweise Zahlen sein. Man kann hierfür auch beliebige Strings verwenden.

• Dadurch sind auch "assoziative Arrays" möglich (Dieser Datentyp wurde erstmals in der Programmiersprache Perl unter dem Namen "Hash" eingeführt)

**\$translate = array('gut' => 'good', 'schlecht' => 'bad'); print "I feel " . \$translate['schlecht'] . "\n";**  $\Rightarrow$  I feel bad **\$translate['sehr'] = 'very';** print "PHP is". \$translate['sehr']. \$translate['gut']. "\n";  $\Rightarrow$  PHP is very good

**\$\_GET[ ]** und **\$\_POST[ ]** sind ebenfalls assoziative Arrays.

### FUNKTIONEN (1)

Eine Funktion ist ein benannter Programmcodeblock, der eine bestimmte Aufgabe übernimmt. Er kann dabei mit einem Satz ihm übergebener Werte, den so genannten Parametern, arbeiten und eventuell einen einzelnen Wert zurückgeben. Eine Funktion kann an mehreren Stellen in einem PHP-Skript aufgerufen werden.

```
function zins ($prozent, $kapital) 
{
   $ergebnis = $prozent * $kapital / 100.0;
   return $ergebnis;
}
$k0 = 10000.00;
$k1 = $k0 + zins (2.0 , $k0); // = 10200.00
$k2 = $k1 + zins (2.0 , $k1); // = 10404.00
```
### FUNKTIONEN (2)

### **Definition einer Funktion**

```
function funktionsname ($par1, $par2, ...)
{
   Anweisungsblock;
   return Ausdruck;
}
```
Typischerweise geben Funktionen einen Wert zurück. Wird das Schlüsselwort **return** erreicht, wird die Kontrolle an die aufrufende Anweisung zurückgegeben und das Ergebnis des Ausdrucks hinter dem **return** wird als Wert der Funktion zurückgegeben.

Funktionen die keinen Wert per **return** zurückgeben, werden auch als Prozeduren bezeichnet.

### **OBJEKTE**

#### and and the HOCHSCHULE DEB MEDIED

PHP unterstützt die objektorientierte Programmierung

- Ein Objekt besitzt Eigenschaften (Daten) und Verhalten (Funktionen/Prozeduren).
	- Die Daten werden als Attribute des Objekts bezeichnet.
	- Die Funktionen/Prozeduren werden als Methoden des Objekts bezeichnet.
	- Objekte werden genutzt durch Zugriff auf die Werte ihrer Attribute und Aufruf ihrer Methoden
- Eine Klasse fasst gleichartige Objekte, die so genannten Instanzen der Klasse zusammen.
	- Die Klasse ist eine Art Schablone, die die Attribute und Methoden ihrer Instanzen festlegt.
	- $\Rightarrow$  Klassen werden u.a. genutzt, um Instanzen zu bilden.

### **OBJEKTE: PROGRAMMBEISPIEL**

#### h II an Tula **HOCHSCHULE DER MEDIEN**

```
class Konto {
  public $KtoNr;
  public $KtoInhaber;
  private $Ktostand;
  private $Dispo;
```

```
public function einzahlen ($Betrag) {
   $this ->Ktostand += $Betrag; }
public function abheben ($Betrag) {
   if ($this->Ktostand+$this->Dispo-$Betrag)>0) {
      $this->Ktostand -= $Betrag;
      return true; }
   else {
      echo "Konto nicht gedeckt!";
      return false; \} }
```
### OBJEKTE: PROGRAMMBEISPIEL (FORTSETZ.)

#### h - That It h **HOCHSCHULE DER MEDIEN**

```
// Konten anlegen; 
$Kto1 = new Konto;
$Kto1->KtoNr = "1234567";
$Kto1->KtoInhaber = "Max Mustermann";
$Kto2 = new Konto;
$Kto2->KtoNr = "8910123";
$Kto2->KtoInhaber = "Petra Musterfrau";
// Überweisung tätigen
$erfolg = $Kto1->abheben(900);
if ($erfolg==true) {
    $Kto2->einzahlen(900); }
else {
    echo "Überweisung konnte nicht ausgeführt werden!";}
```
### DEKLARATION VON KLASSEN

Bevor ein Objekt angelegt werden kann muss dessen Aufbau, quasi dessen "Konstruktionsplan", angeben werden.

Dieser "Konstruktionsplan" wird Klasse genannt und wird mit dem Schlüsselwort **class** vereinbart.

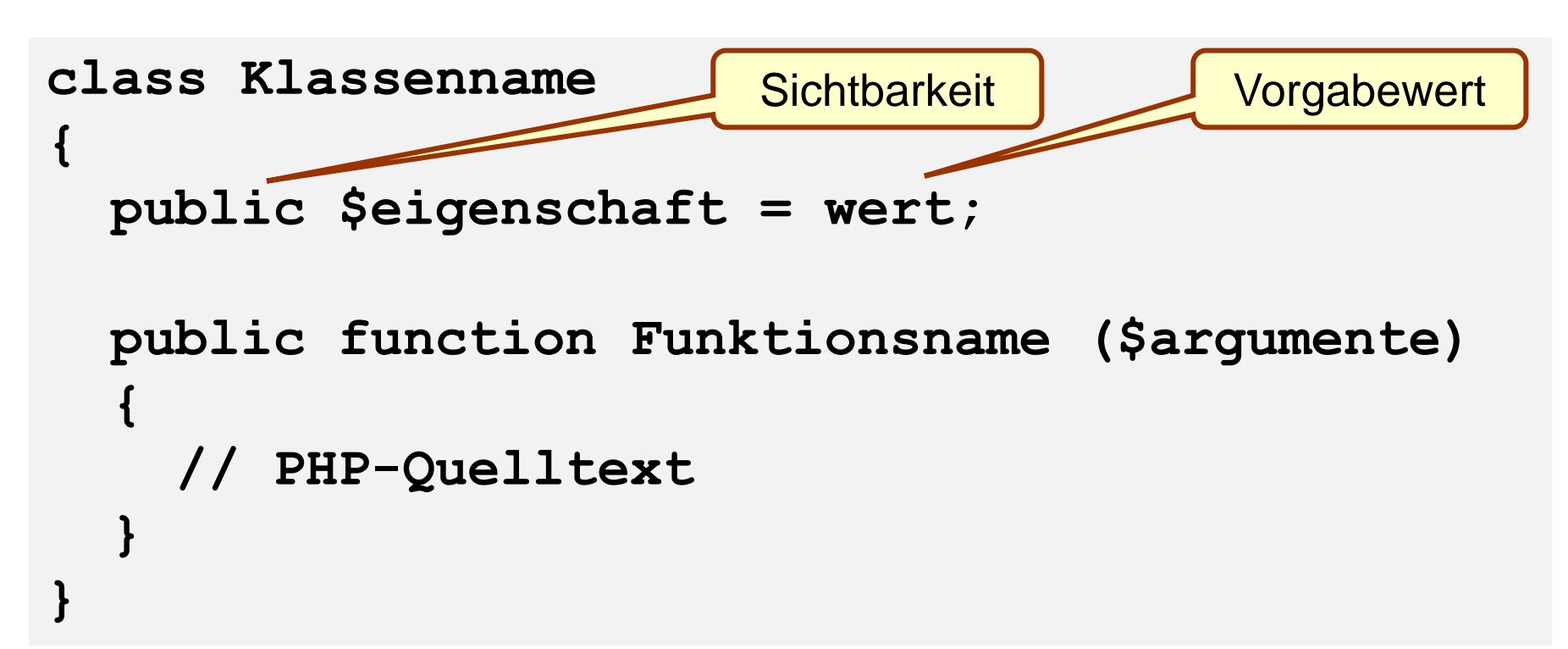

### SICHTBARKEIT VON ATTRIBUTEN UND METHODEN

Die Sichtbarkeit von Attributen und Methoden wird spezielle Modifikatoren geregelt:

- **private** Methoden und Attribute, die als private deklariert ist, dürfen nur innerhalb der Klasse genutzt werden. Eine Veränderung eines Attributes oder Aufrufen einer Methode von außen ist nicht zulässig.
- **public** Methoden und Attribute, die als public deklariert werden, sind überall und für jeden sichtbar. Man kann also auch ein Attribut einer Klasse verändern, ohne eine Methode der Klasse aufrufen.
- **protected** Methoden und Attribute sind nach außen nicht sichtbar bzw. von außen erreichbar, jedoch in den abgeleiteten Klassen (Unterklassen) sind sie verfügbar (Wird gebraucht in Klassenhierarchien).

### DEKLARATION VON METHODEN

Die meisten Methoden arbeiten nur mit den Daten innerhalb des aktuellen Objektes, obwohl dies PHP nicht erzwingt.

Für die als **private** deklarierten Attribute werden wird für den Zugriff von außen mit **public** deklarierte Methoden benötigt.

Innerhalb einer Methode enthält die Variable **\$this** eine Referenz auf das umgebende Objekt.

```
class Konto
    { private $Ktostand;
      public function einzahlen($Betrag) 
       { $this->Ktostand += $Betrag; }
 }
```
### ERZEUGUNG VON OBJEKTEN DURCH INSTANZIIERUNG

#### h Ilan HOCHSCHULE DEB MEDIED

- Aus einer Klasse kann ein konkretes Objekt erzeugt werden. Dies wird als **Instanziierung** bezeichnet.
- Die Instanziierung einer Klasse wird durch das Schlüsselwort **new** eingeleitet.

```
$mein_Konto = new Konto;
```
 Bei der Instanziierung kann der Name der entsprechenden Klasse auch durch eine String-Variable gegeben sein.

```
$klasse = 'Konto';
```

```
$mein_Zweitkonto = new $klasse;
```
 Variablen, die Objektreferenzen enthalten, können in gleicher Weise verwendet werden wie normale Variablen.

### **OBJEKTZUGRIFF**

 Der Zugriff auf die Methoden bzw. Attribute eines Objekts erfolgt durch die **->** - Notation (**Qualifizierung**).

```
$Objektname->Methode(Argumente);
bzw.
$Objektname->Attribut;
```
● Beispiel

```
$mein_Konto = new Konto;
$mein_Konto->KtoNr = 0;
$mein_Konto->KtoInhaber = "Max Mustermann";
$mein_Konto->einzahlen(1000);
```
### DATENBANKZUGRIFF MIT DER PROGRAMMBIBLIOTHEK PDO

- Die PHP-Programmbibliothek **PDO (PHP Data Objects)** ermöglicht den Zugriff auf Datenbanken aus PHP heraus.
	- Alle wesentlichen Zugriffsformen auf eine Datenbank werden in Form von Objekten und Methodenaufrufen zur Verfügung gestellt.
- PDO unterstützt eine große Zahl von Datenbanksystemen, u.a. MySQL, MS SQL Server, Oracle, SQLite...
	- $\Rightarrow$  Zugriff auf alle Systeme erfolgt immer auf gleiche Weise.
	- Austausch des Datenbanksystems ohne wesentliche Codeänderung möglich.
- PDO wird im folgenden Anwendungsbeispiel verwendet.

### ANWENDUNGSBEISPIEL SCHWARZES BRETT

### $-11$ CHSCHULE DEB MEDIEN

- Erstellen Sie mit phpMyAdmin in MySQL eine Tabelle mit dem Namen **blackboard**, die als schwarzes Brett dient, mit folgenden Merkmalen:
	- $\Rightarrow$  id = Nummer des Aushangs, Primärschlüssel
	- $\Rightarrow$  betreff = Titel des Aushangs, max. 80 Zeichen
	- $\Rightarrow$  name (maximal 20 Zeichen)
	- $\Rightarrow$  datum = Datum der Eingabe
	- $\Rightarrow$  text = eigentlicher Text des Aushangs
	- $\Rightarrow$  pin = PIN oder Passwort

 $\Rightarrow$  aktiv = Aushang ist "aktiv" geschaltet \_

- *Optional, für Erweiterungen*
- Tragen Sie mit phpMyAdmin erste Aushänge in die Datenbanktabelle ein.

### DEFINITION DER TABELLE BLACKBOARD

#### $\mathbf{h}$  and  $\mathbf{h}$  and  $\mathbf{h}$ **HOCHSCHULE DER MEDIEN**

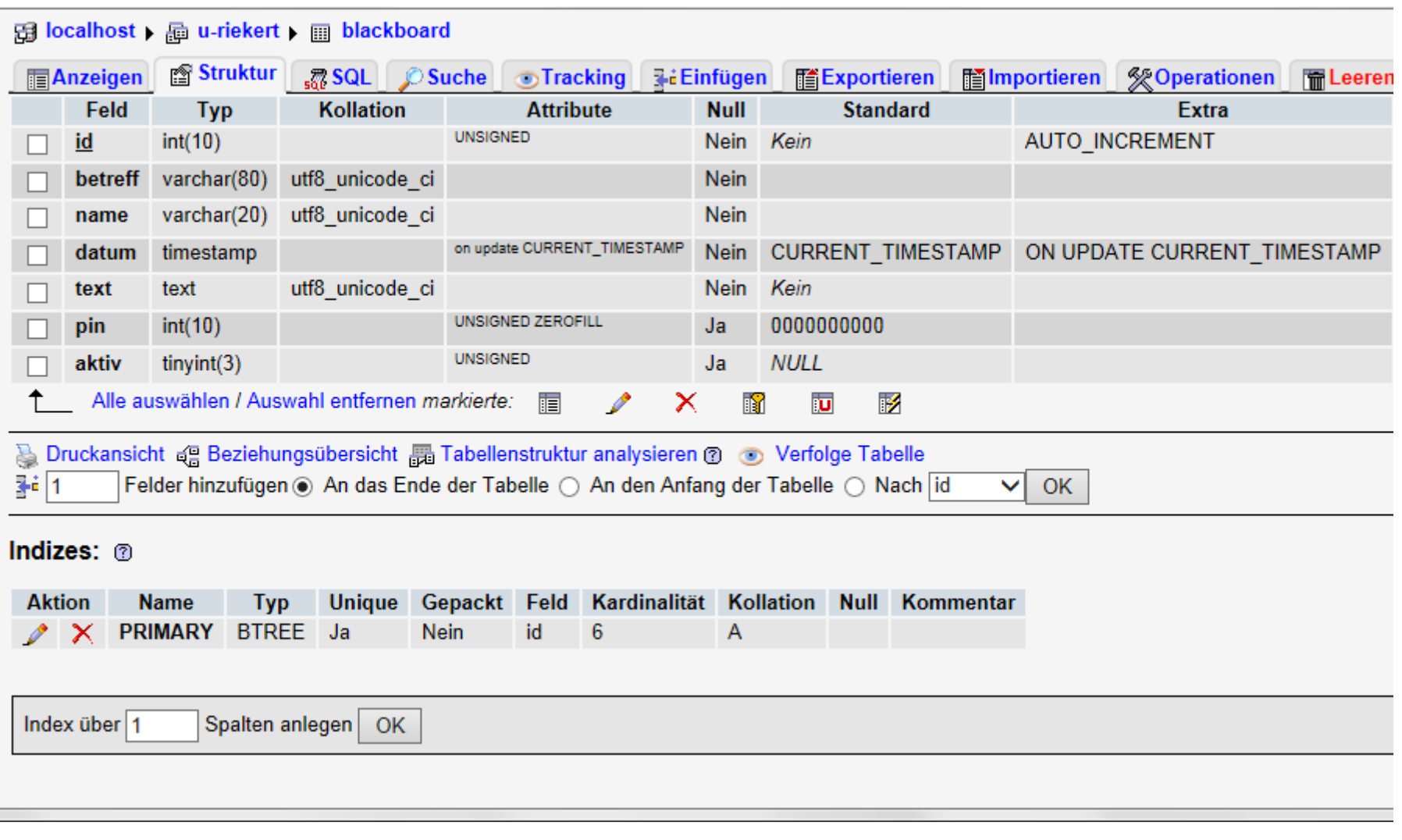

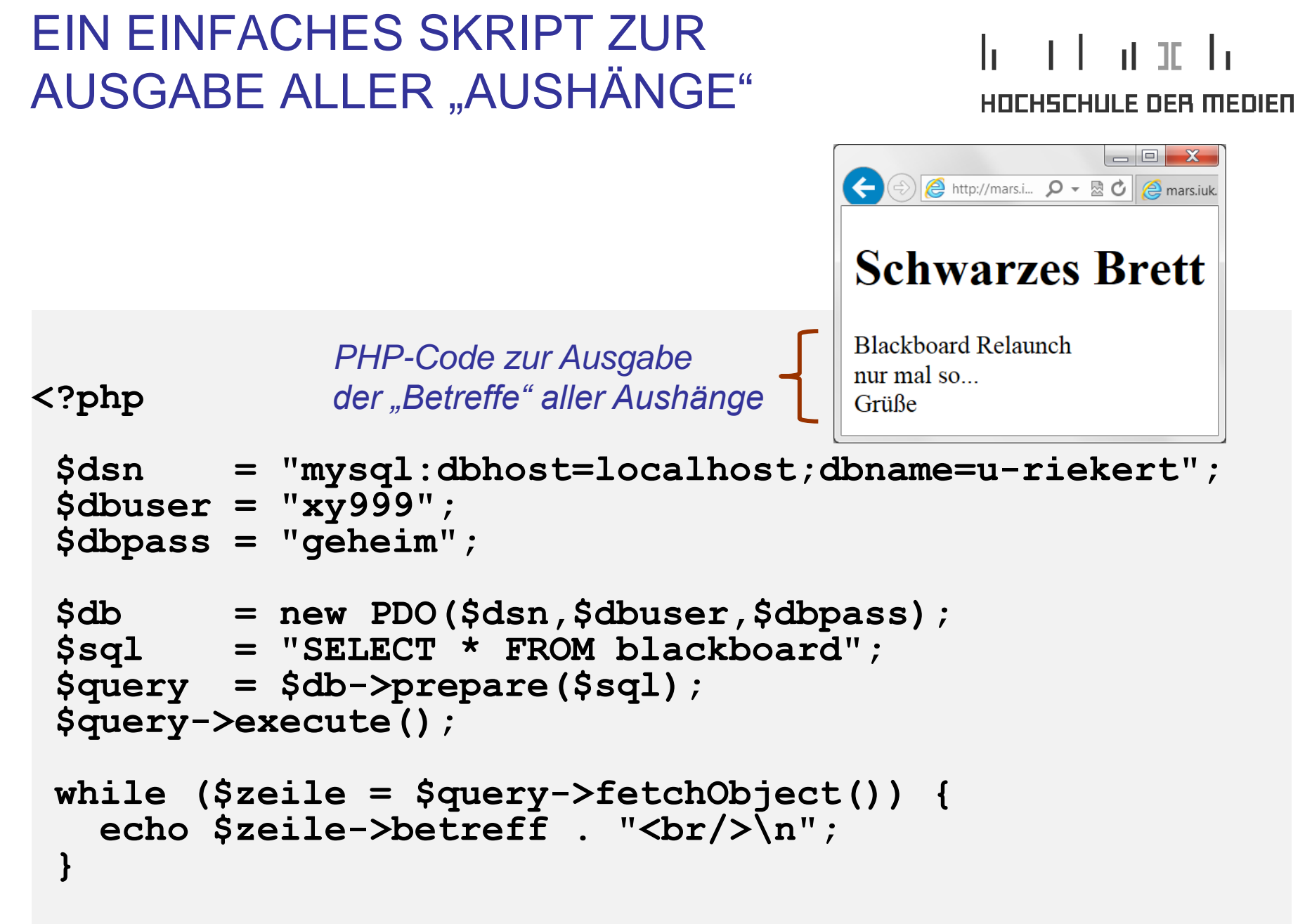

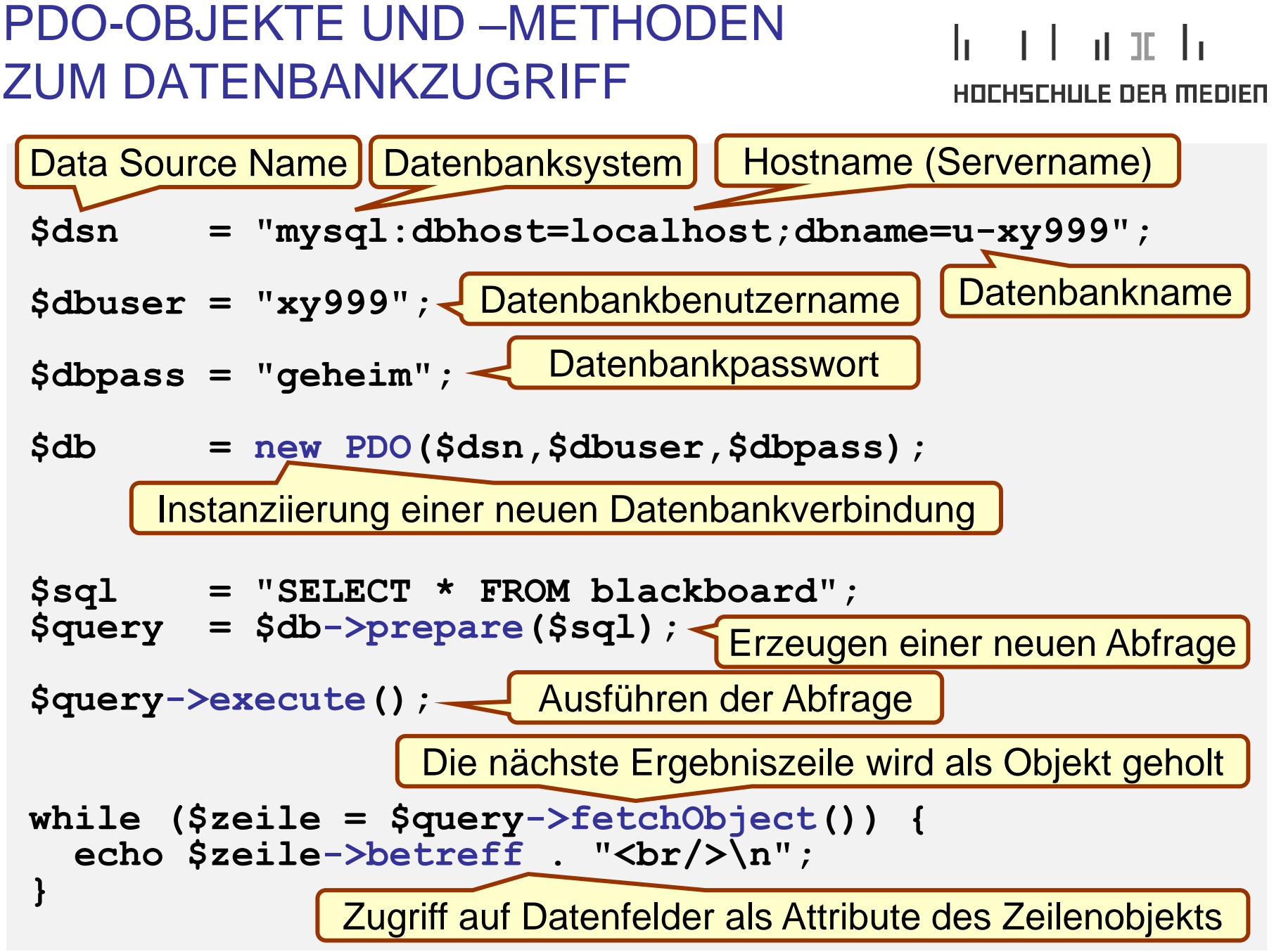

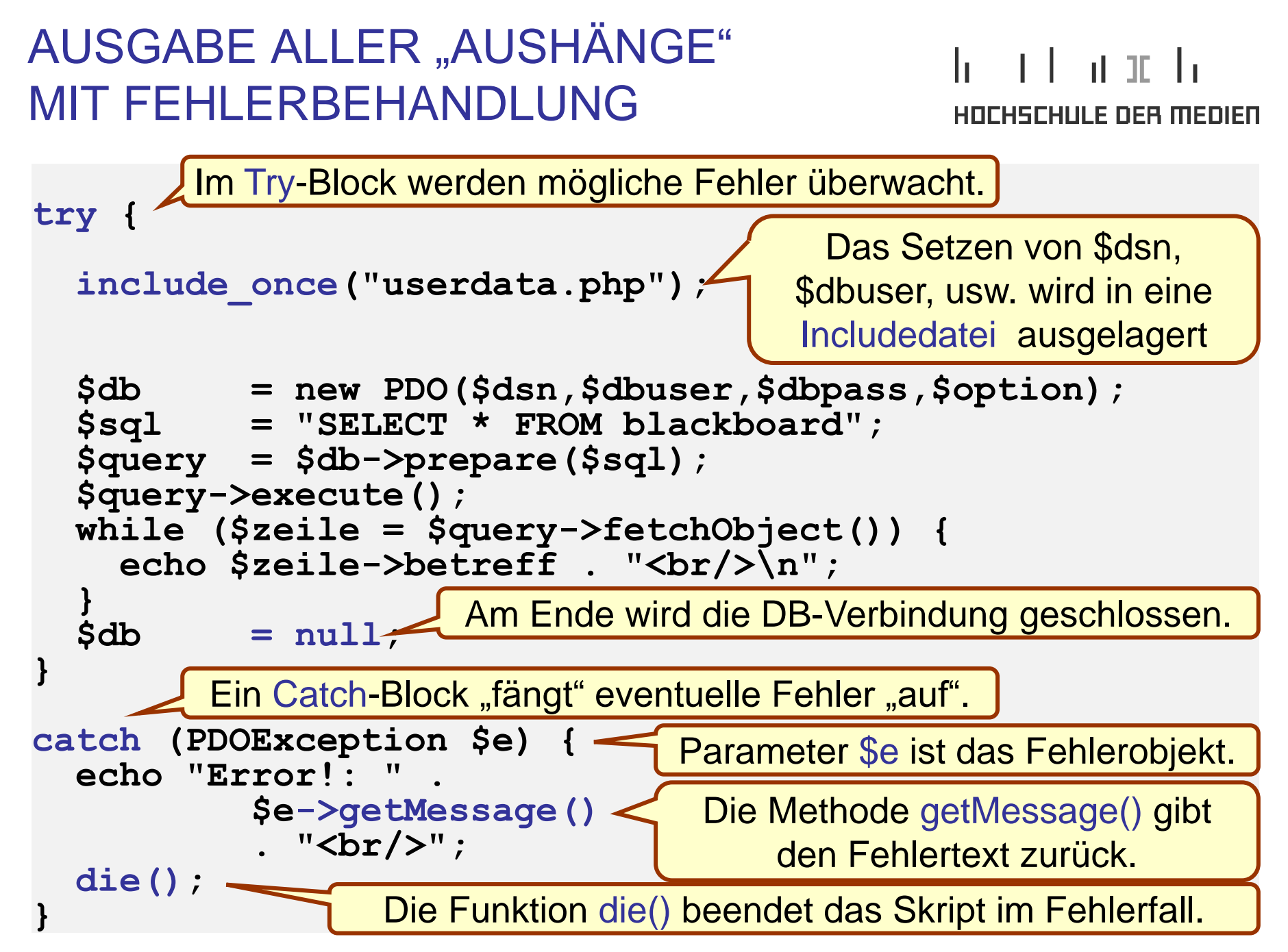

### INHALT DER INCLUDEDATEI

```
include_once("userdata.php");
```
Mit einer Include-Anweisung kann Code aus einer anderen Datei (hier userdata.php) in eine PHP-Datei eingefügt werden

*userdata.php*

```
WEBAPPLIKATIONEN © W.-F. RIEKERT 18/04/13 #104
<?php
 $dbhost = "localhost";
 $dbname = "u-xy999";
 $dsn = "mysql:dbhost=$dbhost;dbname=$dbname"; 
 $dbuser = "xy999";
 $dbpass = "geheim";
 $option = array(PDO::MYSQL_ATTR_INIT_COMMAND
                     => "SET NAMES utf8");
?>
      Erforderlich für die Verwendung des UTF8-Zeichensatzes.
         Nicht erforderlich, wenn keine Sonderzeichen (z.B. 
                  Umlaute) verwendet werden.
```
#### WEBAPPLIKATIONEN © W.-F. RIEKERT 18/04/13 #105

### AUSGABE DER AUSHÄNGE ALS TABELLE – WIE GEHT DAS?

Aufgabe:

- Wie könnte man die Aushänge als Tabelle ausgeben?
- Wie könnte man den Betreff jeweils anklickbar machen?

### Lösungsansatz:

- Zunächst mal eine Tabelle mit HTML gestalten nach Anleitung in SELFHTML [\(http://selfhtml.teamone.de/html/\)](http://selfhtml.teamone.de/html/) oder mit Hilfe eines HTML-Editors (z.B. Dreamweaver).
- Dann nach diesem Muster eine PHP-Seite entwickeln.
- Der Betreff sollte als Hyperlink ausgebildet werden: [http://mars.iuk.hdm-stuttgart.de/~riekert/bb\\_display.php?id=1](http://mars.iuk.hdm-stuttgart.de/~riekert/bb_display.php?id=1) [http://mars.iuk.hdm-stuttgart.de/~riekert/bb\\_display.php?id=2](http://mars.iuk.hdm-stuttgart.de/~riekert/bb_display.php?id=2) usw. Allerdings muss die id durch PHP eingefügt werden.

HOCHSCHULE DEB MEDIED

d. TD

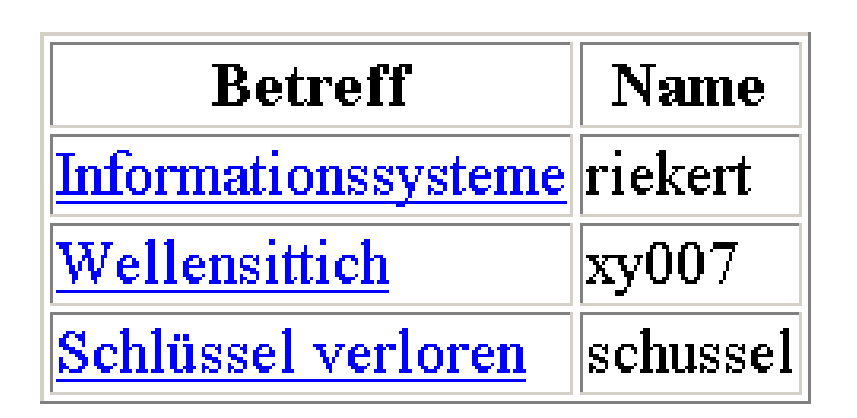

### EERSTELLEN VON TABELLEN MIT HTML

**<title>Tabellenbeispiel</title>**

**<table border="1">**

#### h II an Tula <u>HOCHSCHULE DER MEDIEN</u>

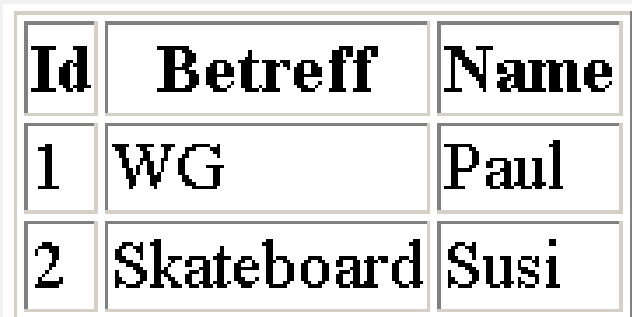

 **<tr> <th> Id </th> <th> Betreff </th> <th> Name </th> </tr> <tr>** <td> 1 </td> <td> WG </td> <td> Paul </td>  **</tr> <tr> <td> 2 </td> <td> Skateboard </td> <td> Susi </td> </tr> </table> </body> </html>** *siehe auch: http://selfhtml.teamone.de/html/tabellen/*

**<html>**

**<head>**

**</head>**

**<body>**

```
AUSGABE DER AUSHÄNGE ALS
                                                   h - Thair In
TABELLE – ÄUSSERER RAHMEN
                                                   <u>HOCHSCHULE DEB MEDIED</u>
bb_liste.php (ohne umgebenden HTML-Rahmen)
<table border="1">
 <tr> <th>Betreff</th> <th>Name</th> </tr>
\langle?php
  try {
     include once("userdata.php");
             = new PDO($dsn,$dbuser,$dbpass,$option);
    \mathsf{S}\mathsf{d}\mathsf{b}$sql = "SELECT * FROM blackboard";
    \texttt{Squery} = \texttt{Sdb->prepare}(\texttt{Ssql});$query->execute();
     | ... Schleife zur Ausgabe der Tabellenzeilen, siehe nächste Folie ... |
     \dots \deltadb = null; }
  catch (PDOException $e) {
    print "Error!: " . $e->getMessage() . "<br/>>r/>";
    die() ; \}?>
</table>
```
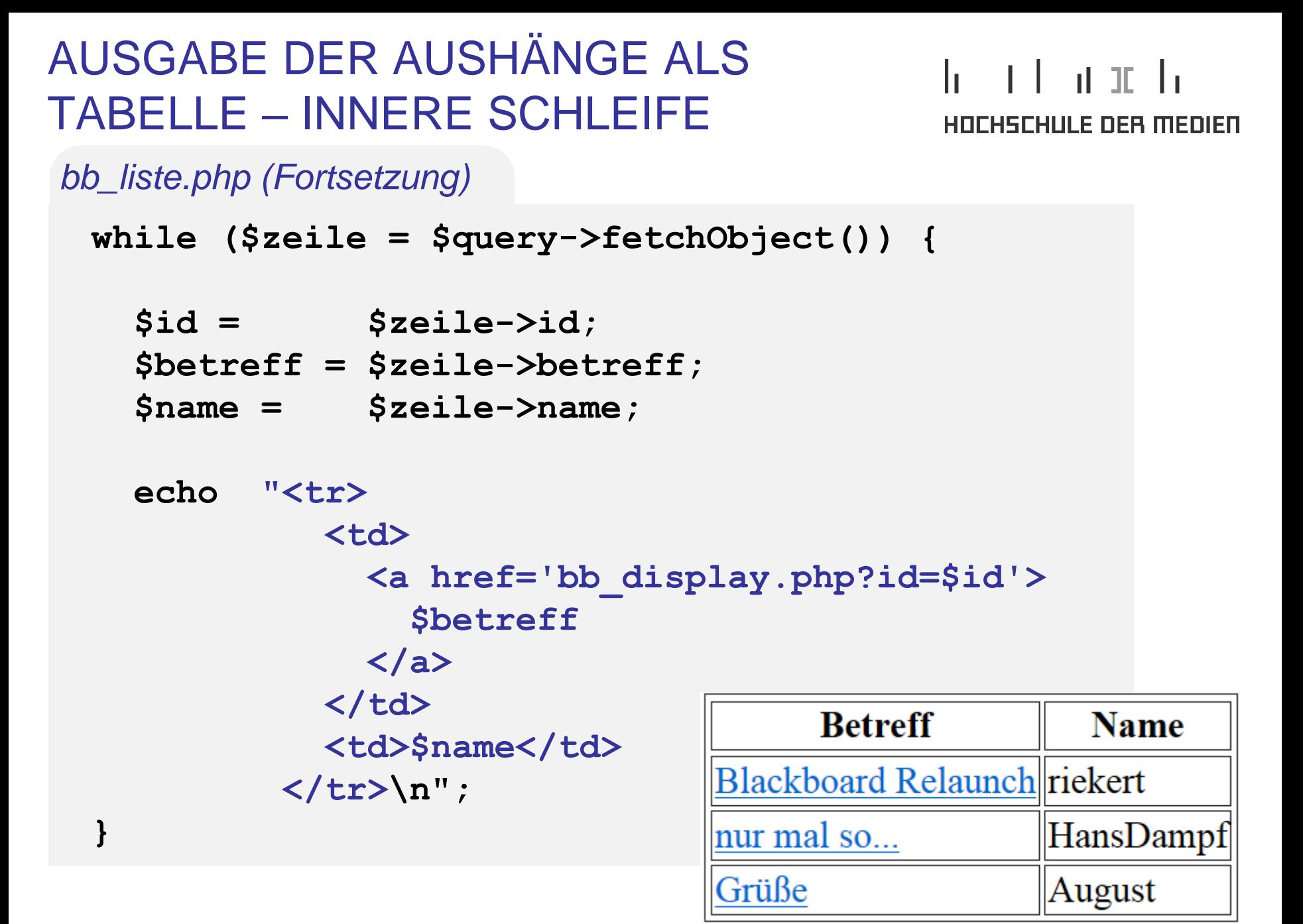
### AUSGABE DER AUSHÄNGE ALS TABELLE – SCREENSHOT

# antar ta

<u>HOCHSCHLILE DEB MEDIEN</u>

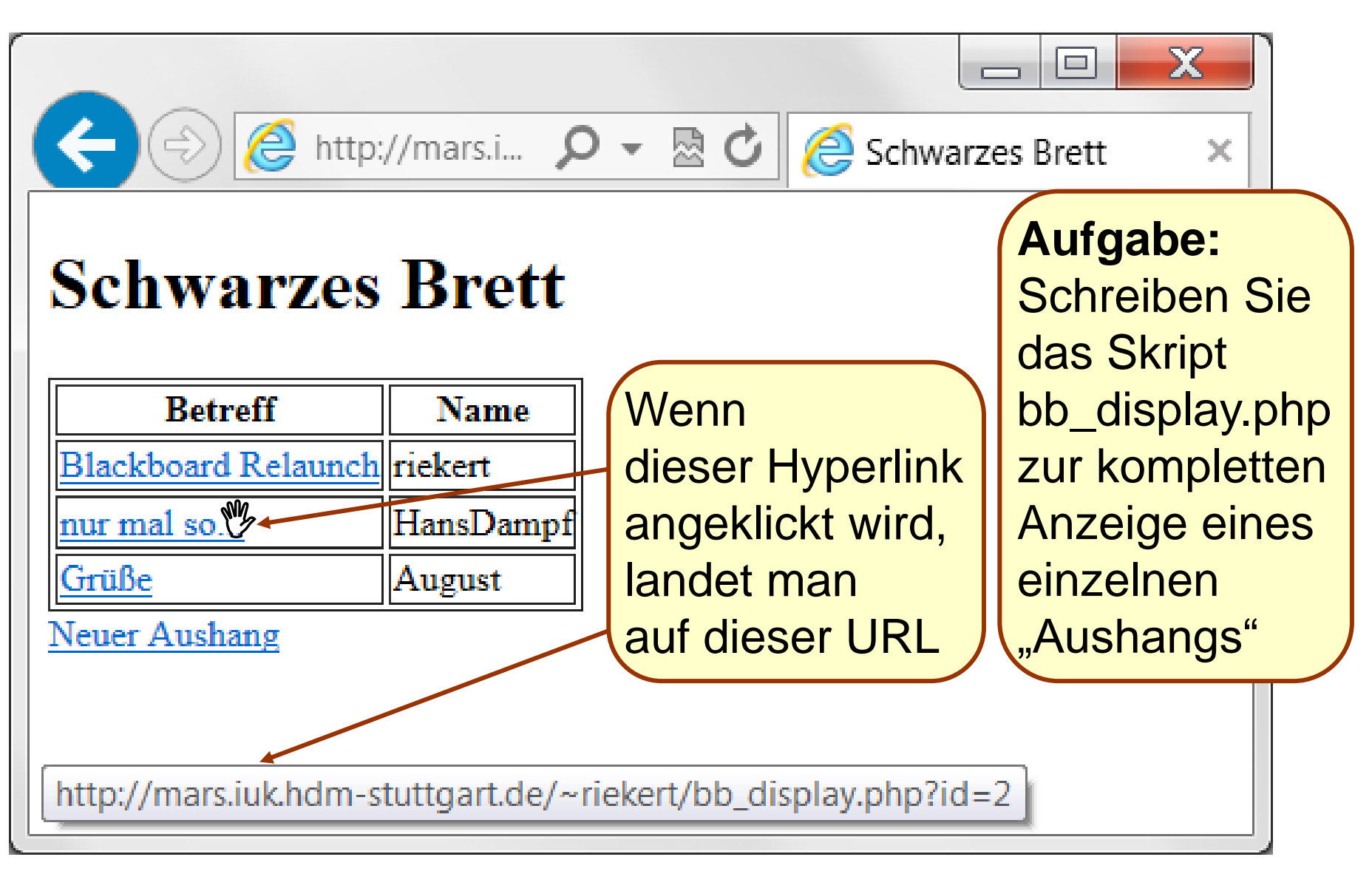

### FERTIGSTELLUNG: WEITERE WEBSEITEN UND SKRIPTE

#### an talan da <u>HOCHSCHLILE DEB MEDIEN</u>

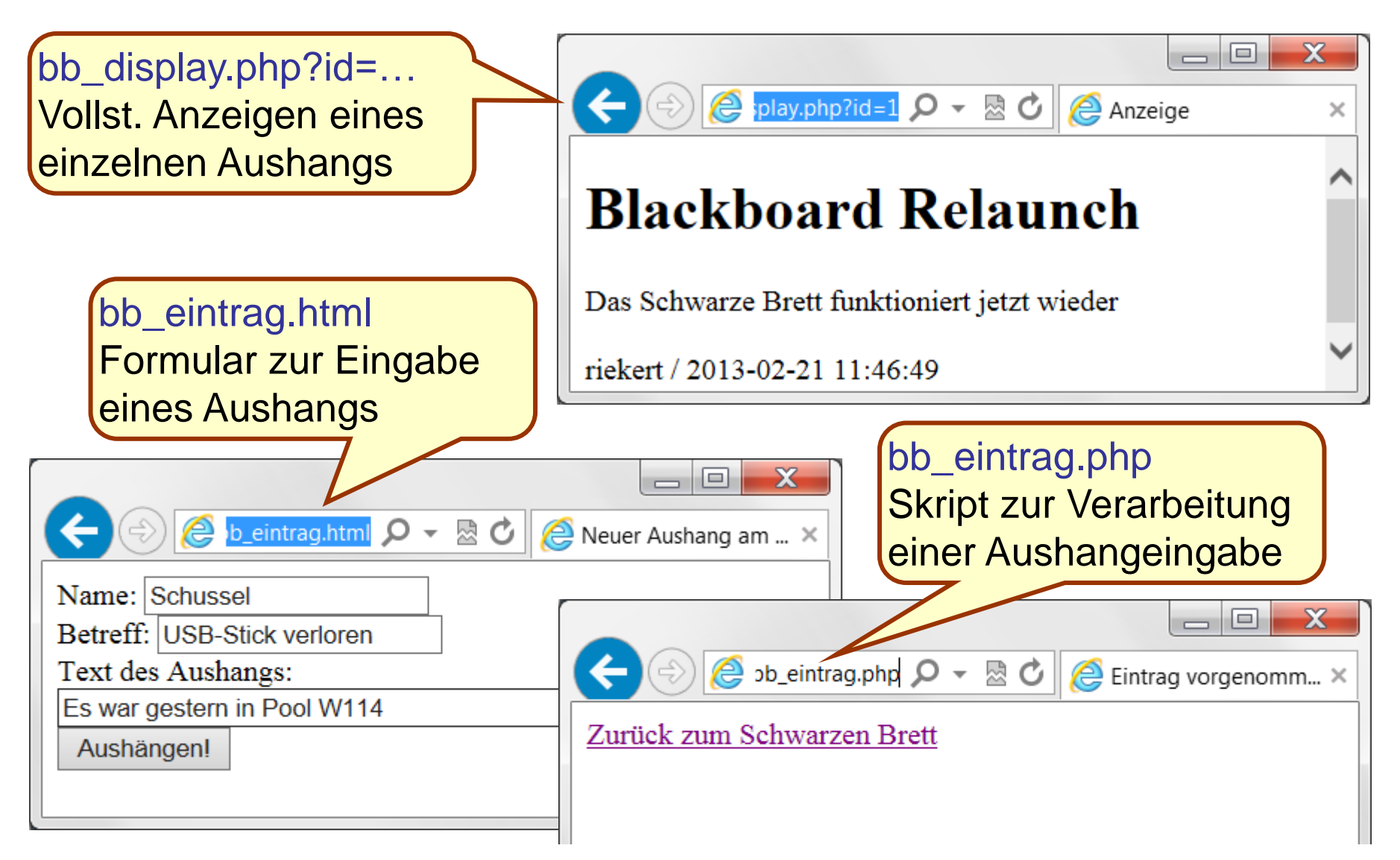

# ANZEIGEN EINES EINZELNEN AUSHANGS

#### an Farata da Tanzania <u>HOCHSCHULE DEB MEDIED</u>

```
bb_display.php (ohne umgebenden HTML-Rahmen und try-Struktur)$id=(int)$_GET["id"]; 
include once("userdata.php");
$db = new PDO($dsn,$dbuser,$dbpass,$option);
$sql = "SELECT * FROM blackboard WHERE id=$id"; 
$query = $db->prepare($sql);
$query->execute();
if($zeile = $query->fetchObject()) {
   $betreff = $zeile->betreff;
   $name = $zeile->name;
                                           e play.php?id=1 Q → 圆 C
                                                             \triangle Anz
   $text = $zeile->text;
   $datum = $zeile->datum;
                                     Blackboard Relaunch
   echo "<h1>$betreff</h1> \n
         $text <br/> <br/>
\lnDas Schwarze Brett funktioniert jetzt wieder
          $name / $datum"; } 
                                     riekert / 2013-02-21 11:46:49
else{
```
#### **print "Datensatz mit id=\$id nicht gefunden!"; }**  $$db = null;$

### FORMULAR ZUR EINGABE EINES AUSHANGS

#### h II an Tula HOCHSCHULE DEB MEDIED

*bb\_eintrag.html (ohne umgebenden HTML-Rahmen)*

```
<form action="bb_eintrag.php" method="post">
  Name: <input type="text" name="name" /> <br />
  Betreff: <input type="text" name="betreff" /> <br />
   Text des Aushangs: <br />
  <input type="text" name="text" 
          size="40" maxlength="80" /> <br />
  <input type="submit" value="Aushängen!" />
</form>
```
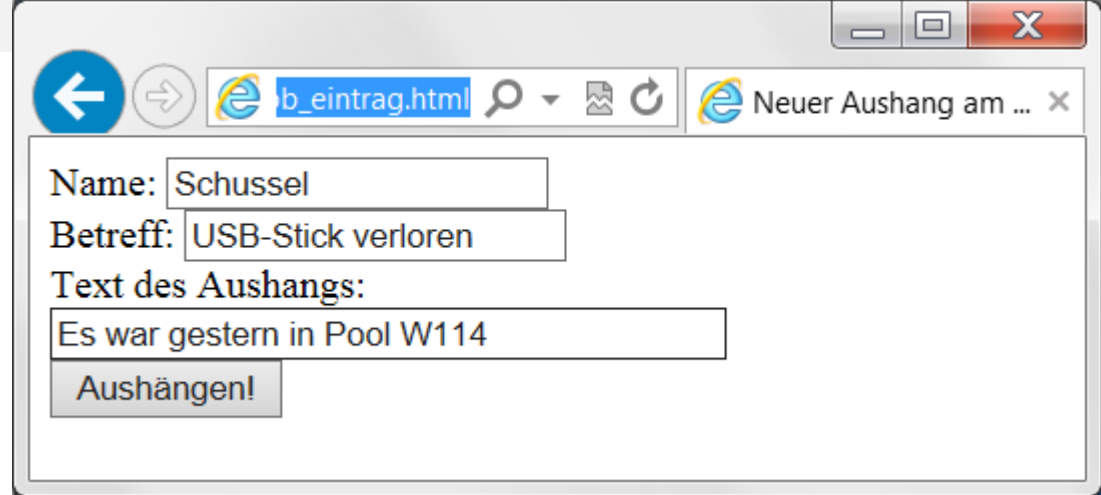

#### SKRIPT ZUR VERARBEITUNG EINER h II an India AUSHANGEINGABE **HOCHSCHULE DER MEDIEN** *bb\_eintrag.php (ohne umgebenden HTML-Rahmen und try-Struktur )* **\$name=htmlspecialchars(\$\_POST["name"],** UTF-8-  **ENT\_QUOTES, "UTF-8");** Eingaben **\$betreff=htmlspecialchars(\$\_POST["betreff"], verarbeiter ENT\_QUOTES, "UTF-8"); \$text=htmlspecialchars(\$\_POST["text"],** ENT QUOTES, "UTF-8"); **if(!empty(\$name) && !empty(\$betreff) && !empty(\$text)){ include\_once("userdata.php"); \$db = new PDO(\$dsn,\$dbuser,\$dbpass,\$option); \$query = \$db->prepare(** Vorbereiten einer Abfrage mit Parametern  **"INSERT INTO blackboard (name,betreff, text) VALUES(:name, :betreff, :text)" ); \$query->execute( array("name" => \$name, "betreff" => \$betreff, "text" => \$text) );**  $$db = null;$ Ausführen einer vorbereiteten Abfrage mit Parametern **else{ print "Error: Bitte alle Felder ausfüllen <br />"; }**

## MÖGLICHE ERWEITERUNGEN

- Bei Neueingabe: automatische Erzeugung und Versand einer PIN an die Emailadresse *[name](mailto:name@hdm-stuttgart.de)*[@hdm-stuttgart.de.](mailto:name@hdm-stuttgart.de) Erst nach Eingabe dieser PIN kann der Aushang aktiv geschaltet werden
- Anzeigefunktion soll nur aktive Aushänge anzeigen
- Möglichkeit der Bearbeitung und des Löschens von Aushängen (erfordert Angabe der PIN)
- Feedbackformular: Versand einer Email an den Ersteller des Aushangs (*[name](mailto:name@hdm-stuttgart.de)*[@hdm-stuttgart.de\)](mailto:name@hdm-stuttgart.de)
- Suchfunktionen, Sortierfunktionen
- Verwendung einer weiteren Tabelle, z.B. für Kategorien oder Autoren der Aushänge.

### VERTIEFENDE THEMEN

#### an talan da <u>HOCHSCHULE DER MEDIEN</u>

Auf den folgenden Seiten sind vertiefende Themen zu Webapplikationen wiedergegeben:

- Sicherheitsaspekte von Webapplikationen
- Schlüsselbeziehungen und referenzielle Integrität in MySQL
- File Upload mit PHP
- ODBC (Open Database Connectivity), erlaubt u.a. die Bearbeitung von MySQL-Datenbanken in Access.

### SICHERHEITSASPEKTE VON WEBAPPLIKATIONEN

#### $\Box$   $\Box$   $\Box$ HOCHSCHULE DER MEDIED

- Riskant: Vertrauen auf korrekte Formularparameter. Jedes Skript kann auch von einem "selbstgebastelten" Formular mit inkorrekten Parametern aufgerufen werden.
- Riskant: Vertrauen auf korrekt gesetzte versteckte Formularfelder und korrekt gesetzte Cookies. Auch diese können manipuliert werden.
- Riskant: Ungeprüfte Weiterverwendung von Formularparametern zur Erzeugung von Webseiten, SQL-Kommandos und Betriebssystemkommandos oder zur Verwendung als Dateinamen.
- Problematisch aber bei Webhostern üblich: Mehrere Websites auf demselben Server (denn Webserverprozess hat Zugriff auf alle Webverzeichnisse, auch die fremder Websites)

# PROBLEME DURCH UNGEPRÜFTE FORMULARVARIABLE (HTML)

- Variablen aus Formularen werden manchmal auf Webseiten ausgegeben
- Probleme entstehen, wenn der User HTML-Code ins Formular eingibt.
- Abhilfe: HTML-Kommandos entfernen mit Funktion strip\_tags() oder nur im Quelltext sichtbar machen mit html\_entities():

#### at om the <u>HOCHSCHULE DEB MEDIED</u>

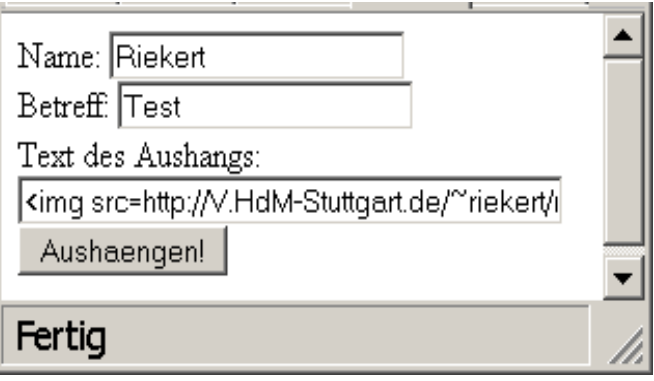

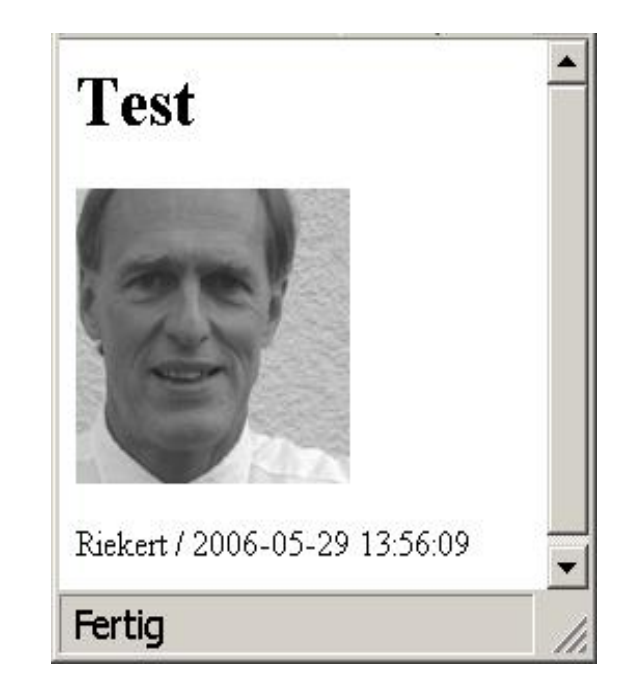

### HTML-CODE AUS AUSGABE ENTFERNEN

**htmlentities()**

*PHP-Code:*

```
<?php
$str = "<b>fett</b>";
echo htmlentities($str); 
?>
```
*Ausgabe im HTML-Code:*

 $f(t)$ *kgt;fett</b&qt;* 

*Anzeige im Browser:*

HTML-Code wird angezeigt, aber nicht ausgeführt

```
HOCHSCHULE DEB MEDIED
                    strip_tags()
                    PHP-Code:
                    <?php
                    $str = "<b>fett</b>";
                    echo strip_tags($str); 
                    ?>
                    Ausgabe im HTML-Code:
                    fett
                    Anzeige im Browser:
<b>fett</b> fett
```
HTML-Code wird ignoriert

and and the

PROBLEME DURCH UNGEPRÜFTE FORMULARPARAMETER (SQL)

and and the HOCHSCHULE DEB MEDIED

\$text=\$\_POST["text"];

\$abfrage = "INSERT INTO blackboard (name,betreff, text) VALUES ('\$name', '\$betreff', '\$text')";

Was passiert, wenn für \$text Folgendes eingegeben wird?

blabla'); DELETE from blackboard;

Möglicherweise wird der DELETE-Befehl ausgeführt!

Abhilfe:

- Quotes (" bzw. ') unwirksam machen durch Funktion addslashes()
- Oder PHP mit Option "magic quotes" konfigurieren (ist auf Mars der Fall)
- PDO: Vorbereitete Statements mit Parametern

### MULTIPLE WEBSITES UND SAFE **MODE**

#### na di Tanzania <u>HOCHSCHULE DEB MEDIED</u>

- Normalerweise ist der PHP-Quellcode nicht sichtbar
	- User sehen nur den generierten HTML-Code
	- $\Rightarrow$  Sicherheitsgewinn ("security by obscurity")
- Aber: PHP-Skripte werden serverseitig vom Webserver-Prozess ausgeführt. Dieser Prozess hat Zugriff auf alle PHP-Skripte im Quelltext.
	- Sicherheitsproblem auf Servern, die mehrere Websites hosten.
	- $\Rightarrow$  Ein Skript auf einer Website kann Dateien auf einer anderen Website öffnen, lesen und interpretieren.
- Abhilfe (für Webmaster): PHP im "Safe Mode" konfigurieren. Der PHP-Interpreter verbietet dann solche **Zugriffe**

#### SCHLÜSSELBEZIEHUNGEN IN (MY)SQL h an bangar da UND REFERENZIELLE INTEGRITÄT HOCHSCHULE DEB MEDIED

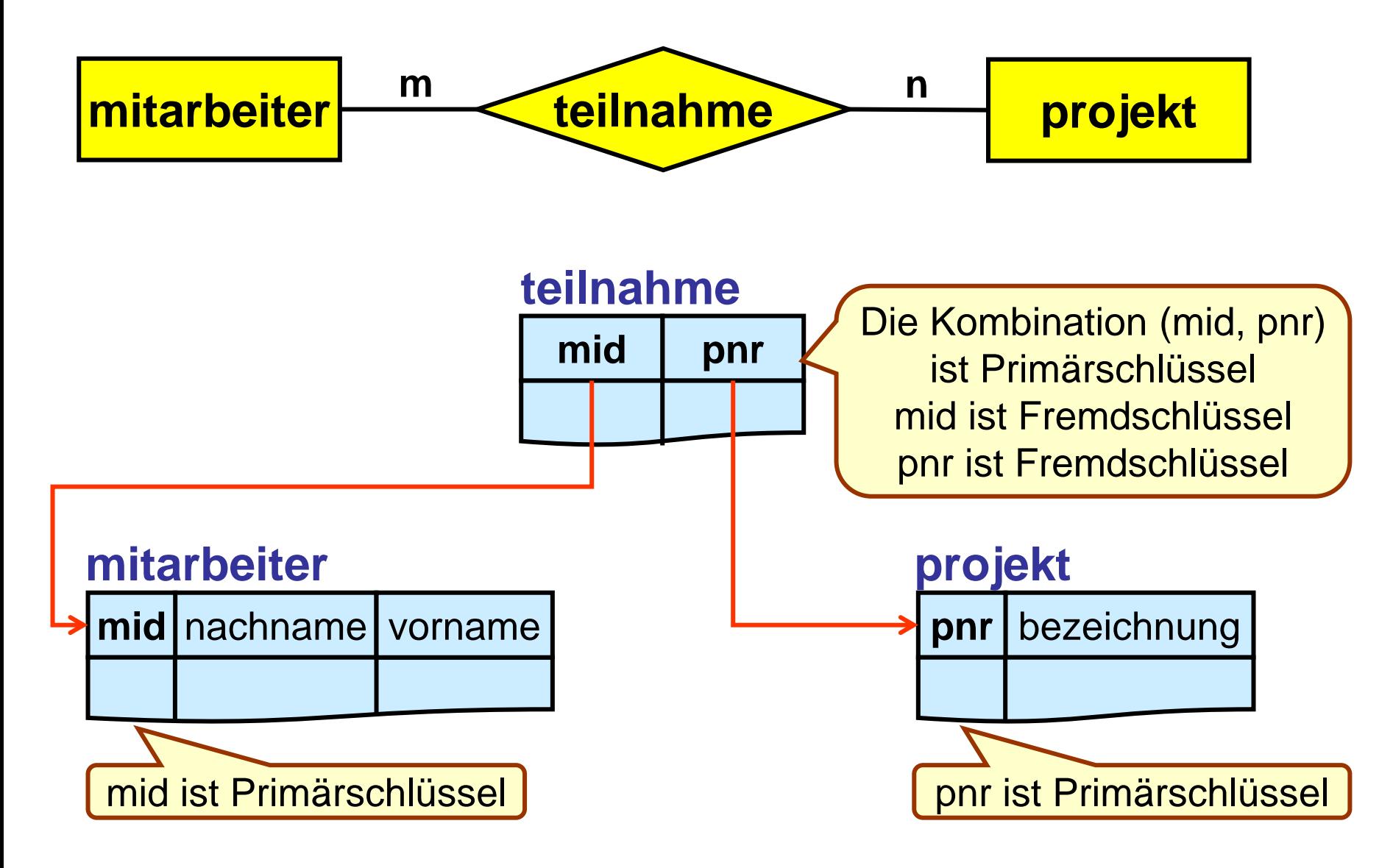

#### ZUR ERINNERUNG: BEISPIEL MS-ACCESS

#### an Falamara In HOCHSCHULE DEB MEDIED

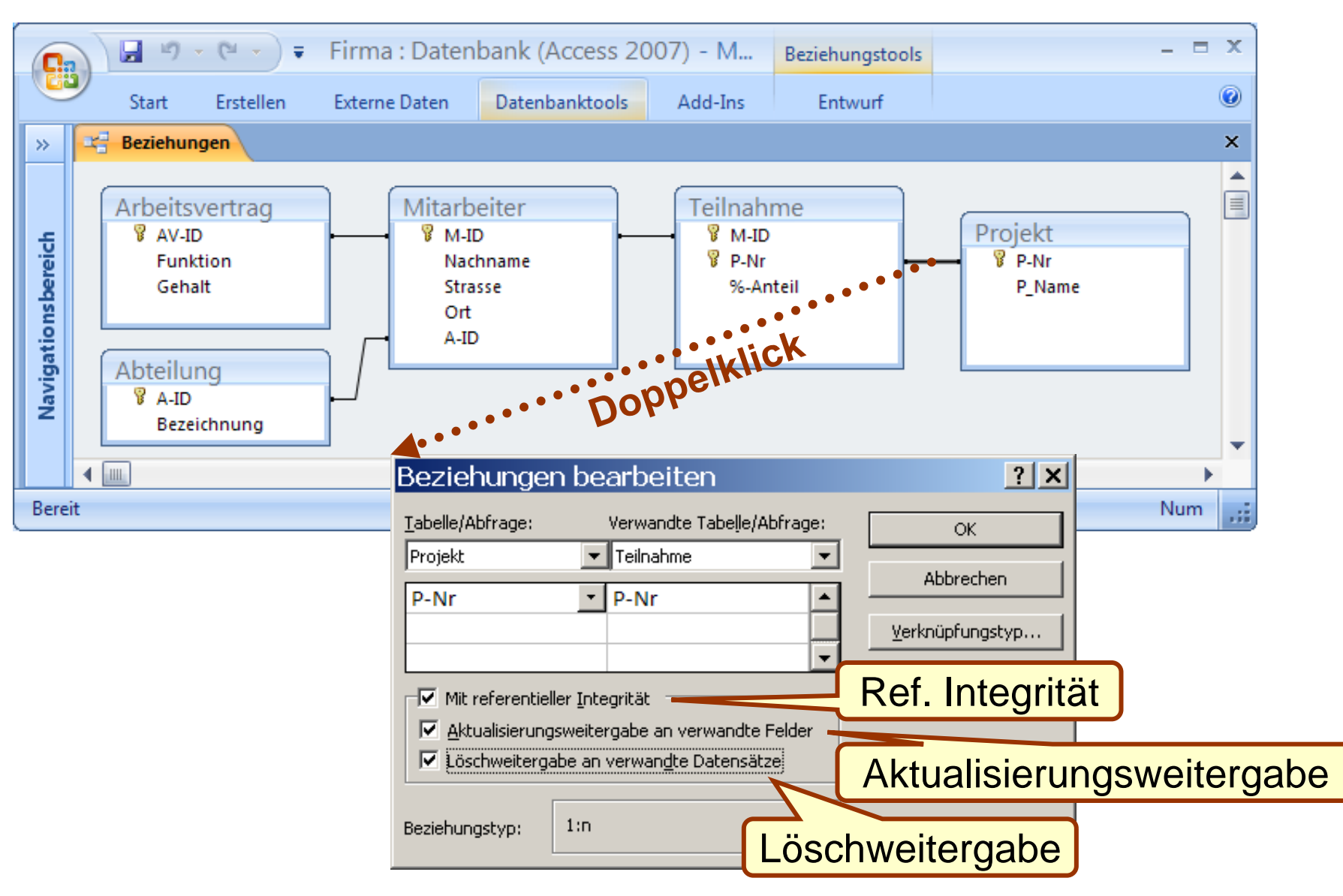

WEBAPPLIKATIONEN © W.-F. RIEKERT 18/04/13 #122

### TABELLEN ERZEUGEN MIT PHPMYADMIN

#### $\mathbf{h}$  and  $\mathbf{h}$  and  $\mathbf{h}$ **HOCHSCHULE DER MEDIEN**

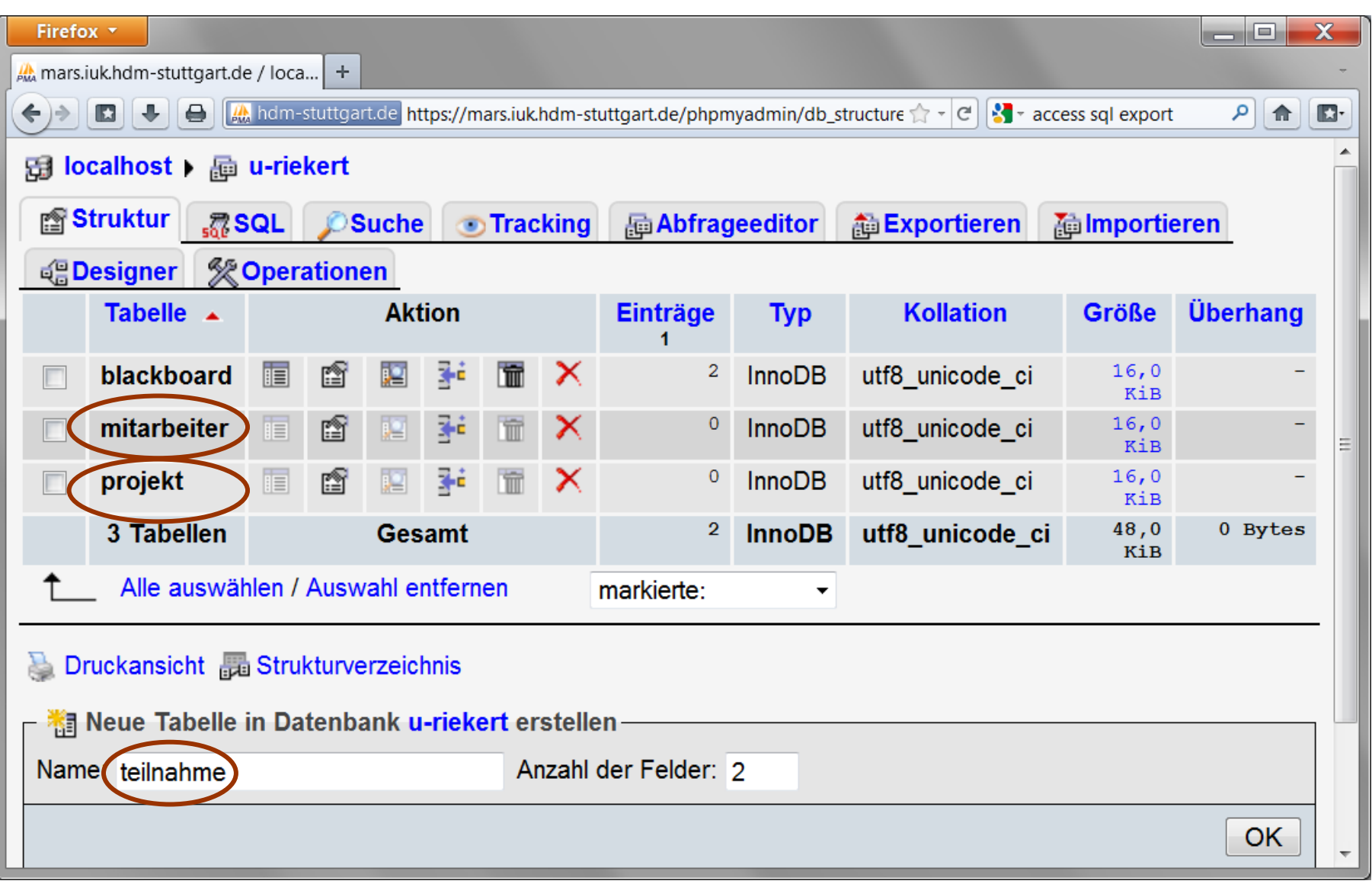

### ZWISCHENTABELLE TEILNAHME: FELDER DEFINIEREN

# he e television da la

#### **HOCHSCHULE DER MEDIEN**

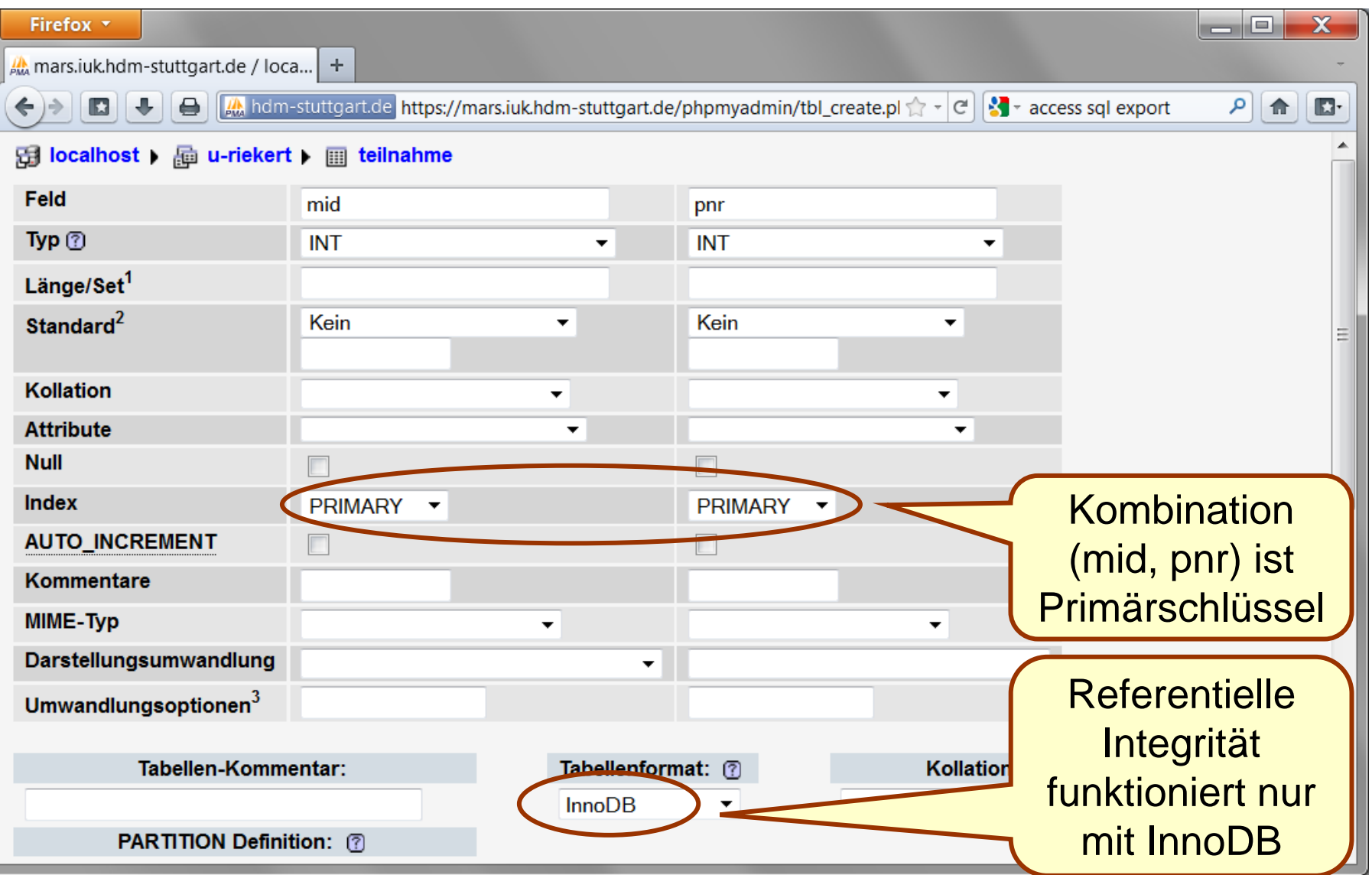

### ZWISCHENTABELLE TEILNAHME **STRUKTUR**

# h - Til- at It Tr

#### **HOCHSCHULE DER MEDIEN**

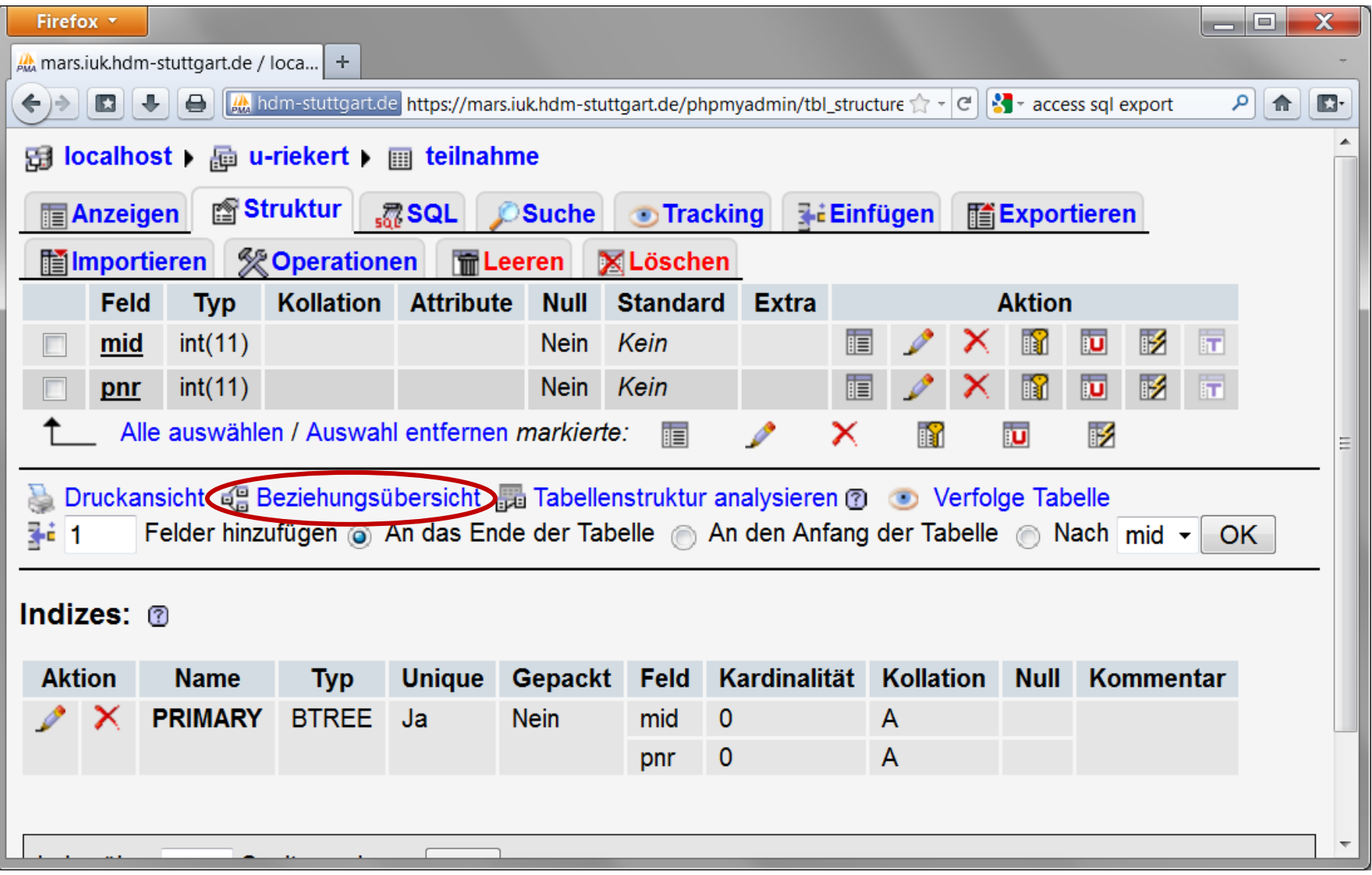

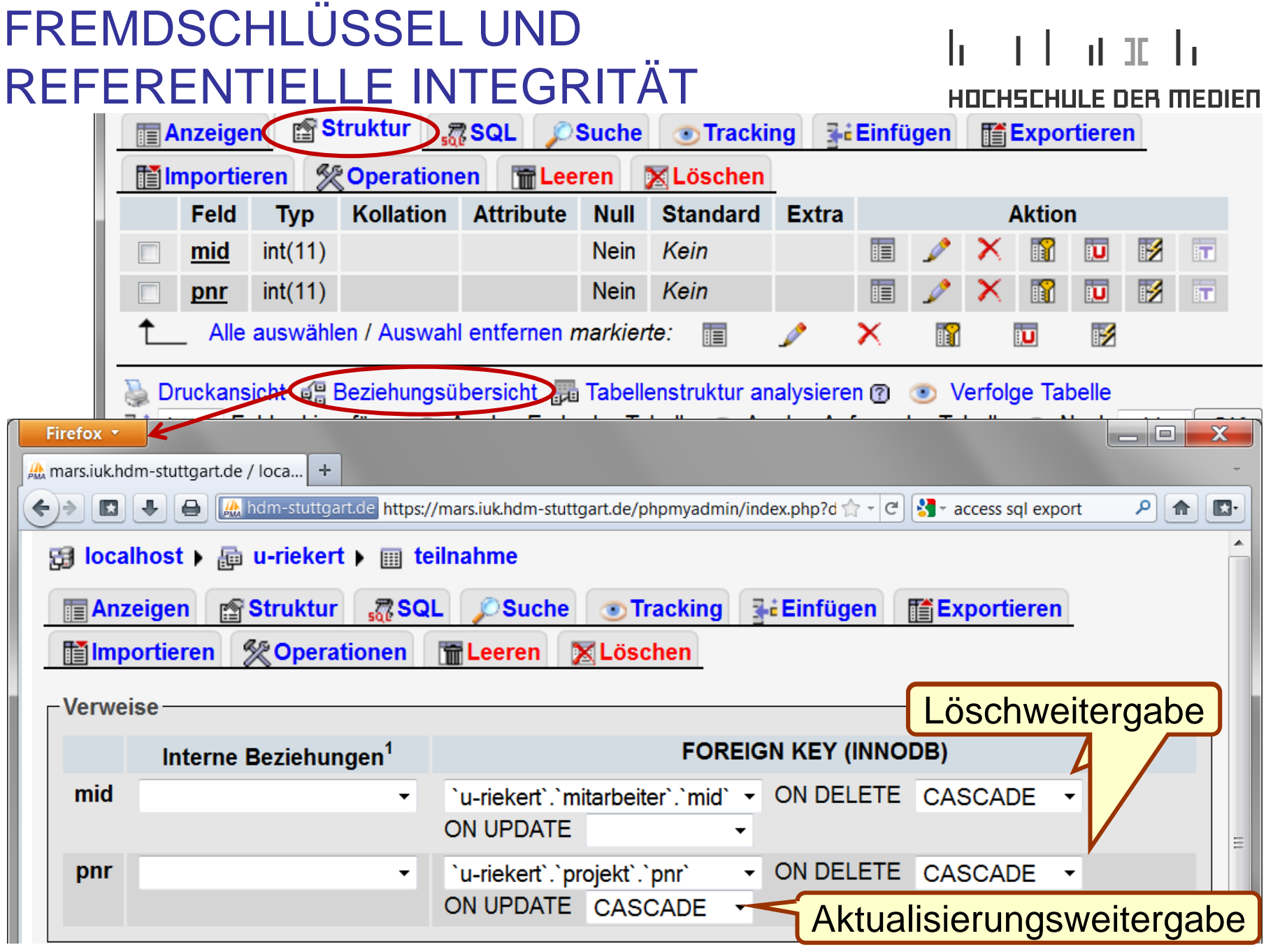

WEBAPPLIKATIONEN © W.-F. RIEKERT 18/04/13 #126

## ERZEUGUNG DER TABELLEN MIT SQL (1)

le enterant la HOCHSCHULE DEB MEDIED

**CREATE TABLE mitarbeiter (mid INTEGER NOT NULL AUTO\_INCREMENT, nachname VARCHAR(50), vorname VARCHAR(50), PRIMARY KEY (mid)) ENGINE=InnoDB;**

**CREATE TABLE projekt (pnr INTEGER NOT NULL, bezeichnung VARCHAR(30), PRIMARY KEY (pnr)) ENGINE=InnoDB;**

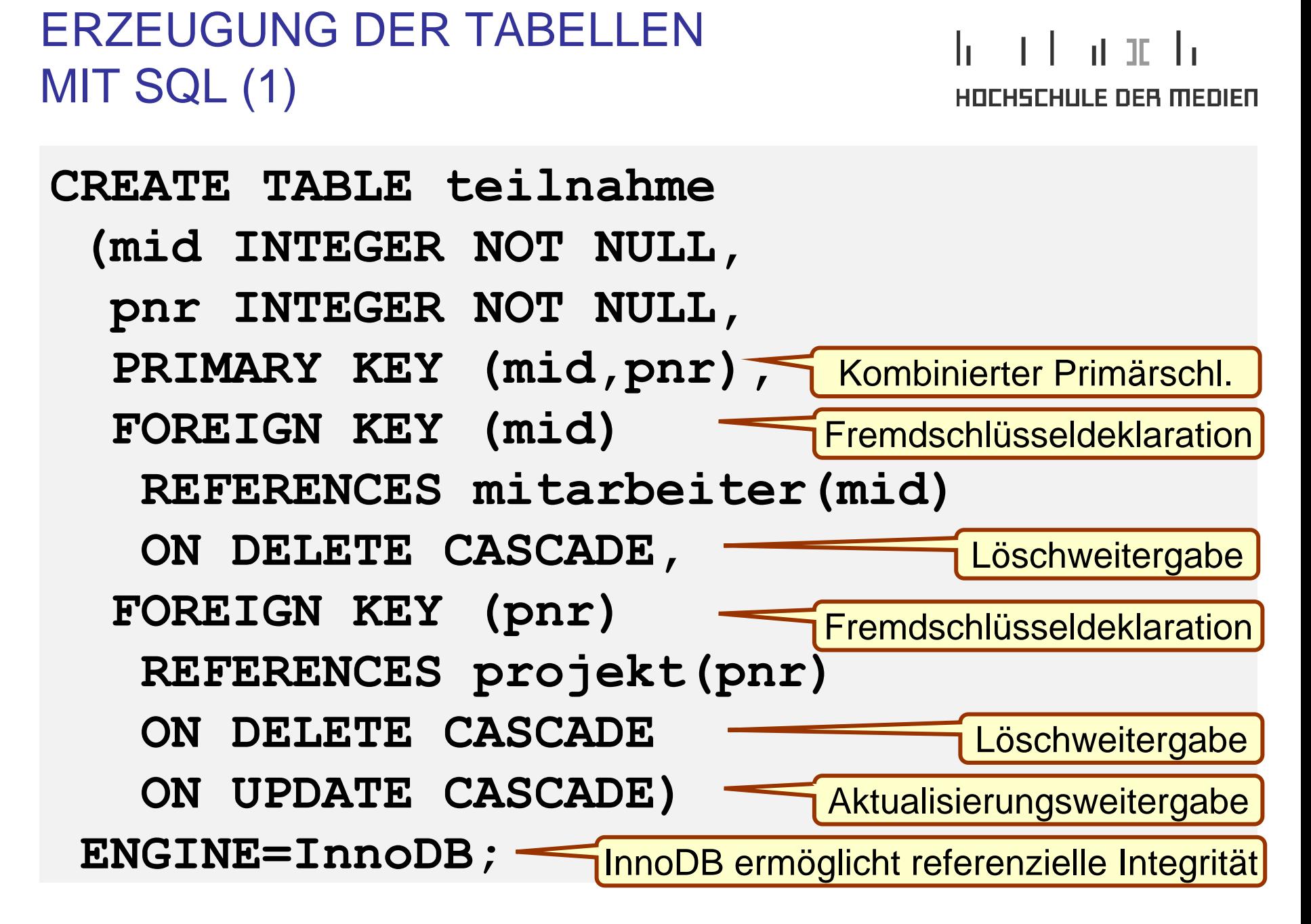

### DATENBANK-SCHEMA UND – INHALTE DES BEISPIELS

#### an Farata da **HOCHSCHULE DER MEDIEN**

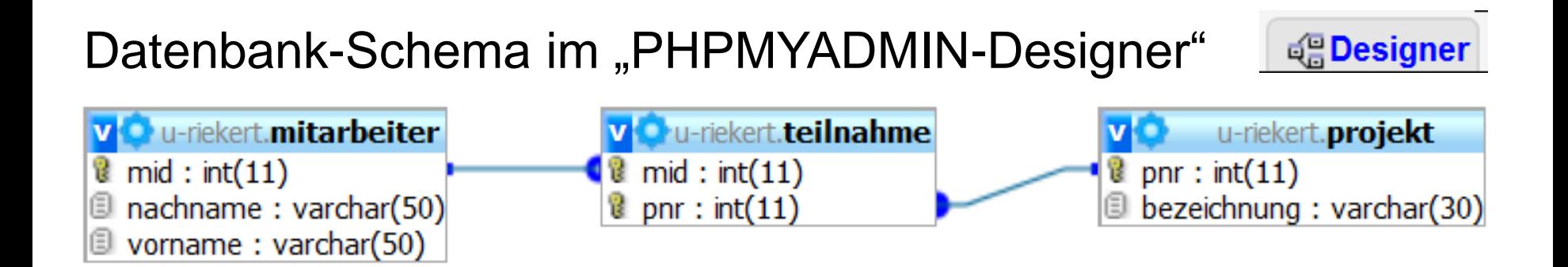

#### Datenbank-Inhalte (Excel-Export)

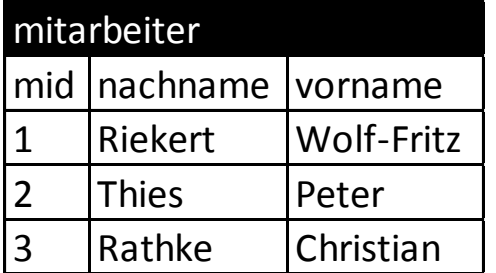

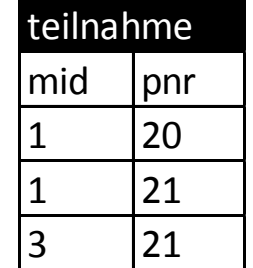

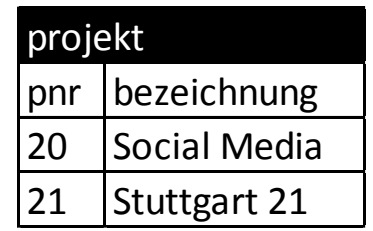

#### AKTUALISIERUNGS- UND LÖSCHWEITERGABE

#### UPDATE projekt SET pnr = '22' WHERE pnr = 21;

Ergebnis: Aktualisierungsweitergabe Auch in teilnahme wird pnr verändert

#### DELETE FROM mitarbeiter WHERE mid = 1;

Ergebnis: Löschweitergabe Auch die Datensätze in teilnahme mit mid = 1 werden gelöscht

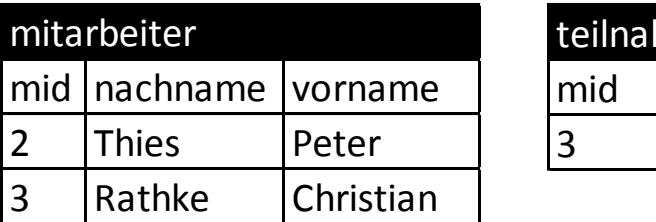

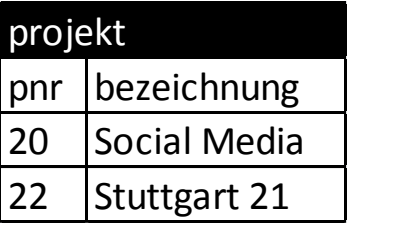

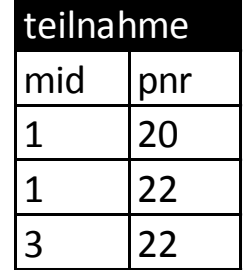

and and the

HOCHSCHULE DEB MEDIEN

pnr 22

ıme

#### FILE UPLOAD AM BEISPIEL BILDERALBUM

#### ha a talamata In **HOCHSCHULE DER MEDIEN**

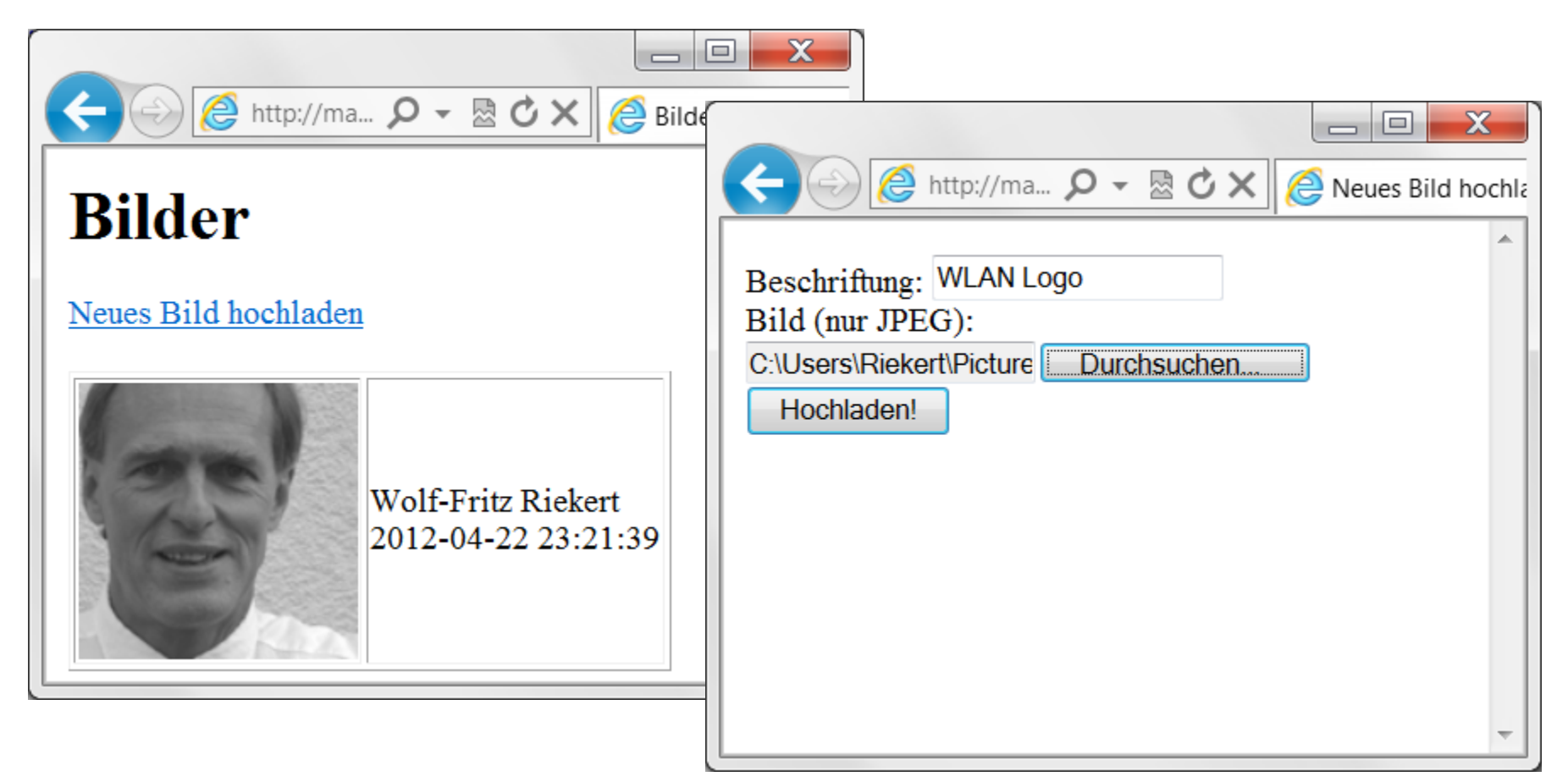

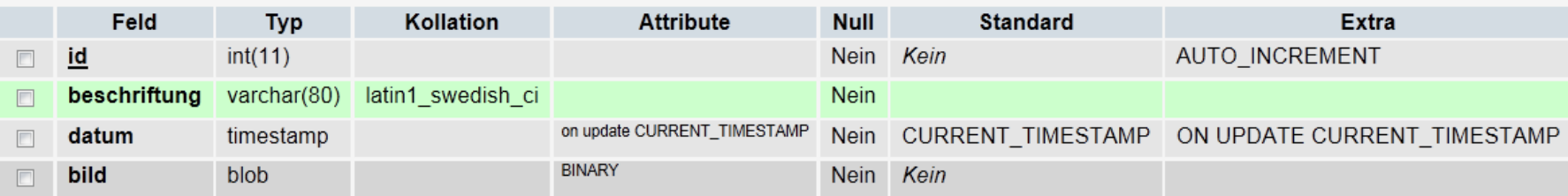

```
ALLE BILDER ANZEIGEN:
                                                          h II ai 11 Ia
PHP-CODE VON bilder_anzeigen.php
                                                          HOCHSCHULE DER MEDIEN
<table border="1">
<?php
                                                                        = \Box \blacksquare\circledcirc ( http://ma... \mathcal{Q} v & \circledcirc X \circledcirc Bilder
try {
                                                         Bilder
 include once("userdata.php");
 $db = new PDO($dsn,$dbuser,$dbpass,$option);
                                                         Neues Bild hochladen
 $sql = "SELECT * FROM bilder"; 
 $query = $db->prepare($sql);
                                                                 Wolf-Fritz Riekert
                                                                 2012-04-22 23:21:39
 $query->execute();
 while ($zeile = $query->fetchObject()) {
        $id = $zeile->id;
        $beschriftung = $zeile->beschriftung;
        $datum = $zeile->datum;
                                                    Siehe nächste Seite echo "<tr>\n";
        echo "<td><img src='bilder_jpg.php?id=$id' alt='Bild' />
              \langle/td>\n";
       echo "<td>$beschriftung <br/>br/> $datum</td>";
        echo "</tr>\n"; } 
 $db = null; }catch (PDOException $e) { … Fehlerbehandlung ausgelassen … }
?>
</table>
```
### AUSGABE EINES BILDES bilder\_jpg.php?id=

**\$id=(int)\$\_GET["id"];**

**Header("Content-type: image/jpeg");**

h - Thair h **HOCHSCHULE DER MEDIEN** 

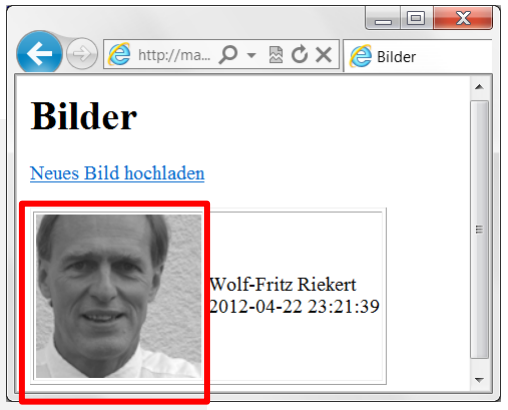

```
try { 
   include_once("userdata.php"); 
   $db = new PDO($dsn,$dbuser,$dbpass,$option);
   $sql = "SELECT bild FROM bilder WHERE id=$id";
   $query = $db->prepare($sql);
   $query->execute();
   $bild = $query->fetchObject()->bild;
   echo $bild; 
  $db = null; }catch (PDOException $e) { 
   echo ""; }
?>
```
**<?php**

### UPLOAD EINES BILDES (FORMULAR) bilder\_hochladen.html

#### h II an Tula HOCHSCHULE DEB MEDIED

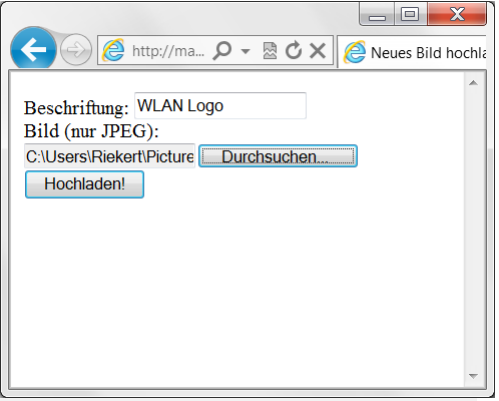

```
<form action="bilder_hochladen.php"
       method=post enctype="multipart/form-data">
   <input type="hidden" name="max_file_size" value="100000">
   Beschriftung: <input type=text name="beschriftung"> <br />
   Bild (nur JPEG): <input type=file name="bild" /> <br />
   <input type=submit value="Hochladen!">
</form>
```

```
UPLOAD EINES BILDES (SKRIPT)
                                                 h - That an In
bilder_hochladen.php (TEIL 1)
                                                 HOCHSCHULE DER MEDIEN
<?php
$beschriftung=htmlspecialchars($_POST["beschriftung"],
                                ENT QUOTES, "UTF-8");
$filename=$_FILES['bild']['name']; // Name der Originaldatei
$filetype=$_FILES['bild']['type'];
$filesize=$_FILES['bild']['size'];
$tmpfilename=$_FILES['bild']['tmp_name'];
try {
  if(($filetype=="image/jpeg" || $filetype=="image/pjpeg") AND
       $filesize < 100000 AND !empty($beschriftung)){
     … Eigentliches Hochladen siehe nächste Folie …
   }
   else{ print "Error: Fehlerhafte Eingabe <br />"; }
}
catch (PDOException $e) { 
  print "Error!: " . $e->getMessage() . "<br />"; 
   die();
}
?>
```

```
UPLOAD EINES BILDES (SKRIPT)
bilder_hochladen.php (TEIL 2)
```
h - That an In **HOCHSCHULE DER MEDIEN** 

Das eigentliche Hochladen eines Bildes erfolgt wie folgt:

```
include once("userdata.php");
 $db = new PDO($dsn,$dbuser,$dbpass,$option);
 $fd = file_get_contents($tmpfilename);
 $insert = $db->prepare("INSERT INTO bilder
       (beschriftung,bild) VALUES(:beschriftung, :bild)");
 $insert->execute( array("beschriftung" => $beschriftung,
                          "bild" => $fd) );
$db = null; echo "Bild $beschriftung hochgeladen<br/>";
```

```
Zur Erinnerung:
$beschriftung=htmlspecialchars($_POST["beschriftung"],
                                ENT_QUOTES, "UTF-8");
$tmpfilename=$_FILES['bild']['tmp_name'];
```
### ODBC: OPEN DATABASE **CONNECTIVITY**

#### nt 10 dh <u>HOCHSCHLILE DEB MEDIEN</u>

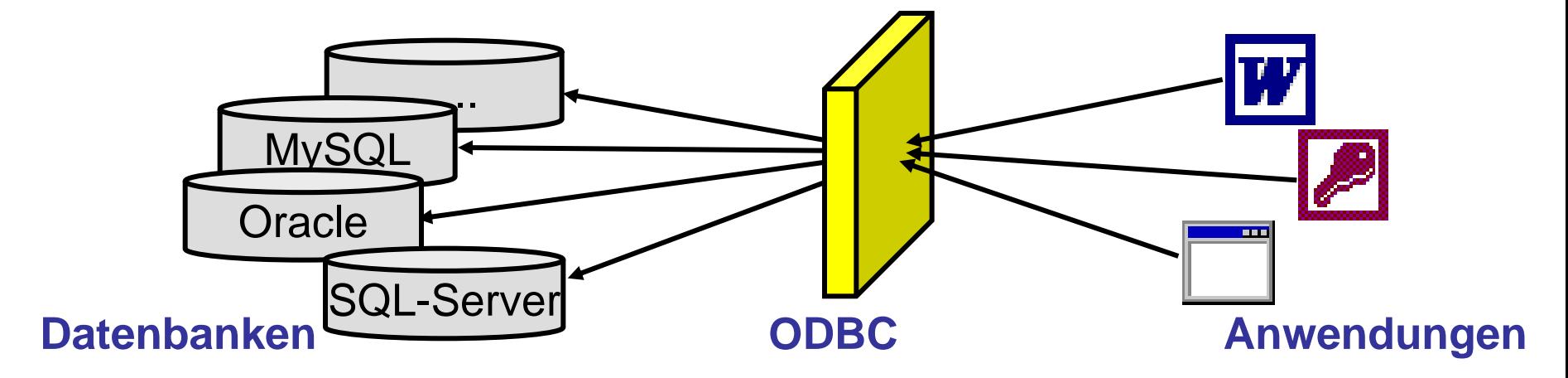

- ODBC: Von Microsoft definierte Schnittstelle zu beliebigen relationalen Datenbanken (auch Nicht-Microsoft-Produkte)
- Kann von beliebigen Anwendungen unter Windows genutzt werden.
- Beispiele:
	- $\Rightarrow$  **Serienbrief mit MS-Word, Adressen werden aus einer** beliebigen Datenbank geholt
	- Access-Benutzungsoberfläche als Frontend für eine beliebige Serverdatenbank

### ODBC-DATENQUELLEN

#### h II an Ind HOCHSCHULE DER MEDIEN

- Um eine bestimmte Datenbank als so genannte ODBC-Datenquelle ansprechen zu können, muss ein geeignetes Treiberprogramm installiert sein.
	- $\Rightarrow$  **für MySQL wird der MySQL ODBC Driver benötigt,** Download über [www.mysql.com](http://www.mysql.com/) bzw. direkt unter <http://dev.mysql.com/downloads/connector/odbc/>
- Einrichtung im ODBC-Datenquellen-Administrator (erreichbar über Systemsteuerung – Verwaltung) oder in Access (Öffnen ODBC-Datenquelle)
	- $\Rightarrow$  Hinzufügen einer neuen Datenquelle für den betreffenden Treiber (z.B. MySQL ODBC Driver)
	- $\Rightarrow$  Vergabe eines Datenquellennamens (DSN = Data Source Name) und Festlegung der DSN-Konfiguration (Eigenschaften der Datenbankverbindung)
- Nutzen der Datenquelle aus einer dafür geeigneten Anwendung, z.B. aus dem MS-Access-Frontend

### EINRICHTEN EINER ODBC-SCHNITTSTELLE

#### $\pm$  1  $\pm$  1  $\pm$ **HOCHSCHULE DER MEDIEN**

#### **Startmenü:** ODBC-Datenquellen-Administrator  $|?|X|$ Benutzer-DSN System-DSN Datei-DSN Treiber Ablaufverfolgung Verbindungs-Pooling Info Einstellungen Systemdatenquellen: ••• Hinzufüqen... Systemsteuerung Name Treiber stud\_ri\_ueb16 MySQL ODBC 3.51 Driver Entfernen Verwaltung Neue Datenquelle erstellen  $\vert x \vert$ Wählen Sie einen Treiber aus, für den Sie eine Datenquelle Datenquellen erstellen möchten. Name Versioi ▲ Microsoft Paradox Driver (\*.db) 4.00.62 System-DSN Microsoft Paradox-Treiber (\*.db) 4.00.62 Microsoft Text Driver (\*.txt; \*.csv) 4.00.62 (es geht auch: Microsoft Text-Treiber (\*.txt; \*.csv) 4.00.62 Microsoft Visual FoxPro Driver 6.01.86 Benutzer-DSN) 4 Microsoft Visual FoxPro-Treiber 6.01.86 2.50.39 MySQL MySQL ODBC 3.51 Driver 3.51.06 Hinzufügen SOL Server 3 70 11  $\blacksquare$ ODBC-Treiber auswählen MySQL ODBC 3.51 Driver < Zurück Fertig stellen Abbrechen

hier z.B.

(ODBC)

### EINRICHTEN EINER ODBC-DATENQUELLE FÜR MYSQL

 $\mathbf{d}$  . The  $\mathbf{d}$ <u>HOCHSCHULE DEB MEDIED</u>

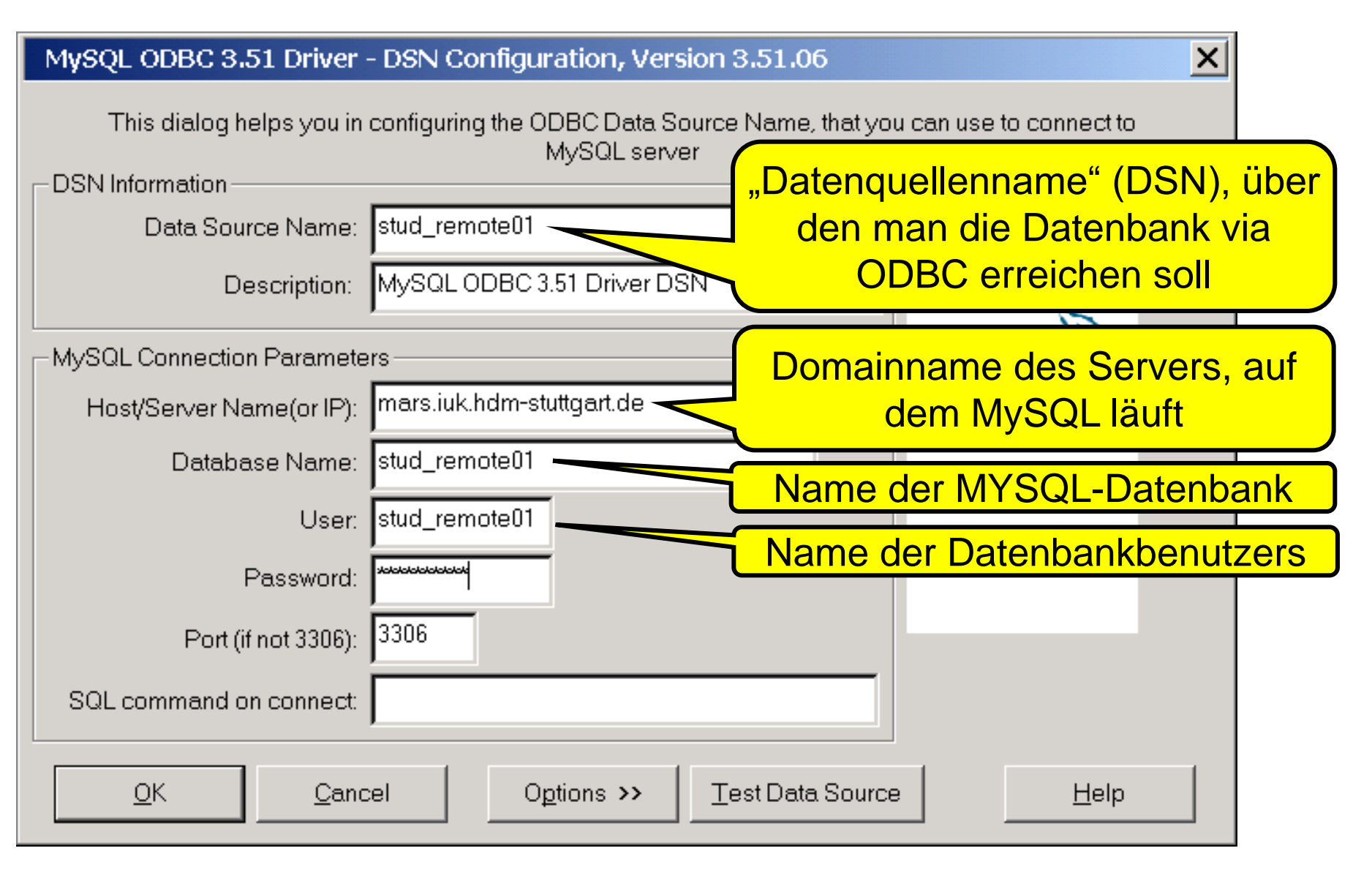

## VERKNÜPFEN EINER MYSQL-DATENQUELLE MIT MS-ACCESS

#### at om the **HOCHSCHULE DER MEDIEN**

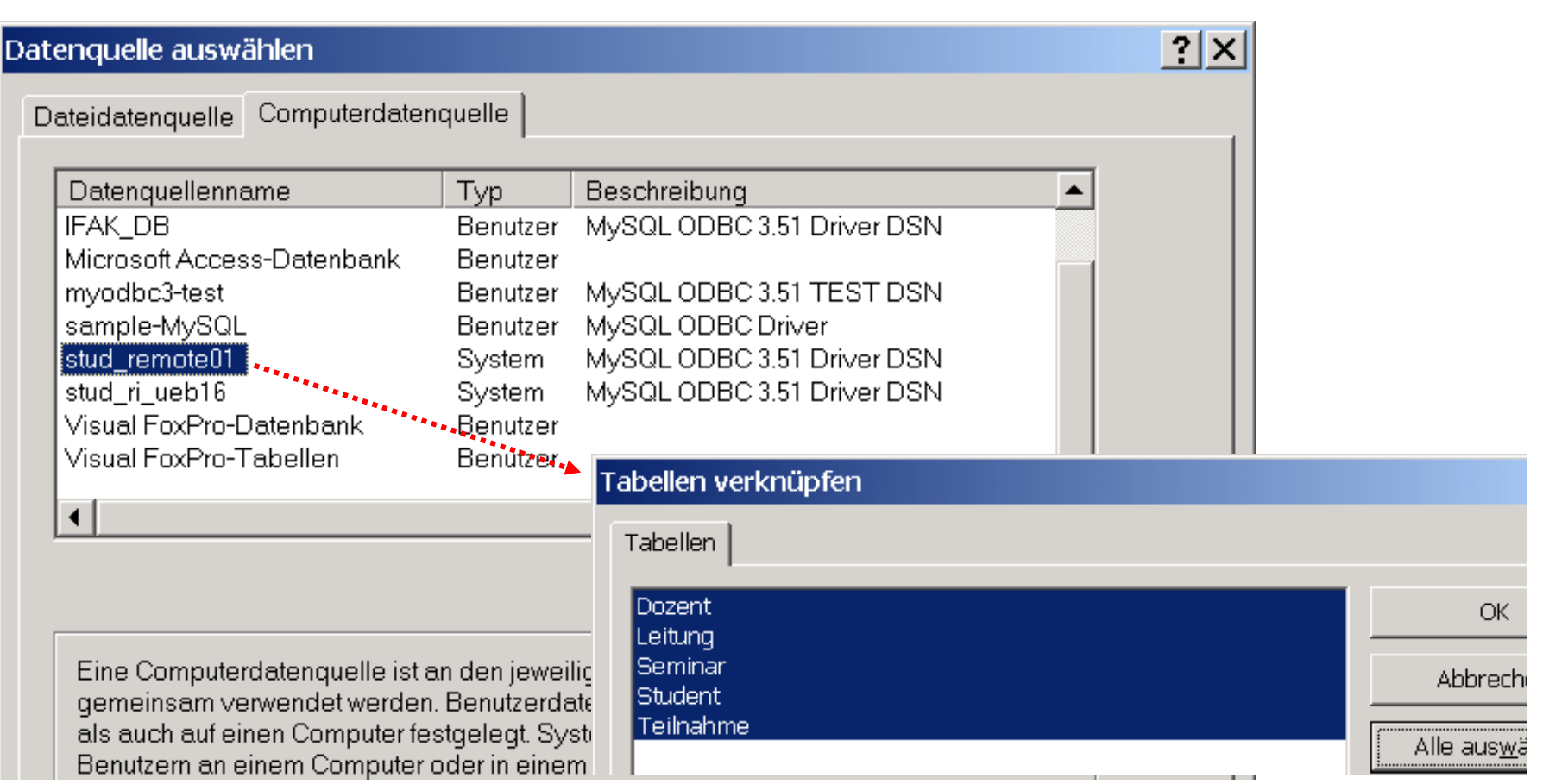

In MS-Access: Datei – Externe Daten - Tabellen Verknüpfen Dateityp = ODBC Databases – Computerdatenquellen – Datenquelle auswählen – Tabellen verknüpfen

### NUTZUNG EINER MYSQL-DATENBANK VON ACCESS AUS

#### andar Indonesia **HOCHSCHULE DER MEDIEN**

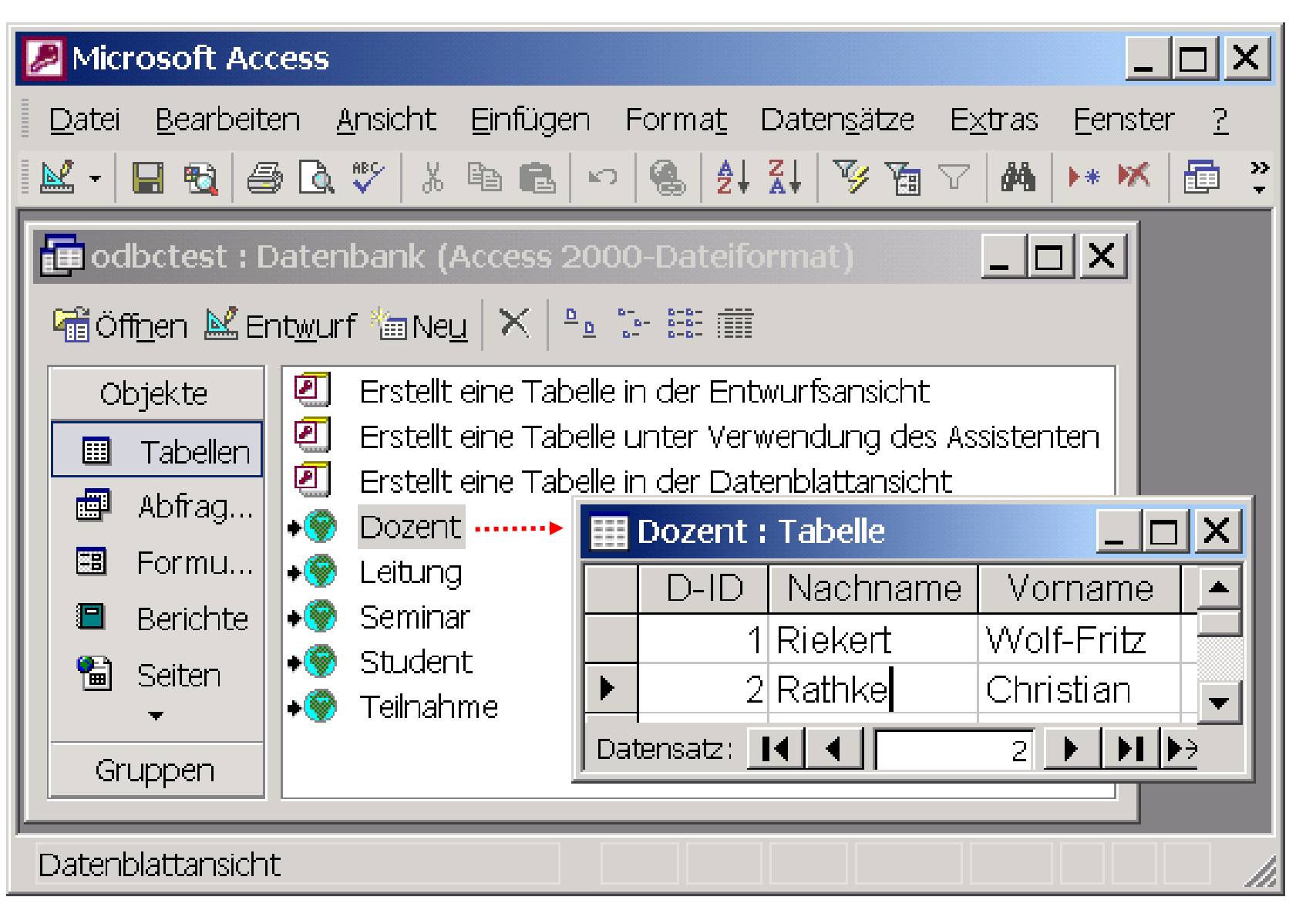

WEBAPPLIKATIONEN © W.-F. RIEKERT 18/04/13 #142

### MYSQL VIA ODBC: MEHRBENUTZERZUGRIFF

#### an di matuki CHSCHULE DEB MEDIED

Der ODBC-Zugang zu MySQL erlaubt auch den Mehrbenutzerzugriff. Damit eventuelle Zugriffskonflikte entdeckt werden können, sind Modifikationen in der MySQL-Datenbank erforderlich:

- In jeder Tabelle muss ein Feld mit dem Namen timestamp eingerichtet werden
- Das Feld erhält den Datentyp TIMESTAMP
	- Wirkung: Bei jeder Änderung eines Datensatzes wird der Wert dieses Felds auf die aktuelle Systemzeit gesetzt.
	- Dadurch kann erkannt werden, ob ein gelesener Datensatz vor dem Zurückschreiben durch einen anderen Benutzer verändert wurde.